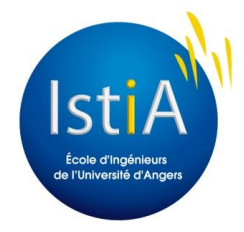

# **Rapport de projet**

*Décembre 2013 à avril 2014*

# *Réalisation d'une maquette pédagogique d'un système de convoyage à espacement constant*

Projet tuteuré par Sébastien LAHAYE

Projet réalisé par Fabrice YAOUANC et Éric BORDRON (Promotion EI4 -AGI 2013-2014)

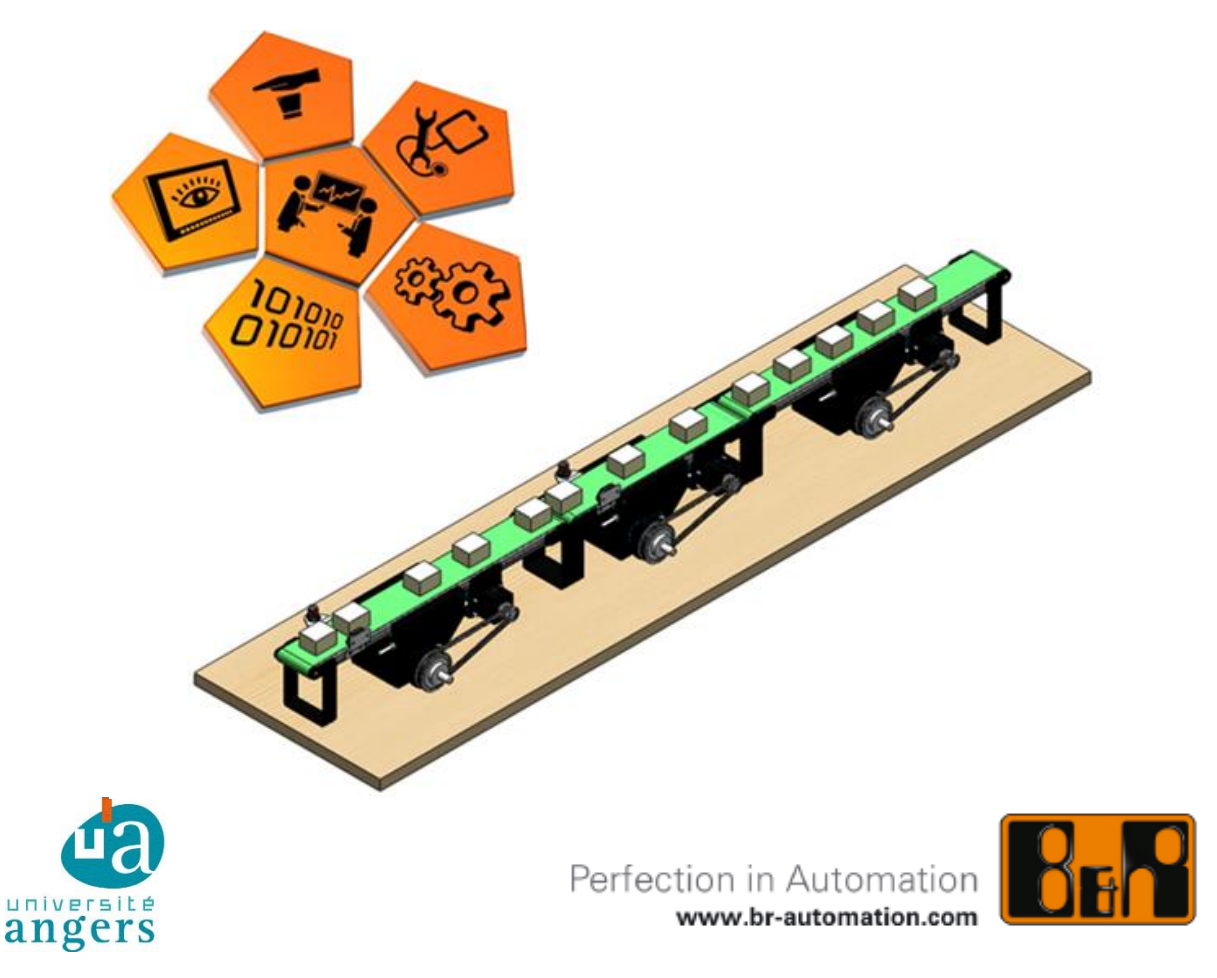

**Université d'Angers - Institut des sciences et techniques de l'ingénieur d'Angers 62, Avenue Notre Dame du Lac - 49000 Angers http://www.istia.univ-angers.fr**

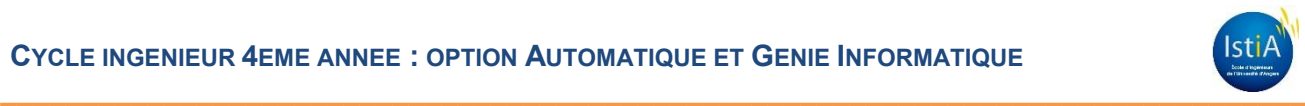

# **Remerciements**

Au terme de ce travail, nous désirons exprimer nos remerciements à tous ceux qui nous ont encouragés dans notre réflexion.

Tout d'abord nous tenons à exprimer notre gratitude à Monsieur Sébastien LAHAYE, notre tuteur, pour nous avoir aidés et accompagnés tout au long de la réalisation de ce projet.

Nous souhaitons par ailleurs, remercier Monsieur Sylvain PASQUIET ainsi que l'équipe du support technique de l'agence B&R Automation de Nantes, pour l'aide technique apportée à l'utilisation des outils de motion control et leurs réponses à nos questions lors du développement de l'application.

Nous remercions également les employés de la société ELCOM, pour avoir partagé leur expertise dans la conception des convoyeurs à bandes, notamment Monsieur Grégory AMOROSO pour son support technique et la fourniture des caractéristiques mécaniques des convoyeurs.

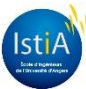

# **SOMMAIRE**

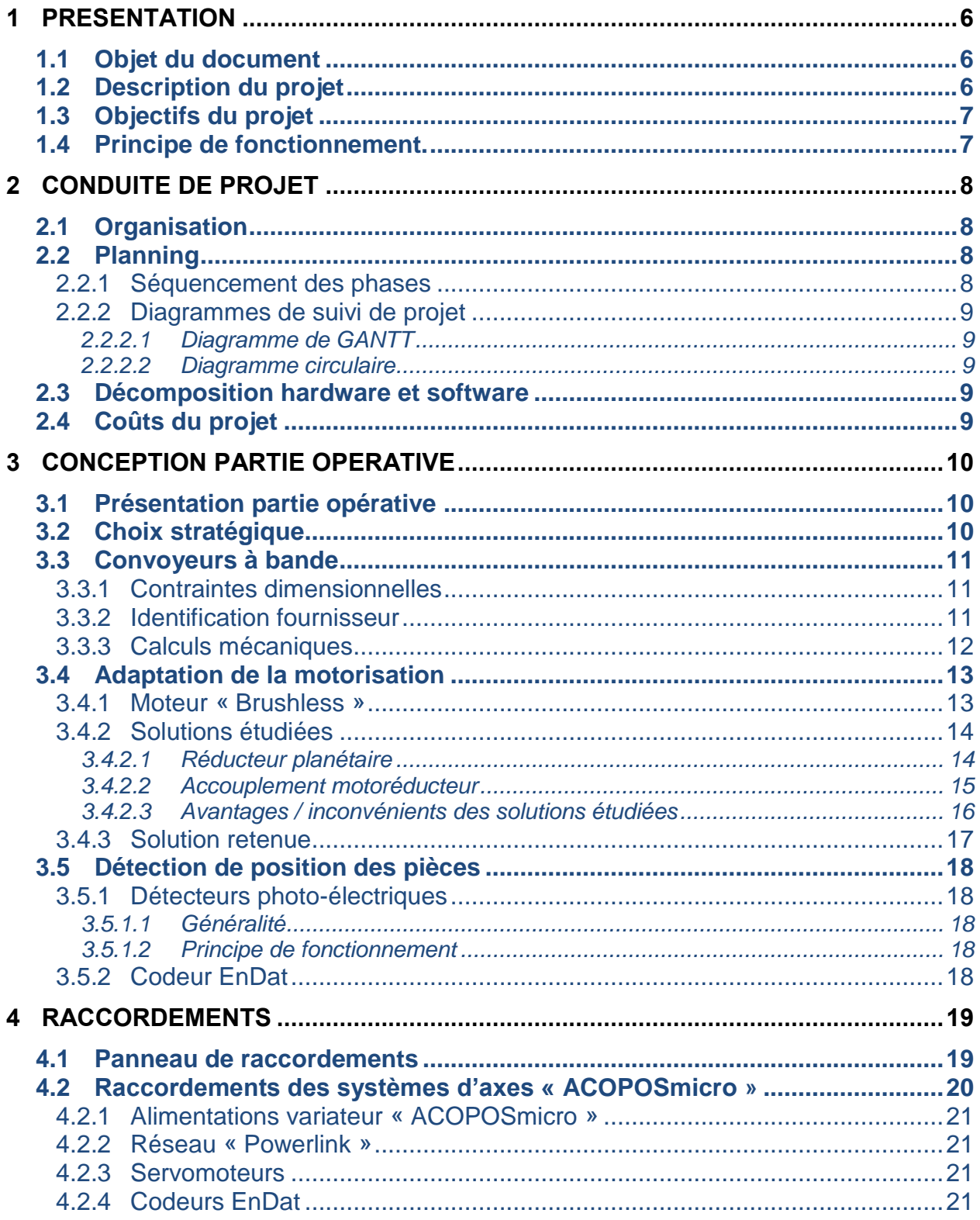

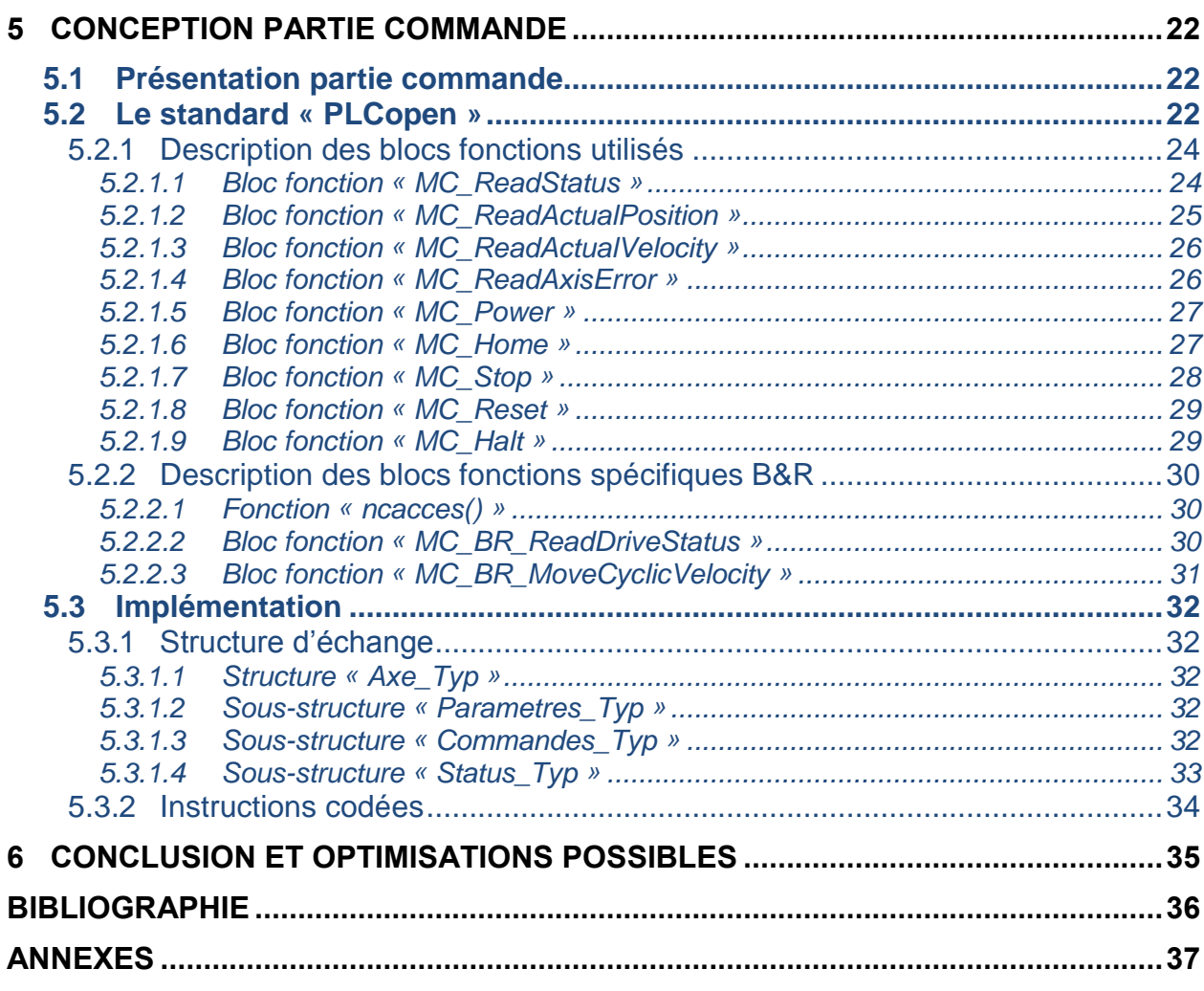

lst

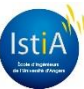

# **TABLES D'ILLUSTRATIONS**

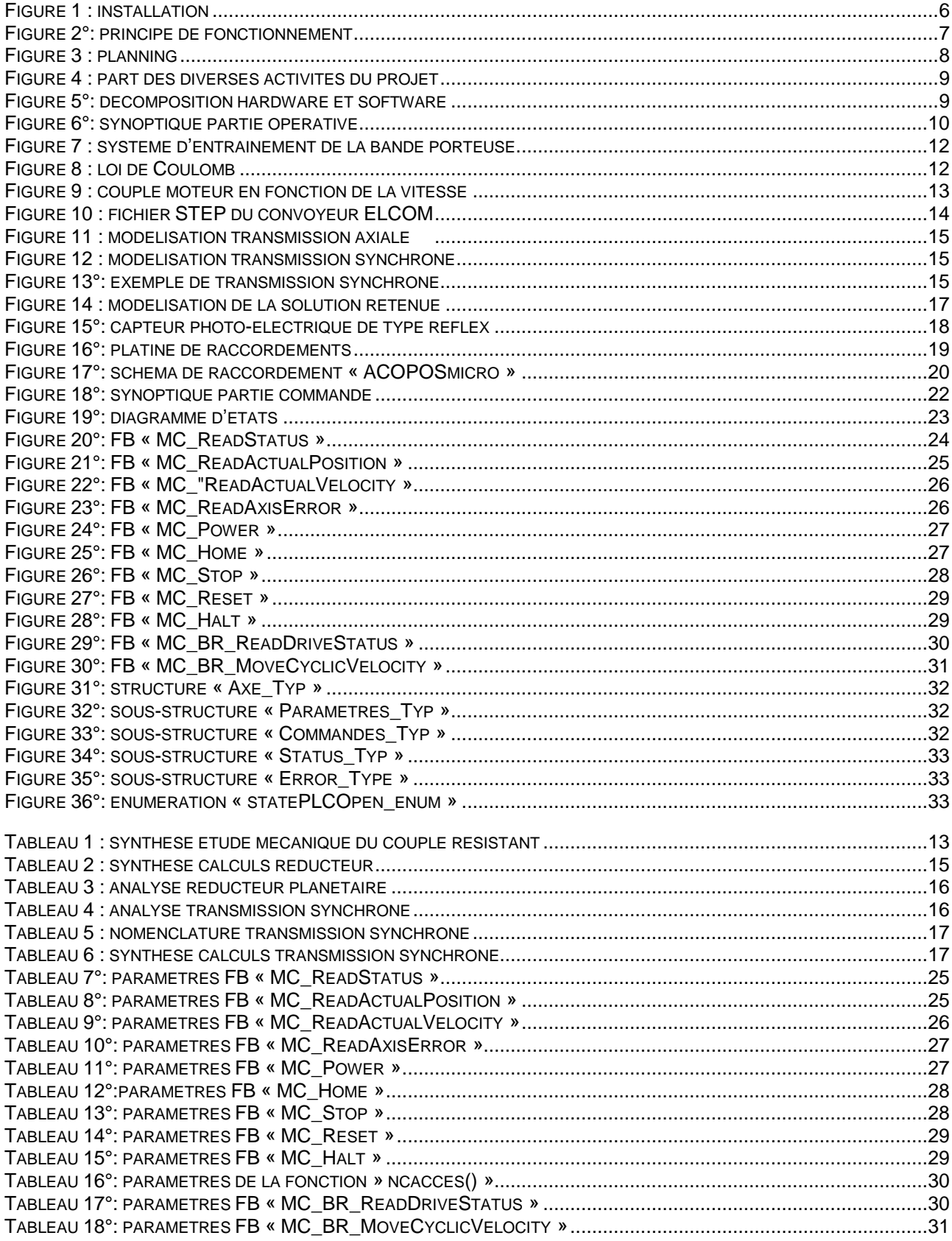

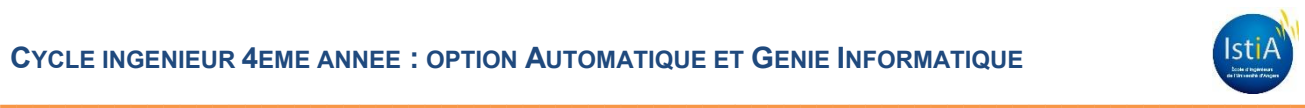

# <span id="page-5-0"></span>**1 PRESENTATION**

<span id="page-5-1"></span>Dans cette partie, nous nous efforcerons de décrire le sujet du projet et les objectifs attendus.

# **1.1 OBJET DU DOCUMENT**

Le présent document constitue le rapport du projet et présente dans un premier temps, la gestion du projet. La seconde partie du rapport présente le dimensionnement mécanique du système ainsi que sa conception. Il présente également l'implémentation du code réalisée en troisième partie. Les résultats obtenus ainsi que les possibles évolutions sont expliquées en fin de rapport.

# <span id="page-5-2"></span>**1.2 DESCRIPTION DU PROJET**

Le projet consiste à réaliser une maquette pédagogique représentative des systèmes de convoyage à espacement constant. Il est très courant de rencontrer dans l'industrie ce type de dispositif permettant d'obtenir un espacement constant entre les pièces transportées. L'objectif est de faciliter les traitements (tri, conditionnement, remplissage,...) en aval sur la ligne de production.

L'image ci-dessous représente une telle installation.

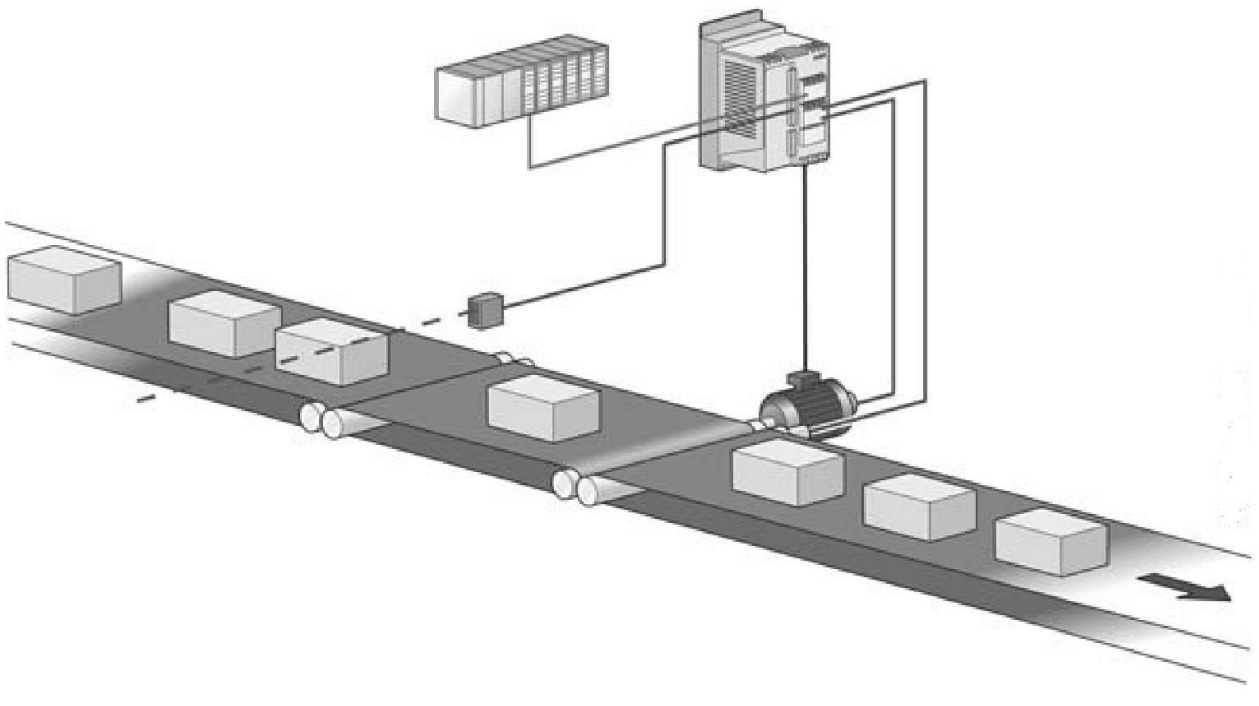

*Figure 1 : installation*

<span id="page-5-3"></span>Une des difficultés dans ce type d'installation est que la vitesse du convoyeur final est généralement susceptible de varier. Il est alors nécessaire de synchroniser et d'asservir la vitesse du convoyeur l'alimentant.

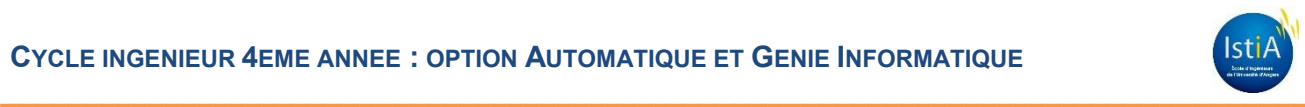

# <span id="page-6-0"></span>**1.3 OBJECTIFS DU PROJET**

Dans le cadre d'un partenariat avec la société B&R automation, l'équipe pédagogique souhaite développer, au sein de la filière Automatique et Génie Informatique, une formation spécifique à la gestion de contrôles d'axes, notamment la synchronisation multi axes, ou de profils de cames, ou automates à cames. En effet, cette problématique est souvent rencontrée dans les applications d'automatisme industriel et le sujet n'est pas abordé en cours.

Le but de cette maquette pédagogique est de pouvoir simuler au travers de travaux pratiques, la mise en œuvre de ces technologies par un système de convoyage à espacement constant.

Pour répondre aux besoins du projet, du matériel B&R est mis à notre disposition :

- 2 systèmes d'entrainement d'axes « ACOPOSmicro » (double variateurs),
- 3 moteurs « Brushless » avec codeurs absolus à interface EnDat,
- 1 automate.

Le travail réalisé lors du projet comprend:

- la réalisation de la maquette par assemblage de différents constituants (convoyeurs à bande, moteurs, variateurs de vitesse, capteurs, automate);
- la réalisation du contrôle des axes pour synchroniser les moteurs actionnant les convoyeurs à bande (mise en œuvre de fonctions avancées dans les variateurs de vitesse);
- la programmation de l'automate industriel (avec l'utilisation du réseau « Powerlink »).

Nous avons disposé d'une pleine autonomie dans la gestion du projet. Les choix technologiques, la conception et la réalisation étaient libres. La seule contrainte imposée était d'utiliser le matériel B&R acheté précédemment lors des investissements.

# <span id="page-6-1"></span>**1.4 PRINCIPE DE FONCTIONNEMENT.**

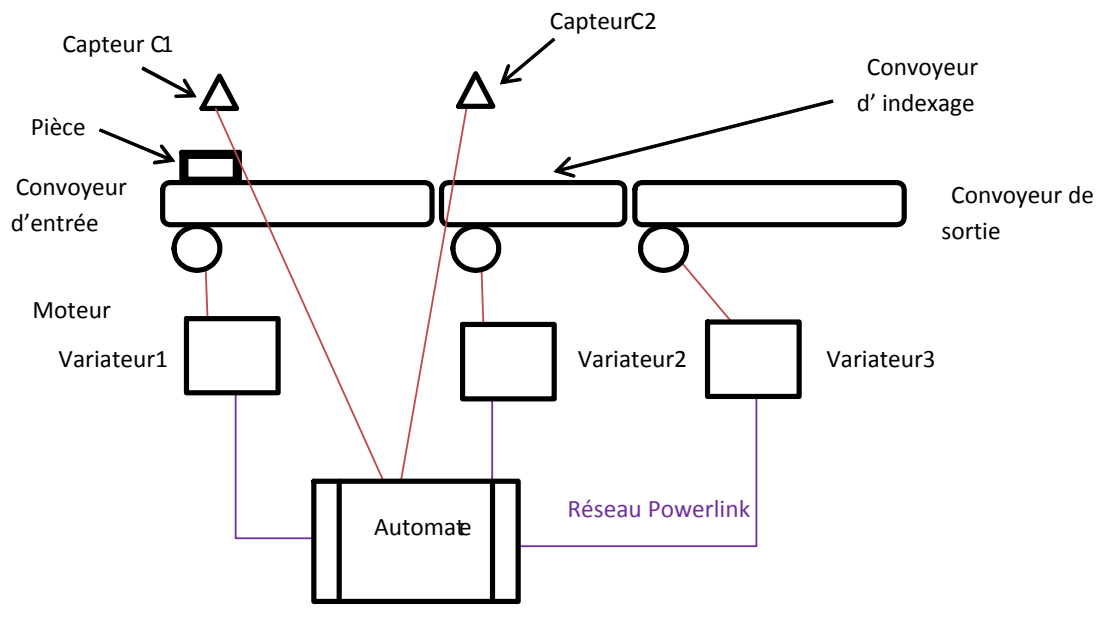

#### *Figure 2°: principe de fonctionnement*

<span id="page-6-2"></span>L'opérateur saisit la vitesse de cadencement du convoyeur de sortie, et l'espacement voulu entre chaque pièce via un terminal de dialogue (PC). Ces paramètres, définis par l'opérateur pourront être modifiés en cours du processus. Les vitesses des convoyeurs sont synchronisées. On mesure l'écart entre deux pièces sur les deux premiers tapis grâce aux capteurs C1 et C2. On compare cet écart à l'espacement saisi par l'opérateur. Les vitesses des deux premiers convoyeurs seront asservies pour ajuster les écarts d'espacement entre chaque pièce.

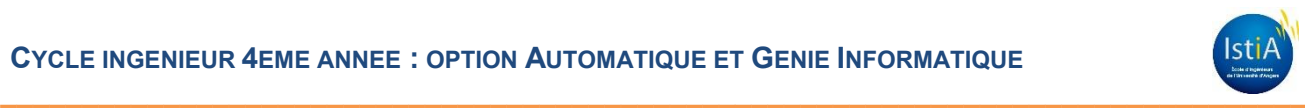

# <span id="page-7-0"></span>**2 CONDUITE DE PROJET**

# <span id="page-7-1"></span>**2.1 ORGANISATION**

Avant de travailler sur ce projet, de se répartir le travail, et de décider des choix techniques, nous avons réalisé un cahier de charges projet listant les exigences fonctionnelles et non fonctionnelles, ainsi que son organisation.

Les principales exigences déclinées étaient les suivantes :

- caractéristiques électriques,
- caractéristiques mécaniques,
- contraintes électromagnétiques,
- ergonomie,
- sécurité dans l'utilisation (électrique, mécanique),
- utilisation de matériau visant à limiter l'utilisation de substances dangereuses.

L'organisation du projet est décomposée en 6 phases :

- phase 1 : recherche de solutions,
- phase 2 : études de faisabilité,
- phase 3 : phase projet,
- phase 4 : développement,
- phase 5 : installation, déploiement,
- phase 6 : tests, mise au point.

# <span id="page-7-2"></span>**2.2 PLANNING**

## <span id="page-7-3"></span>**2.2.1 Séquencement des phases**

Le planning ci-dessous présente notre première estimation de l'organisation du projet.

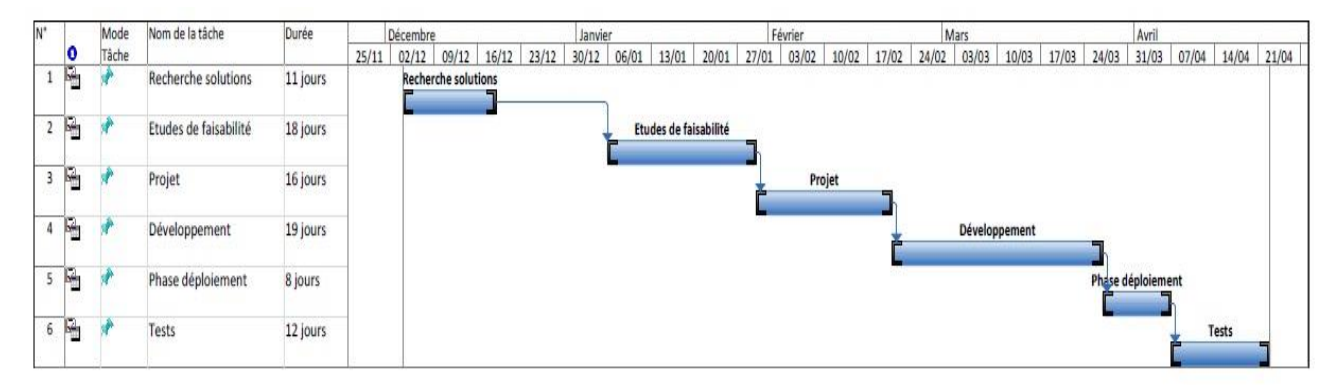

#### *Figure 3 : planning*

<span id="page-7-4"></span>La période de réalisation, prévue sur environ 4 mois, s'est échelonnée comme suit :

- phase 1 : 04/12 au 18/12/2013,
- phase 2 : 06/01 au 29/01/2014,
- phase 3 : 30/01 au 20/02/2014,
- phase 4 : 21/02 au 26/03/2014,
- phase 5 : 27/03 au 06/04/2014,
- phase 6 : 07/04 au 22/04/2014.

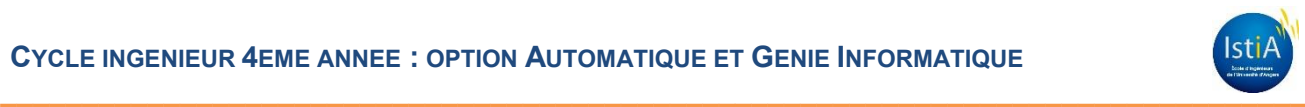

# <span id="page-8-0"></span>**2.2.2 Diagrammes de suivi de projet**

## <span id="page-8-1"></span>*2.2.2.1 Diagramme de GANTT*

L'ordonnancement des diverses tâches et la gestion de projet est représenté graphiquement par le diagramme de Gantt fourni en annexe de ce rapport.

## <span id="page-8-2"></span>*2.2.2.2 Diagramme circulaire*

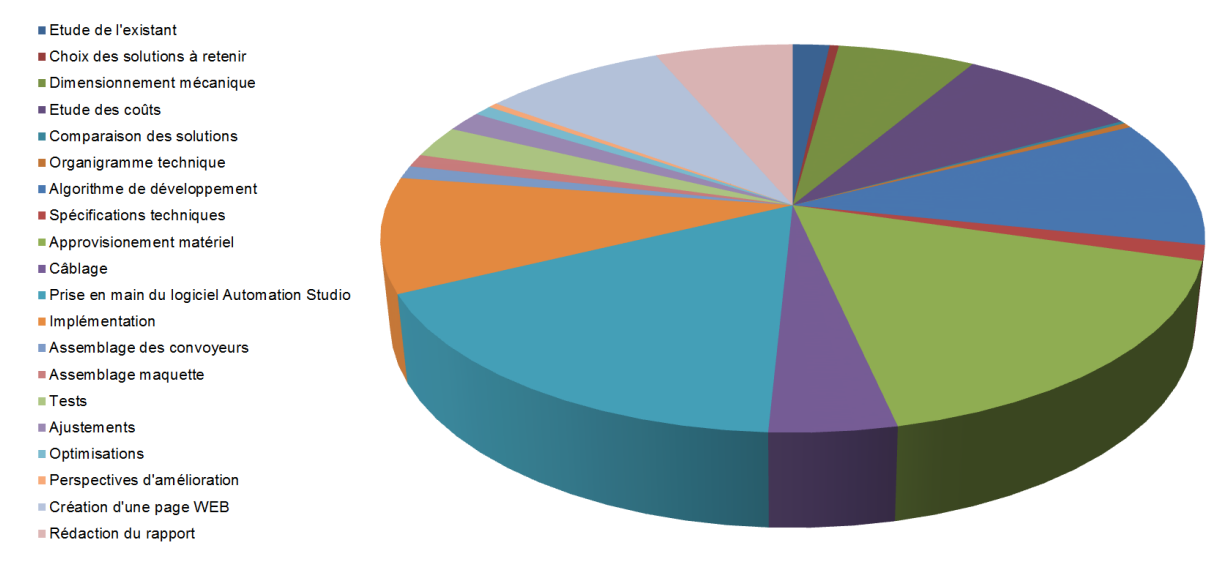

*Figure 4 : part des diverses activités du projet*

# <span id="page-8-5"></span><span id="page-8-3"></span>**2.3 DECOMPOSITION HARDWARE ET SOFTWARE**

Le projet est décomposé en plusieurs sous-éléments. Le synoptique ci-dessous décrit comment est réalisé l'arborescence du projet.

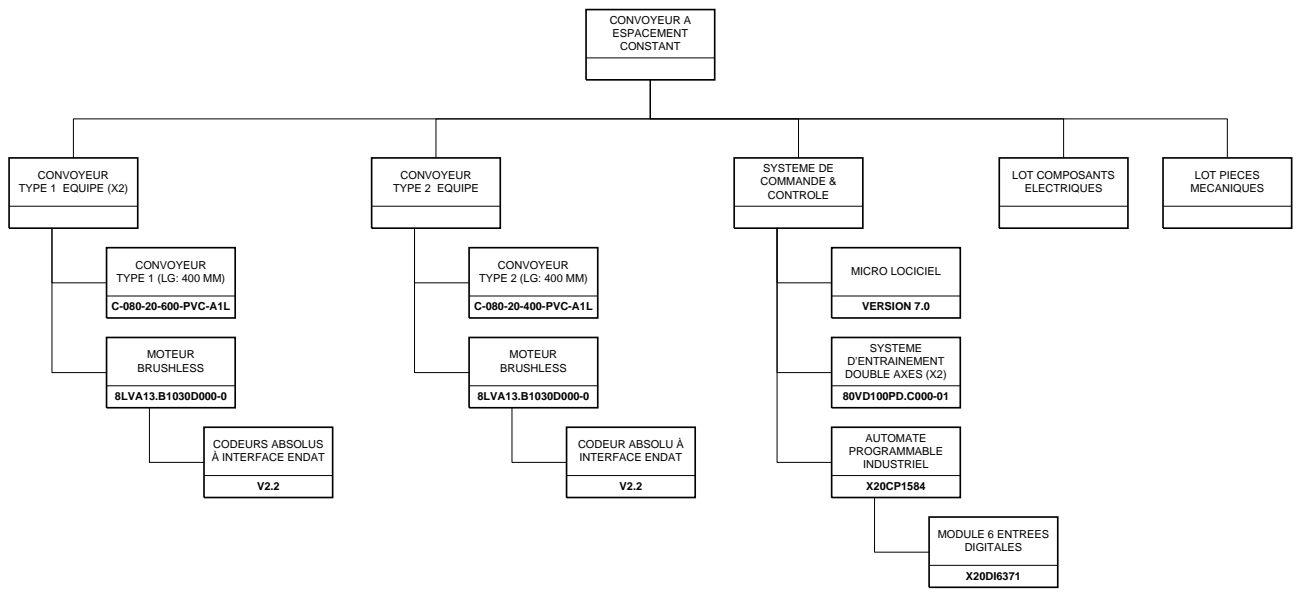

*Figure 5°: décomposition hardware et software*

# <span id="page-8-6"></span><span id="page-8-4"></span>**2.4 COUTS DU PROJET**

En annexe se trouve, un tableau récapitulatif des coûts des éléments achetés pour la réalisation de notre projet.

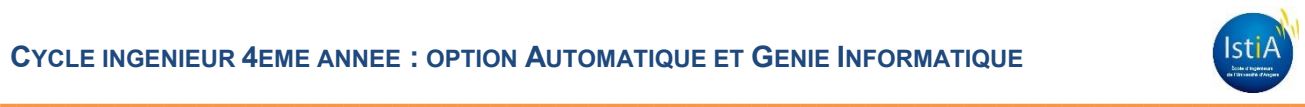

# <span id="page-9-0"></span>**3 CONCEPTION PARTIE OPERATIVE**

La partie opérative d'un automatisme est le sous-ensemble qui effectue les actions physiques (déplacements), mesure des grandeurs physiques (positions) et rend compte à la partie commande.

Elle est généralement composée d'actionneurs, de capteurs, d'effecteurs et d'un bâti mécanique.

Dans ce chapitre, nous présenteront les choix techniques, les différents concepts étudiés et la solution retenue pour réaliser la partie opérative de cette maquette pédagogique.

# <span id="page-9-1"></span>**3.1 PRESENTATION PARTIE OPERATIVE**

La partie opérative de notre système est représentée par le synoptique suivant :

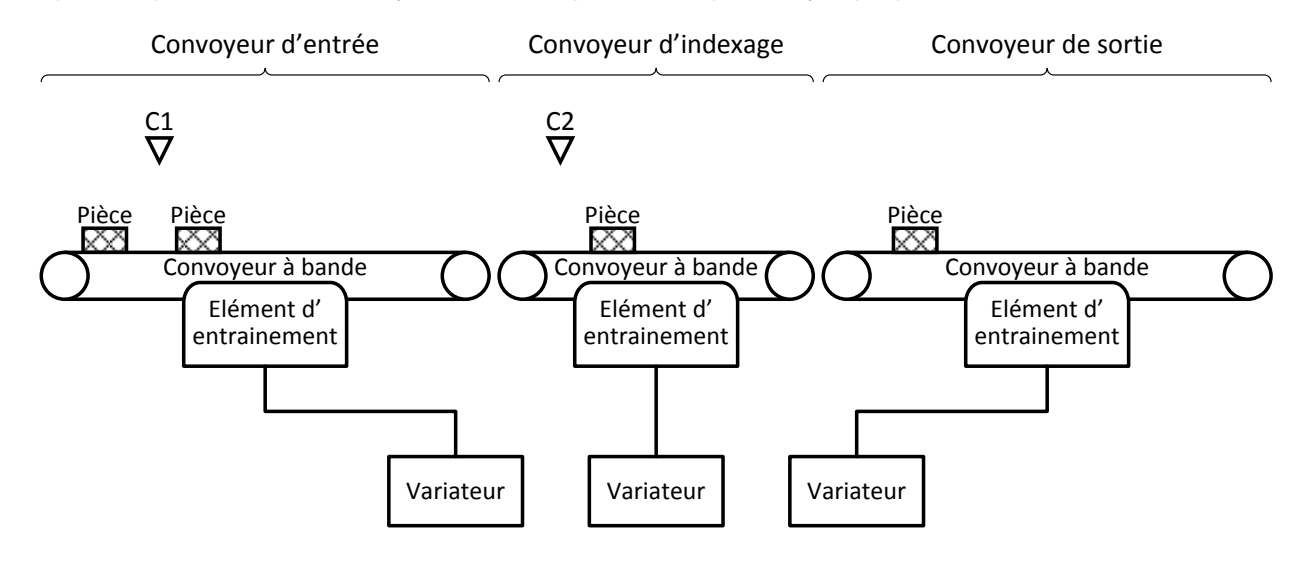

*Figure 6°: synoptique partie opérative*

<span id="page-9-3"></span>Elle est composée essentiellement de 3 convoyeurs à bande (convoyeur d'entrée, d'indexage et de sortie) et de capteurs photo-électriques. Chacun des convoyeurs est muni d'un système d'entrainement, piloté par variateur.

# <span id="page-9-2"></span>**3.2 CHOIX STRATEGIQUE**

Le projet consistant à réaliser un système automatisé, nous avons décidé de ne pas passer trop de temps sur la conception mécanique, qui peut s'avérer assez complexe.

Dès le premier entretien avec notre responsable de projet, monsieur LAHAYE, nous avons proposé de rechercher des mini-convoyeurs à bande sur catalogue et d'étudier plutôt une adaptation mécanique des moteurs à partir de solutions standards pour réaliser le système d'entrainement.

Cette stratégie de conception était également orientée pour limiter les risques de dérives du planning dus à la réalisation de pièces usinées. Les années précédentes, le service technique de l'IUT d'Angers avait la possibilité d'usiner quelques pièces pour les projets de l'ISTIA. Or les travaux de réhabilitation de l'IUT, ont limité les possibilités de produire des pièces mécaniques usinées.

En accord avec notre tuteur, nous avons validé ce choix stratégique sur l'achat de convoyeurs prééquipés et d'adapter la motorisation.

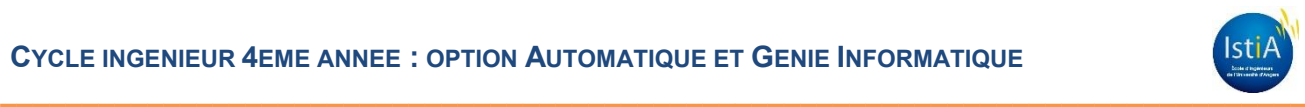

# <span id="page-10-0"></span>**3.3 CONVOYEURS A BANDE**

# <span id="page-10-1"></span>**3.3.1 Contraintes dimensionnelles**

Pour des questions d'encombrement, nous avons limité les dimensions des convoyeurs à bandes. L'objectif était que la maquette puisse être installée dans une des salles d'automatismes industriels.

Le système de convoyage doit être facilement manipulable et déplaçable. La longueur totale ne devait pas excéder 2 mètres. Les dimensions suivantes des convoyeurs ont été imposées comme contraintes lors de nos consultations :

Convoyeur 1 et 3 (convoyeurs d'entrée et de sortie) :

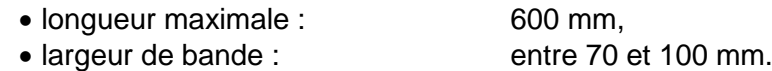

Convoyeur 2 (convoyeur d'indexage) :

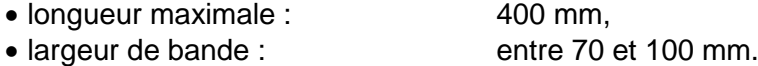

La longueur des pièces à transporter est un élément dimensionnant dans les choix technologiques. Au vu des dimensions imposées pour les convoyeurs, il était indispensable de définir une longueur de pièce proportionnelle à la maquette. Nous avons décidé de maquetter ces pièces par des sections de tubes d'aluminium, ou de tasseaux de bois.

Pour la simulation, les longueurs des pièces transportables pourront être comprises entre 30 et 100 millimètres. Dans notre dimensionnement, la masse des pièces sera négligée (quelques grammes par pièce).

Pour limiter les coûts, nous avons également fixé les vitesses linéaires des tapis. Ces vitesses sont variables dans la plage 2 m/min à 30m/min.

#### <span id="page-10-2"></span>**3.3.2 Identification fournisseur**

Nos premières recherches via Internet, nous ont permis d'identifier plusieurs fabricants ou fournisseurs de convoyeurs miniaturisés de type pharmaceutique.

Les entreprises identifiées étaient les suivantes :

- COMARI (69510 Messigny),
- BENNE SA (81100 Castres),
- ALFYMA (49280 La Tessoualle),
- NEOLUTIONS SAS (69780 Moins),
- ELCOM (38300 Bourgoin-Jallieu).

Malgré plusieurs relances, peu de fournisseurs ont donné suite à nos demandes. Seuls trois, nous ont renvoyé des propositions commerciales : COMARI, NEOLUTIONS et ELCOM.

Deux de ces propositions, demandaient une étude détaillée en bureau d'études et atteignaient des sommes trop importantes pour notre projet (environ 10 k€).

La proposition technique de la société ELCOM a retenu notre intention. Leurs réalisations sont issues d'une large gamme de produits en stocks, adaptables, avec des livraisons rapides. Le devis pour la fourniture des 3 convoyeurs hors motorisation était d'environ 2,2 K€.

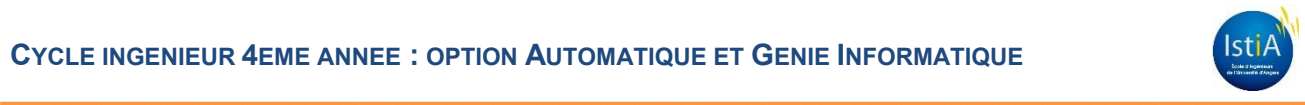

# <span id="page-11-0"></span>**3.3.3 Calculs mécaniques**

Le croquis ci-dessous montre le système d'entrainement de la bande porteuse en polyuréthane (PU). Il précise quelques caractéristiques utiles aux calculs mécaniques ci-dessous (données communiquées par la société ELCOM).

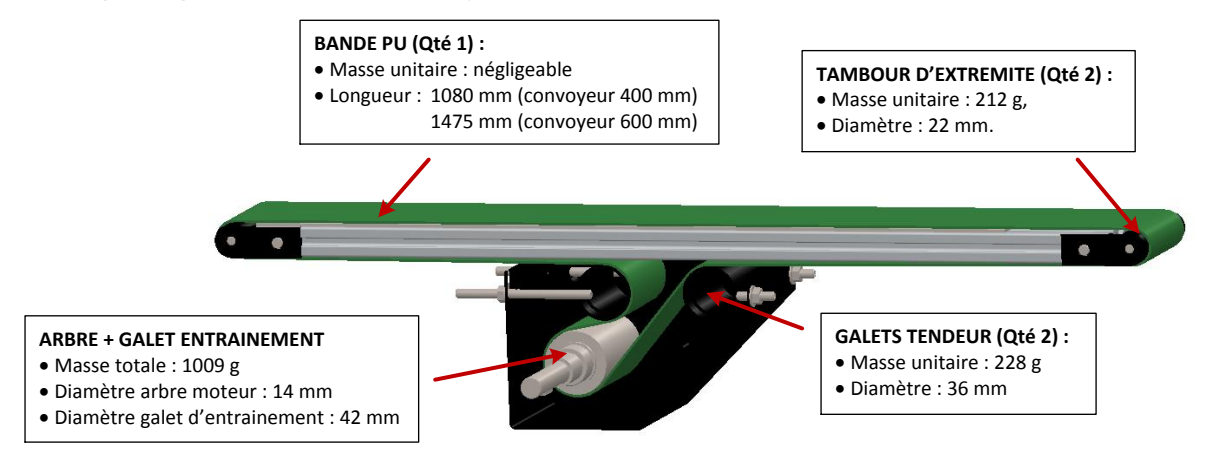

*Figure 7 : système d'entrainement de la bande porteuse*

<span id="page-11-1"></span>Avec ces données, nous pouvons calculer le couple résistant au niveau de l'arbre d'entrainement. Lorsque les solides glissent l'un contre l'autre, la composante tangentielle  $T$  est indépendante de la vitesse de glissement et déterminée par la loi de Coulomb:

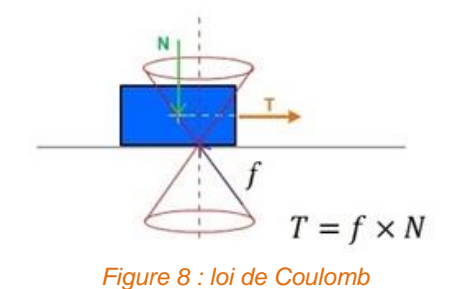

<span id="page-11-2"></span> $f$  est le coefficient de frottement dynamique ou de glissement, dont la valeur dépend, entre autres, des deux matériaux en présence et de l'état de leurs surfaces.

N est la force verticale exercée, dont la valeur dépend de la masse de l'objet à déplacer.

#### **Calcul du couple résistant Crs sur l'arbre d'entrainement (étude statique) :**

#### *Hypothèses :*

- masse des pièces en mouvement :  $Mp = 1,889$  kg
- coefficient de frottement :  $f = 0.1$
- accélération de la pesanteur standard  $q = 9.81$  m/s<sup>2</sup>
- rayon du galet d'entrainement  $R = 21$  mm

On a:  $T = f \times N$  $Crs = R \times T$ 

 $N = Mp \times g$  donc  $Crs = R \times f \times Mp \times g$ 

 $Crs = R \times f \times Mp \times g$  $Crs = 0.021 \times 0.1 \times 1.889 \times 9.81 = 0.0389$  Nm

#### *Calcul du couple résistant Crd sur l'arbre d'entrainement (étude dynamique) :*

*Hypothèses supplémentaires :*

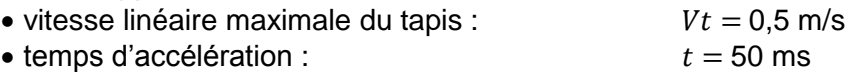

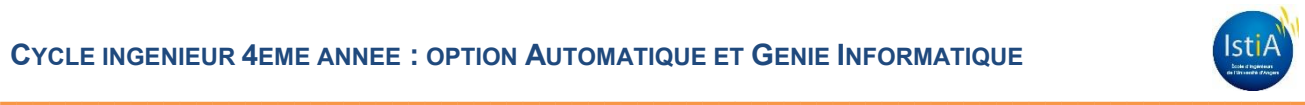

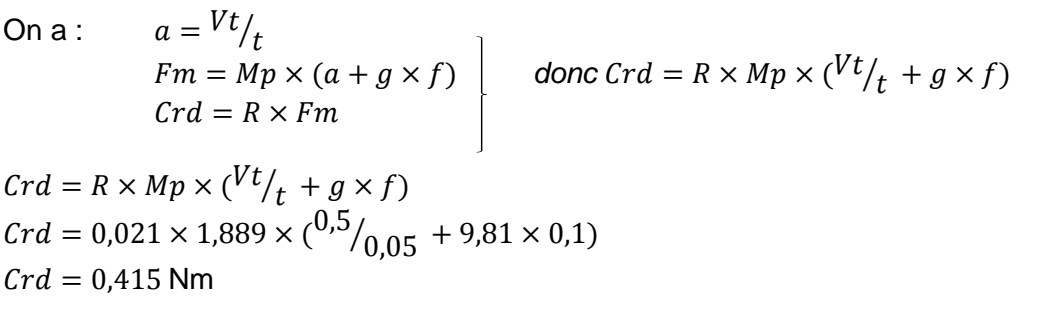

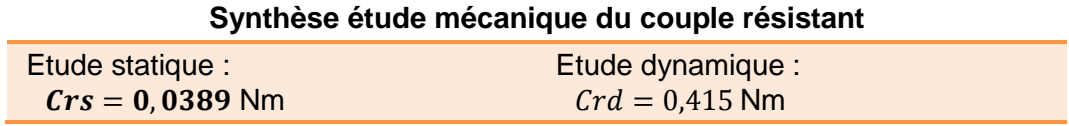

*Tableau 1 : synthèse étude mécanique du couple résistant*

# <span id="page-12-3"></span><span id="page-12-0"></span>**3.4 ADAPTATION DE LA MOTORISATION**

## <span id="page-12-1"></span>**3.4.1 Moteur « Brushless »**

Pour motoriser les convoyeurs à bande, nous disposons de 3 moteurs « Brushless » B&R automation référencés 8LVA13.B1030D000-0.

Le moteur « Brushless », une machine électrique de la catégorie des machines synchrones, dont le rotor est constitué d'un ou de plusieurs aimants permanents et pourvu d'origine d'un capteur de position rotorique. Dans notre cas, il s'agit d'un codeur absolu à interface EnDat (version 2.2).

Les données techniques du moteur sont détaillées en annexe du présent rapport mais les caractéristiques importantes d'adaptation à prendre en considération sont les valeurs de couple suivantes :

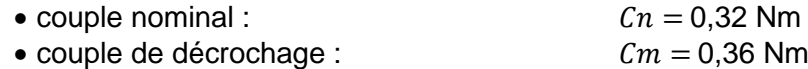

Le couple nominal  $\mathfrak{C}_n$ , défini généralement pour un régime établi, doit être supérieur au couple résistant mécanique  $Cr$  (mode statique).

On n'utilise jamais un moteur trop près de son couple de décrochage  $\mathcal{C}_m$  (couple maximum) car l'indication du constructeur comporte une tolérance, et le moindre à-coup mécanique entraînerait un décrochage. En règle générale, on prend un coefficient de sécurité de 30% ( $\mathcal{C}m > 1.3 \mathcal{C}r$ ).

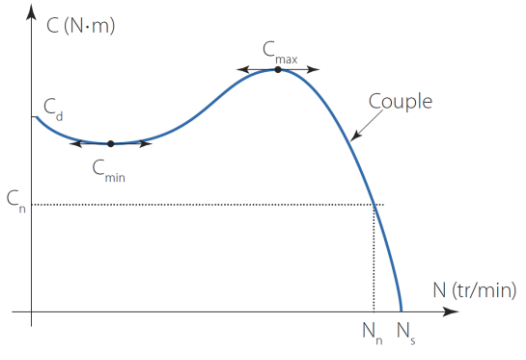

*Figure 9 : couple moteur en fonction de la vitesse*

<span id="page-12-2"></span>On effectue un choix de moteur en tenant compte des contraintes mécaniques mais dans notre cas, pour tenir compte de cette marge de sécurité, il est donc nécessaire de réduire le couple résistant mécanique en utilisant un réducteur. Nous avons trouvé plusieurs solutions d'adaptations mécaniques.

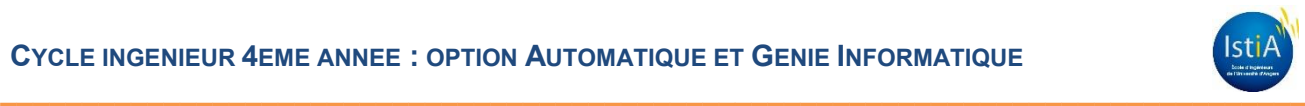

# <span id="page-13-0"></span>**3.4.2 Solutions étudiées**

Les solutions proposées ci-dessous ont été conçues avec le logiciel Solidworks 2012. Ce logiciel est un modeleur 3D utilisant la conception paramétrique. Il génère 3 types de fichiers relatifs à trois concepts de base : la pièce, l'assemblage et la mise en plan. Ces fichiers sont en relation. Toute modification à quelque niveau que ce soit est répercutée vers tous les fichiers concernés.

Les opérations d'import ou d'export à partir d'autres applications facilitent la conception 3D. Entre autres le standard d'échange STEP (STandard for the Exchange of Product model data en anglais) qui permet d'échanger des modélisations 3D entre concepteurs. Ce format permet donc d'obtenir une représentation, non ambiguë, des données du produit, interprétable par tout système informatique.

Durant la conception CAO, beaucoup de modèles 3D de pièces standards ont été directement importés à partir de sites Internet comme TracePartsOnline.net, B&R-automation.com, ou Misumi-Europe.com. Cette stratégie de conception a permis de gagner beaucoup de temps dans la modélisation 3D de notre projet.

C'est à partir du fichier STEP fourni par ELCOM, que nous avons élaboré les solutions qui suivent.

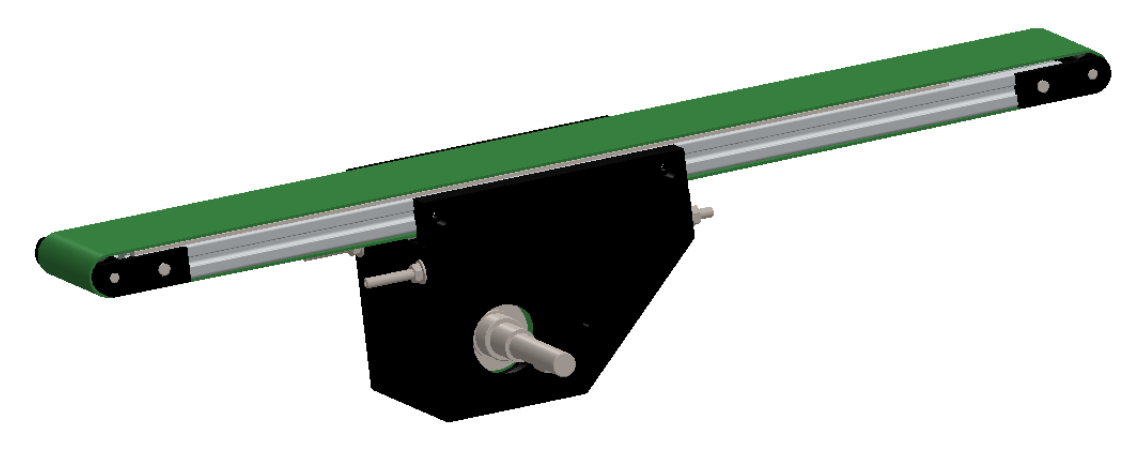

*Figure 10 : fichier STEP du convoyeur ELCOM*

#### <span id="page-13-2"></span><span id="page-13-1"></span>*3.4.2.1 Réducteur planétaire*

La première idée consistait à demander à la société B&R automation, de fournir un réducteur issu du catalogue et adapté au modèle de notre moteur.

#### *Calcul du rapport de réduction nécessaire pour le réducteur :*

#### *Hypothèses :*

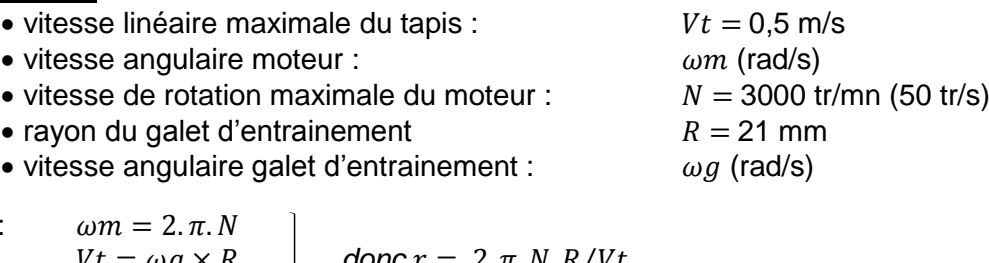

On a :  $=\omega g \times R$   $\qquad \qquad$  *donc*  $r = 2 \pi N \cdot R / Vt$  $1/r = \omega q/\omega m$ 

$$
r = \frac{2\pi N R}{V t}
$$
  
\n
$$
r = \frac{2\pi \times 50 \times 0.021}{0.5}
$$
  
\n
$$
r \approx 13
$$

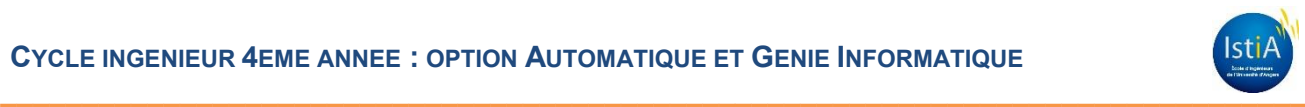

Suite à nos consultations auprès du service commercial, le réducteur se rapprochant le plus de nos spécifications était le modèle référencé 8GA40-040--012S1V1 (voir caractéristiques techniques en annexe).

Le réducteur proposé par B&R (rapport de réduction1/12) permettait d'obtenir la vitesse du tapis souhaitée tout en conservant une grande dynamique de réglage côté moteur.

| Synthèse des calculs sur le réducteur                                               |                                                                  |  |  |  |
|-------------------------------------------------------------------------------------|------------------------------------------------------------------|--|--|--|
| Vitesse de l'arbre d'entrainement :<br>$Ng = 250$ tr/mn<br>$\omega g = 26.18$ rad/s | Couple sur arbre d'entrainement :<br>$Cs = 3.8$ Nm<br>Cs > 10 Cr |  |  |  |
|                                                                                     |                                                                  |  |  |  |

*Tableau 2 : synthèse calculs réducteur*

#### <span id="page-14-3"></span><span id="page-14-0"></span>*3.4.2.2 Accouplement motoréducteur*

Ensuite, à partir des premières études d'accouplement du motoréducteur, deux concepts de transmission se sont dégagés :

- concept par transmission axiale,
- concept par transmission synchrone.

Les figures ci-dessous présentent les deux conceptions étudiées et modélisées.

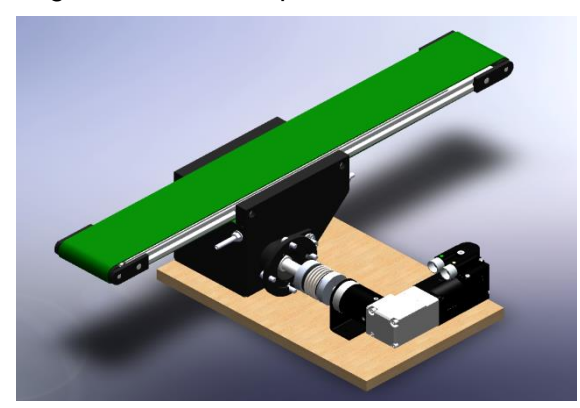

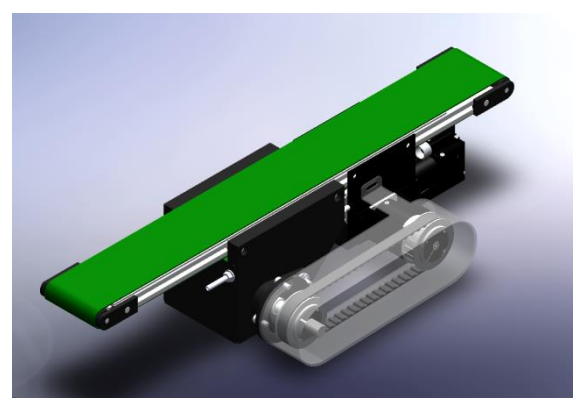

*Figure 11 : modélisation transmission axiale Figure 12 : modélisation transmission synchrone*

<span id="page-14-1"></span>Pour la transmission axiale, nous avions opté pour un moyeu d'accouplement à soufflet sans jeu. Nous avons consulté le fabricant RW France et notre choix s'est porté sur le modèle référencé BKL/10/10PFNDIN6885/14PFNDIN6885 (voir fiche technique en annexe).

Une transmission par courroie dentée est très souvent appelée transmission synchrone. D'un point de vue global, la présence de dents sur la courroie qui s'engrènent avec les dents des poulies assurent une transmission sans glissement dite synchrone.

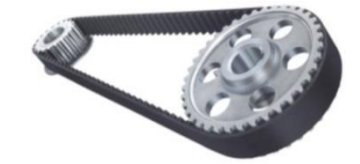

*Figure 13°: exemple de transmission synchrone*

<span id="page-14-2"></span>Sur Internet nous avons identifié un fournisseur d'une large gamme de composants mécaniques pour la construction de machines spéciales. Les composants étaient disponibles pour des montants raisonnables.

Dans le cas de cette première étude, nous avions sélectionné un ensemble d'une courroie et de 2 poulies crantées identiques (37 dents chacune) pour assurer la transmission.

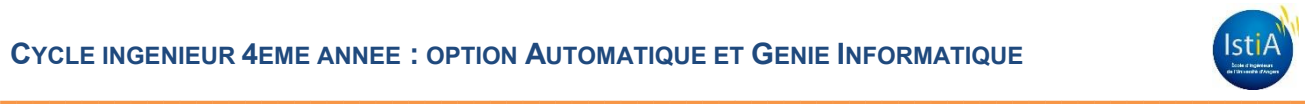

#### <span id="page-15-0"></span>*3.4.2.3 Avantages / inconvénients des solutions étudiées*

Le tableau ci-dessous liste les avantages et les inconvénients du réducteur planétaire proposé par la société B&R.

#### **Analyse réducteur planétaire**

#### **Avantages :**

- adaptation mécanique au moteur sans pièce mécanique supplémentaire
- augmentation du couple sur l'arbre d'entrainement très important (coefficient > 10),
- forte accélération possible en raison du couple important,
- $\bullet$  bonne adaptation entre la vitesse tapis et les capacités motrices (*Vtapis* = 0.55 m/s pour **Nmoteur** = 50 tr/s).

#### **Inconvénients :**

- assemblage réducteur impossible sans retour usine du moteur,
- important délai de retour des motoréducteurs : 4 semaines,
- <span id="page-15-1"></span>coût trop élevé des réducteurs (environ 800€).

#### *Tableau 3 : analyse réducteur planétaire*

L'impact des inconvénients présentait des risques trop importants. La fourniture des réducteurs planétaires était notamment critique pour la tenue du planning.

La transmission axiale ne présentait plus vraiment d'intérêt sans les réducteurs B&R. De plus, le montage était encombrant et coûteux (environ 220€00).

Par conséquent, la transmission synchrone se montre être une solution intermédiaire intéressante. Ses avantages et inconvénients sont répertoriés dans le tableau suivant.

#### **Analyse transmission synchrone**

#### **Avantages :**

- système d'entrainement largement utilisé dans la micromécanique
- qualités environnementales : limitation des niveaux sonores, peu de dilatation,
- large panel de composants et grande diversité de dimensionnement, disponibilité,
- possibilité de créer un rapport de réduction (rapport du nombre de dents),
- glissement très limité,
- solution moins coûteuse et facilement adaptable.

#### **Inconvénients :**

- dégradation plus rapide des éléments souples (courroies),
- durabilité des composants plus faible,
- <span id="page-15-2"></span>nécessite une maintenance régulière (changement, réglage tension, etc…).

*Tableau 4 : analyse transmission synchrone*

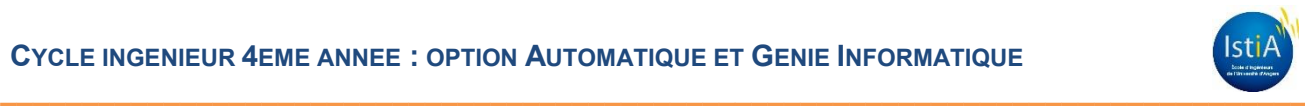

# <span id="page-16-0"></span>**3.4.3 Solution retenue**

L'adaptation de la motorisation finalement retenue était d'utiliser une transmission synchrone par courroie crantée. La figure ci-dessous présente la modélisation de la solution retenue.

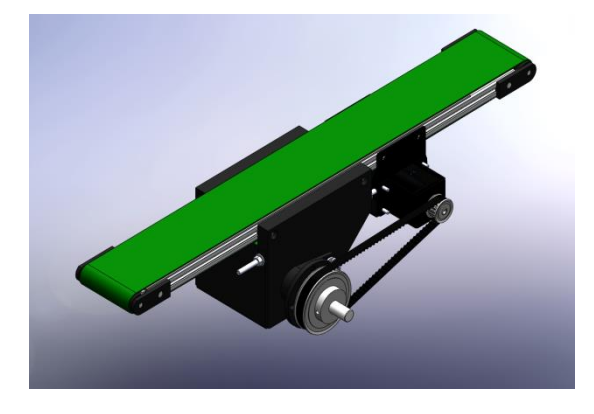

#### *Figure 14 : modélisation de la solution retenue*

<span id="page-16-1"></span>Le choix des poulies de la nomenclature ci-dessous donne un ratio 1/3. Les documentations techniques sont en annexe du présent document.

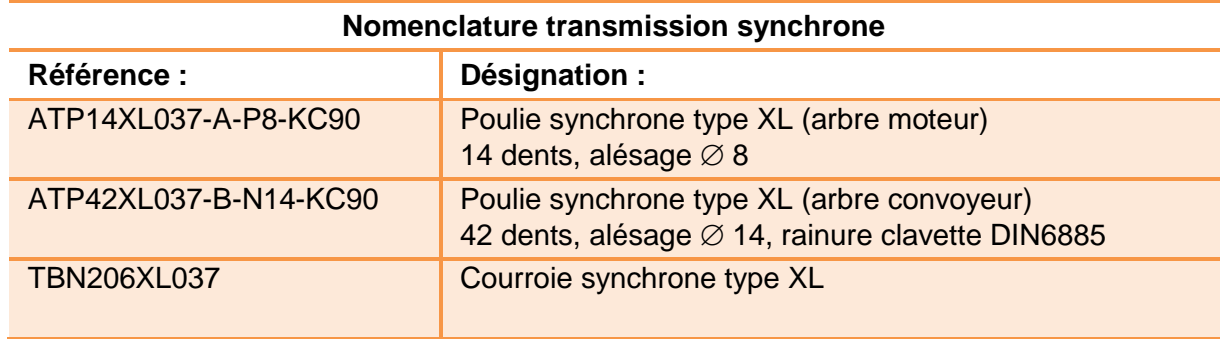

#### *Tableau 5 : nomenclature transmission synchrone*

<span id="page-16-2"></span>Ce ratio détermine aussi le rapport de réduction et les caractéristiques physiques de chaque convoyeur. Le couple de décrochage du moteur  $\mathcal{C}m$  est donc multiplié par 3 ( $\mathcal{C}s = 1.08$  Nm). Le coefficient de sécurité de 30% est bien respecté ( $Cs > 2.6 Cr$ ).

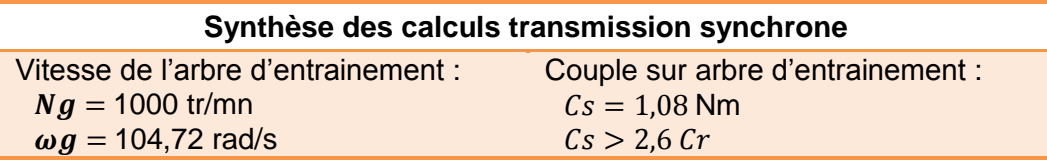

*Tableau 6 : synthèse calculs transmission synchrone*

<span id="page-16-3"></span>Cette solution offre plus d'avantages, notamment un budget moins élevé et pas de nécessité de modifier les moteurs qui pourront être réutilisés pour de futurs projets.

La vitesse linéaire maximale des convoyeurs est désormais variable entre 0 et 2,2 m/s.

La conception mécanique s'est terminée par la mise en plan des différentes pièces nécessaires au montage de la maquette. Les plans sont annexés au présent rapport.

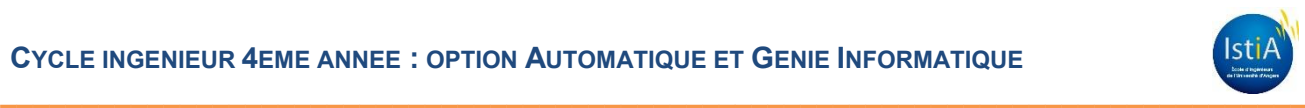

# <span id="page-17-0"></span>**3.5 DETECTION DE POSITION DES PIECES**

Pour terminer ce chapitre sur la conception de la partie opérative, il reste un dernier point à aborder. Comment est réalisée la détection de position des pièces sur les 2 premiers tapis (convoyeurs d'entrée et d'indexage) ?

## <span id="page-17-1"></span>**3.5.1 Détecteurs photo-électriques**

#### <span id="page-17-2"></span>*3.5.1.1 Généralité*

Tout d'abord, il était nécessaire de déterminer si une pièce est présente ou non sur les tapis. Pour cette fonction, nous avons utilisé des détecteurs photo-électriques de type réflex. Ses deux constituants de base sont un émetteur et un récepteur.

Un détecteurs photo-électrique réalise la détection d'une cible (objet, personne, etc...) au moyen d'un faisceau lumineux. La détection est effective quand la cible coupe le faisceau lumineux et provoque le changement d'état de la sortie du capteur.

#### <span id="page-17-3"></span>*3.5.1.2 Principe de fonctionnement*

Les détecteurs photoélectriques sont équipés d'un émetteur à diode électroluminescente et d'un récepteur à phototransistor. Ces constituants électroniques sont utilisés pour leurs avantages suivants :

- grand rendement lumineux,
- insensibilité aux chocs et aux vibrations,
- tenue en température.
- durée de vie pratiquement illimitée,
- grande rapidité de réponse.

Selon les modèles de détecteurs, l'émission se fait en infrarouge ou en lumière visible verte ou rouge.

Sur le détecteur de type réflex, l'émetteur et le récepteur sont regroupés dans le même boîtier. En l'absence de cible, le faisceau émis par l'émetteur est renvoyé sur le récepteur par un réflecteur. Celui-ci, constitué d'une multitude de trièdres à réflexion totale, offre la propriété de renvoyer tout rayon lumineux incident dans la même direction.

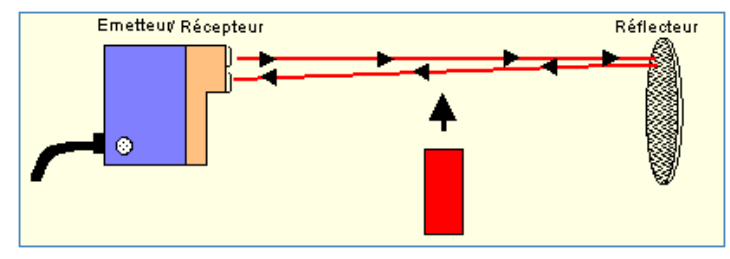

*Figure 15°: capteur photo-électrique de type réflex*

<span id="page-17-5"></span><span id="page-17-4"></span>La détection est réalisée lorsque la cible bloque le faisceau entre l'émetteur et le réflecteur.

# **3.5.2 Codeur EnDat**

Les codeurs EnDat (version 2.2) intégrés aux moteurs détectent les mouvements et génèrent des signaux numériques semblables à ceux d'une interface série synchrone.

Les informations transmises comprennent les données de positions absolues en temps réel, de diagnostics, de codes d'identification, d'états d'alarme, etc...

Pour notre application, à partir des détections réalisées par les cellules photo-électriques, nous sommes capables à l'aide du codeur de situer la position de la pièce sur les tapis en temps réel.

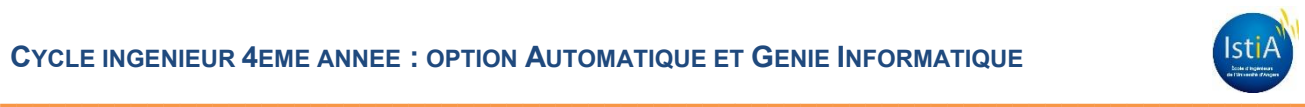

# <span id="page-18-0"></span>**4 RACCORDEMENTS**

# <span id="page-18-1"></span>**4.1 PANNEAU DE RACCORDEMENTS**

Pour réaliser le montage et les raccordements du panneau de raccordements, nous avons utilisé une platine de câblage 6U au format 19'' ajourée de trous oblongs (8,4 x 30). Les oblongs permettent de fixer les équipements à l'aide d'écrous-cage et offrent une grande possibilité de réglage pour l'assemblage.

Le panneau se compose des éléments suivants :

- 1 automate programmable industriel,
- 2 systèmes de contrôle d'axe « ACOPOSmicro » (double variateur B&R),
- 1 alimentation AC/DC 24 $V_{\text{loc}}$  / 60W, pour fournir une tension aux éléments de la partie commande (automate, détecteurs photoélectriques, télécommandes doubles variateurs),
- 1 alimentation de puissance AC/DC  $72V_{\text{pc}}$  / 500W, pour fournir l'énergie suffisante à la partie opérative (moteurs, doubles variateurs « ACOPOSmicro »),
- 1 disjoncteur de protection pour assurer la sécurité électrique de l'alimentation secteur,
- et de divers accessoires (fils, embouts, cordons, blocs de jonctions, plaques de protection en PMMA, entretoises taraudées, lot de visseries, rail DIN, etc…).

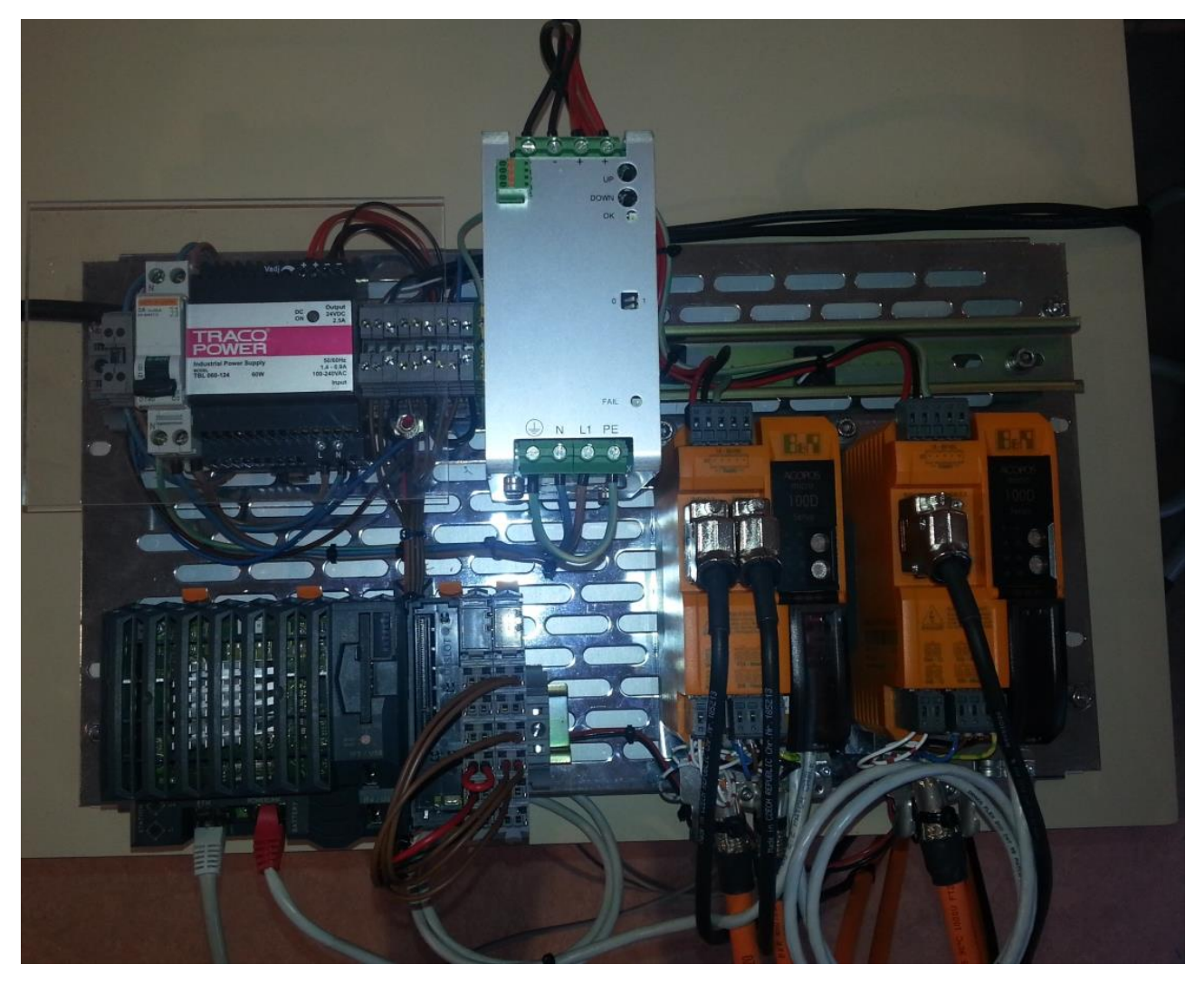

#### *Figure 16°: platine de raccordements*

<span id="page-18-2"></span>Les fiches techniques des principaux éléments sont annexées en fin du rapport.

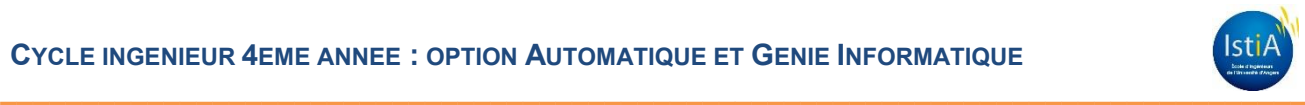

# <span id="page-19-0"></span>**4.2 RACCORDEMENTS DES SYSTEMES D'AXES « ACOPOSMICRO »**

Nous n'avons pas rencontré de grande difficulté pour réaliser les raccordements de la maquette pédagogique. Cependant, les parties intéressantes à détailler sont les câblages des différentes informations reçues par les systèmes d'axes « ACOPOSmicro ».

Le schéma ci-dessous issue de la documentation technique bien détaillée, liste les diverses interfaces à brancher. De plus, ces variateurs sont munis de connecteurs détrompés qui évitent toute erreur de branchement.

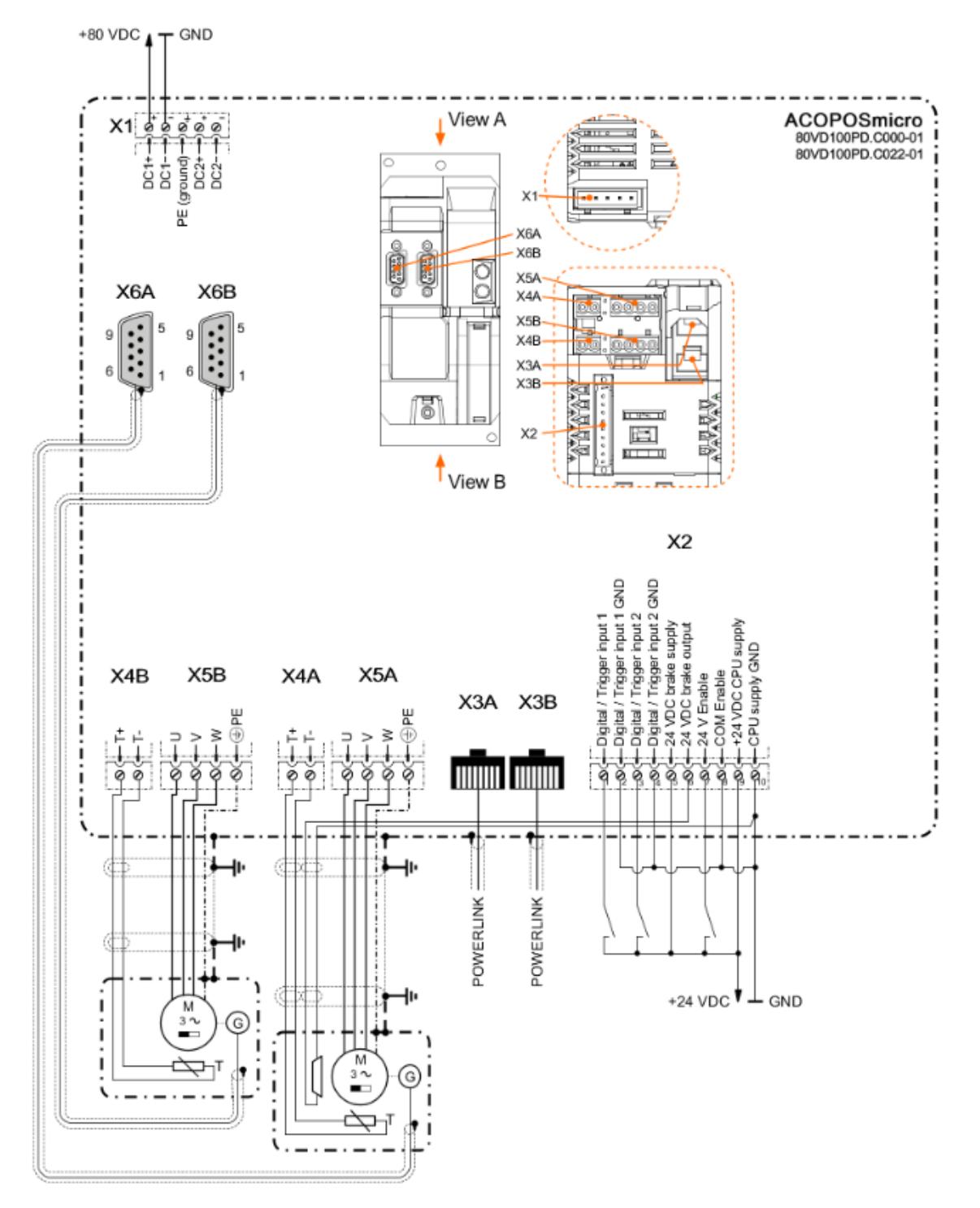

<span id="page-19-1"></span>*Figure 17°: schéma de raccordement « ACOPOSmicro »*

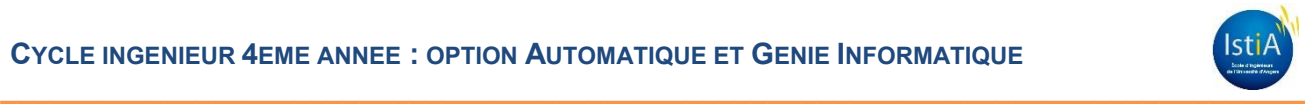

# <span id="page-20-0"></span>**4.2.1 Alimentations variateur « ACOPOSmicro »**

Pour qu'un variateur « ACOPOSmicro » puisse fonctionner, deux circuits doivent être alimentés :

- son circuit de puissance, une tension aux éléments de la partie commande (automate, détecteurs photoélectriques, télécommandes double-variateur),
- son circuit de télécommande.

Le branchement du circuit de puissance s'effectue au travers du bornier débrochable X1. A partir du secteur EDF (230 $V_{AC}$ ), c'est l'alimentation de puissance AC/DC / 500W qui fournit une tension continue de  $72V_{\text{pc}}$  aux bornes de X1. Cette alimentation peut être redondée par une deuxième pour augmenter la fiabilité du système. Dans notre cas, cette option n'est pas utilisée.

Le circuit de commande, via le bloc de jonction X2 alimente le microprocesseur de l'ACOPOS et son circuit de télécommande. Il est par ailleurs indispensable d'alimenter les bornes « 24V Enable » et « COM Enable », sans quoi l'ACOPOS ne démarre pas. Ce sont des contacts de sécurité.

On peut par exemple, raccorder en série un bouton d'arrêt d'urgence sur la borne « 24V Enable ».

Cette interface permet également le câblage d'options, notamment 2 entrées TOR (capteurs de fin courses de sécurité), une commande de freinage.

<span id="page-20-1"></span>Cette alimentation est réalisée à partir de l'alimentation AC/DC 24 $V_{\text{DC}}$  / 60W.

## **4.2.2 Réseau « Powerlink »**

« PowerLink » est un protocole temps réel et déterministe pour Ethernet standard. Ce protocole ouvert et exempt de licence est régi par l'Ethernet Powerlink Standardization Group (EPSG). Il a été introduit pour la première fois sur le marché par la société B&R en 2001.

Les connecteurs RJ45 X3A et X3B (mini hub), permettent de réaliser les interconnexions du réseau « Powerlink » entre l'automate et les variateurs.

Nous utilisons des cordons « Ethernet » de type croisé pour assurer la liaison du bus.

#### <span id="page-20-2"></span>**4.2.3 Servomoteurs**

Les borniers X4A et X5A permettent la connexion d'un servomoteur.

X4A est dédié au capteur de température interne alors que X5A fournit la puissance au moteur.

Un deuxième servomoteur est raccordé en X4B et X5B.

Pour réaliser les branchements des servomoteurs, on a utilisé les cordons B&R Automation référencés 8BCM0003.1034C-0.

#### <span id="page-20-3"></span>**4.2.4 Codeurs EnDat**

Les retours d'informations par codeurs absolus à interface EnDat sont branchés sur les connecteurs HE501 9 points X6A et X6B. On a utilisé les cordons B&R Automation référencés 8BCF0003.1221B-0.

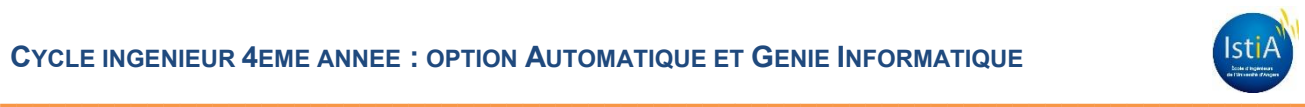

# <span id="page-21-0"></span>**5 CONCEPTION PARTIE COMMANDE**

La partie commande d'un automatisme est le centre de décision. Il donne des ordres à la partie opérative et reçoit ses comptes rendus. La partie commande peut être mécanique, électronique ou autre. Sur de gros systèmes, elle peut se composer de trois parties : un ordinateur, un logiciel et une interface.

# <span id="page-21-1"></span>**5.1 PRESENTATION PARTIE COMMANDE**

La partie opérative de notre système est représentée par le synoptique suivant.

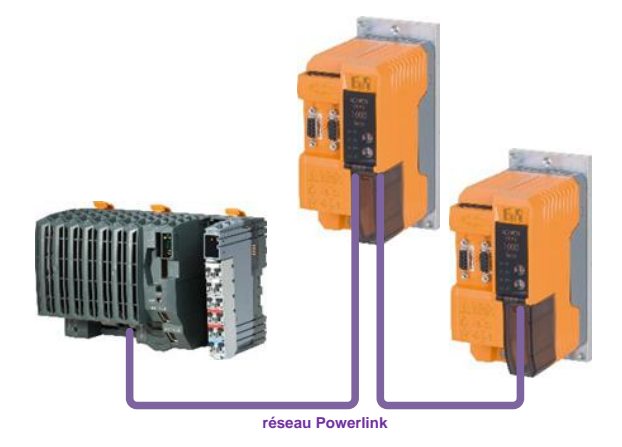

*Figure 18°: synoptique partie commande*

<span id="page-21-3"></span>Elle est composée essentiellement d'un automate, équipé d'un module de 6 entrées digitales et de deux variateurs permettant le contrôle de nos trois axes.

# <span id="page-21-2"></span>**5.2 LE STANDARD « PLCOPEN »**

Les logiciels jouent un rôle croissant dans l'automatisation industrielle. Avec cela, les coûts liés aux logiciels associés augmentent, même au point qu'ils deviennent la partie la plus haute de l'ensemble du système. Et tous les coûts sont directement visibles : l'entretien requis au cours du cycle de vie, en ajoutant de nouvelles fonctionnalités, l'adaptation aux nouvelles règles gouvernementales.

Pour contrôler ces coûts, on a besoin d'une plus grande efficacité au cours de la mise au point d'applications, tout en augmentant la qualité du logiciel.

« PLCopen » est une organisation permettant de standardiser le développement des systèmes automatisés. Cette organisation a permis, depuis sa création en 1992, d'uniformiser la conception des machines industrielles. De par sa proximité avec le standard IEC 61131-3, « PLCopen » est donc indispensable dans le développement de machines industrielles afin de garantir leurs compatibilités sur le plan software. « PLCopen » est modélisée par des statuts. Chaque axe fait l'objet de statuts « PLCopen » dont ces derniers interagissent ensemble comme le montre le diagramme d'états page suivante.

Le diagramme d'état permet de comprendre visuellement les interactions possibles entre les états « PLCopen » en fonction des blocs fonctions décris dans ce document.

Pour contrôler les mouvements d'un moteur il faut un variateur et un axe. Le variateur est un matériel qui pilote les mouvements d'un moteur et lit les données retournées par le moteur (codeur). L'axe est l'ensemble des éléments logiciels (table d'initialisation, table de paramètres, implémentation, etc…) et des éléments hardware (variateur + moteur + capteur). « PLCopen » est donc une brique logicielle qui permet de contrôler chaque élément d'un axe.

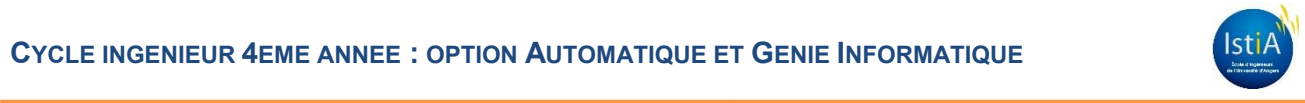

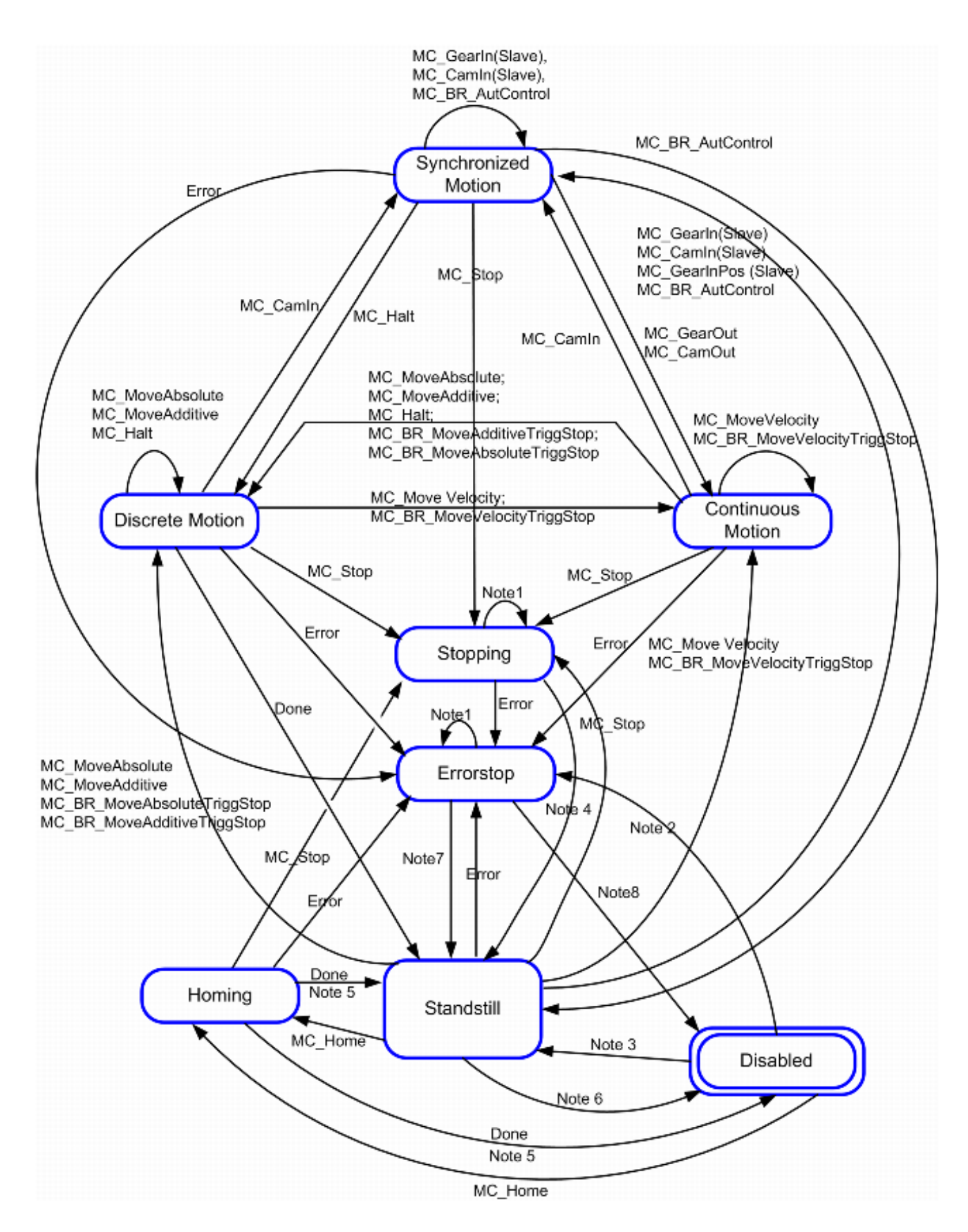

<span id="page-22-0"></span>*Figure 19°: diagramme d'états*

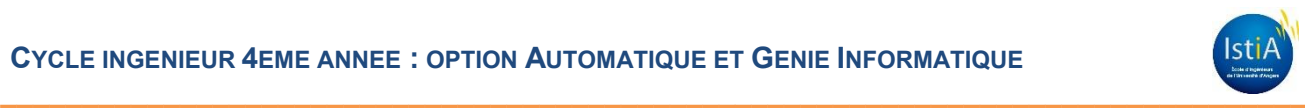

- **Note 1 :** Dans les états « Stopping », « Errorstop », « Disabled » et « Homing », aucun FB de mouvement ne peut être appelé. Sur un axe non-périodique, aucun bloc fonction de mouvement ne peut être appelé depuis l'état « Standstill », sauf si l'axe a pris sa position d'origine.
- **Note 2 :** « MC\_Power.Enable » = TRUE et erreur d'axe.
- **Note 3 :** « MC\_Power.Enable » = TRUE et pas d'erreur sur l'axe.
- **Note 4°:** « MC\_Stop.Done » et pas « MC\_Stop.Execute ».
- **Note 5 :** Selon « MC\_Home.Done », l'axe retournera en « Standstill » ou « Disabled ».
- **Note 6°:** « MC\_Power.Enable » = FALSE
- **Note 7 :** « MC\_Reset.Done » et MC\_Power.Enable = TRUE et pas d'erreur sur l'axe.
- **Note 8 :** « MC\_Reset.Done » et MC\_Power.Enable = FALSE ou erreur d'axe.

Ce diagramme illustre les différents états qu'un axe peut prendre. Il correspond à un automate fini, décrivant les différents états « PLCopen » et les conditions nécessaires pour passer d'un état A à un état B.

Par exemple, lorsque que l'axe asservi est prêt à être utilisé (état « Standsill ») et qu'une demande de position est demandée, grâce au bloc fonction « MC\_Home » (voir chapitre sur les blocs fonctions), l'axe vérifie la bonne exécution de cette commande.

Lors de cette vérification, l'axe change alors d'état « PLCopen » (état « Homing »). Le « MC\_Home » indique que la commande de « Homing » s'est bien exécutée en retournant une valeur booléenne « Done ». Ainsi, l'axe retourne en état « Standsill ».

## <span id="page-23-0"></span>**5.2.1 Description des blocs fonctions utilisés**

Pour rendre possible l'interaction entre les états « PLCopen », il faut utiliser des blocs fonctions (FB) normalisés par la « PLCopen ». Ce sont des outils software qui permettent de retourner plusieurs valeurs de sorties en fonctions de plusieurs valeurs d'entrées. Selon les valeurs des sorties retournées, il est donc possible de passer d'un statut « PLCopen » à un autre.

Ces blocs fonctions sont utilisables, sur tous les matériels répondants à la norme industrielle de la Commission Electrotechnique Internationale CEI 61131-3.

#### <span id="page-23-1"></span>*5.2.1.1 Bloc fonction « MC\_ReadStatus »*

Ce bloc fonction renvoie l'état détaillé « PLCopen » de l'axe selon le diagramme d'état.

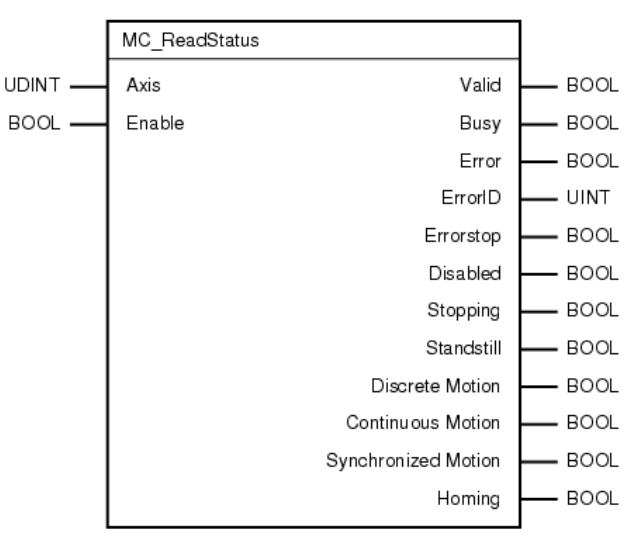

<span id="page-23-2"></span>*Figure 20°: FB « MC\_ReadStatus »*

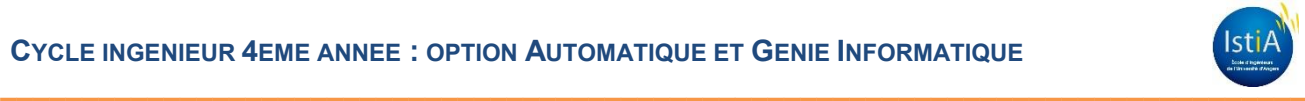

| <b>Class</b> | I/O        | <b>Parameter</b>                     | Data Type    | <b>Description</b>                                                                                                    |
|--------------|------------|--------------------------------------|--------------|----------------------------------------------------------------------------------------------------|
| в            | IN         | Axis                                 | <b>UDINT</b> | The axis reference handle.                                                                                                    |
| в            | IN         | Enable                               | <b>BOOL</b>  | Read the axis status continuously while enabled.                                                                                                    |
| B            | OUT        | Valid                                | <b>BOOL</b>  | True if valid outputs available.                                                                                                    |
| E            | OUT        | <b>Busy</b>                          | <b>BOOL</b>  | The function block is not finished.                                                                                                    |
| в            | OUT        | Error                                | <b>BOOL</b>  | Error occurred within function block.                                                                                                    |
| E            | OUT        | ErrorID                              | UINT         | Error number                                                                                                    |
| в            | <b>OUT</b> | <b>Errorstop</b>                     | <b>BOOL</b>  | An error has occurred. Use MC_Reset to acknowledge errors. Once all errors have been acknowledged, the state will be Disabled or Standstill. If the error caused<br>power to be turned off to the drive, the state will be Disabled, if not, it will be Standstill.                                                                                                    |
| в            | OUT        | <b>Disabled</b>                      | <b>BOOL</b>  | MC Power has not powered the axis, or an error had been acknowledged by MC Reset and the axis has been turned off. See State Diagram.                                                                                                    |
| B            | OUT        | Stopping                             | <b>BOOL</b>  | MC Stop is active. See State Diagram.                                                                                                    |
| в            | OUT        | <b>Standstill</b>                    | <b>BOOL</b>  | Motion is not active on the drive. Axis will enter state when successfully calling MC_Power from Disabled. See State Diagram.                                                                                                    |
| в            | OUT        | <b>Discrete Motion</b>               | <b>BOOL</b>  | Axis is in motion due to one of the following FBs:<br><b>MC MoveAbsolute</b><br><b>MC MoveAdditive</b><br>MC BR MoveAbsoluteTriggStop<br><b>MC BR MoveAdditiveTriggStop</b><br>MC BR EventMoveAbsolute ("Mode" = mcONCE)<br>$MC$ BR EventMoveAdditive ("Mode" = $mcONCE$ )<br><b>MC Halt</b><br>See State Diagram.                                                                                                    |
| B            | <b>OUT</b> | <b>Continuous</b><br><b>Motion</b>   | <b>BOOL</b>  | Axis is in motion due to one of the following FBs:<br><b>MC MoveVelocity</b><br><b>MC BR MoveVelocityTriggStop</b><br>MC BR EventMoveAbsolute ("Mode" = mcCYCLIC or mcCYCLIC ALL EVENTS)<br>MC BR EventMoveAdditive ("Mode" = mcCYCLIC or mcCYCLIC ALL EVENTS)<br>MC BR EventMoveVelocity<br><b>MC BR MoveCvclicPosition</b><br><b>MC BR MoveCvclicVelocity</b><br><b>MC BR VelocityControl</b><br>Axis will enter this state also after starting one of the following FBs:<br>MC CamOut<br><b>MC</b> GearOut<br>See State Diagram. |
| E            | OUT        | <b>Synchronized</b><br><b>Motion</b> | <b>BOOL</b>  | Axis is synchronized with another axis due to starting one of the following FBs:<br>MC CamIn<br><b>MC</b> GearIn<br><b>MC GearInPos</b><br><b>MC BR AutControl</b><br><b>MC BR CamDwell</b><br><b>MC BR AutoCamDwell</b><br><b>MC BR CamTransition</b><br>See State Diagram.                                                                                                    |
| Е            | OUT        | Homing                               | <b>BOOL</b>  | MC Home has started homing the axis. See State Diagram.                                                                                                    |

*Tableau 7°: paramètres FB « MC\_ReadStatus »*

#### <span id="page-24-2"></span><span id="page-24-0"></span>*5.2.1.2 Bloc fonction « MC\_ReadActualPosition »*

Ce bloc fonction renvoie la position de l'axe tant que l'entrée booléenne « Enable » est active. La sortie « Valid » est activée lorsque la sortie « Position » est valide.

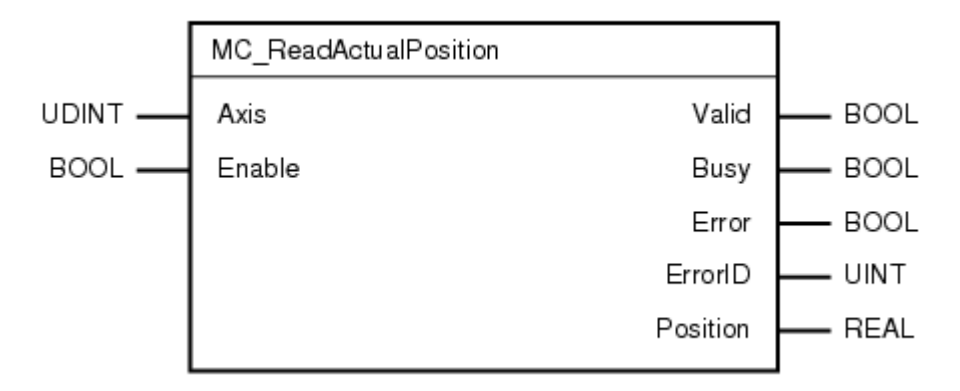

#### *Figure 21°: FB « MC\_ReadActualPosition »*

<span id="page-24-3"></span><span id="page-24-1"></span>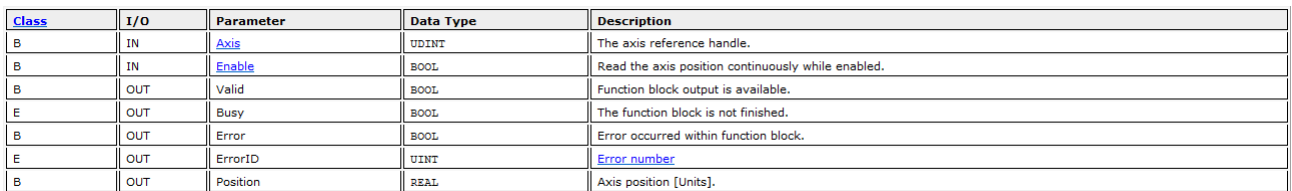

*Tableau 8°: paramètres FB « MC\_ReadActualPosition »*

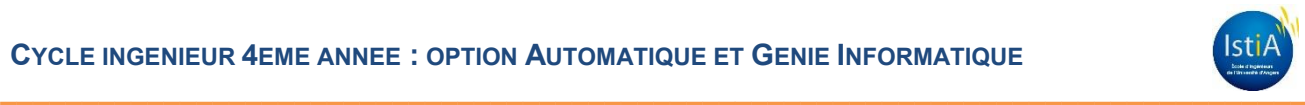

## <span id="page-25-0"></span>*5.2.1.3 Bloc fonction « MC\_ReadActualVelocity »*

Ce bloc fonction renvoie la vitesse de l'axe tant que l'entrée booléenne « Enable » est active. La sortie « Valid » est activée lorsque la sortie « Velocity » est valide.

La sortie « Error°» indique qu'il n'est pas possible de retourner la vitesse de l'axe.

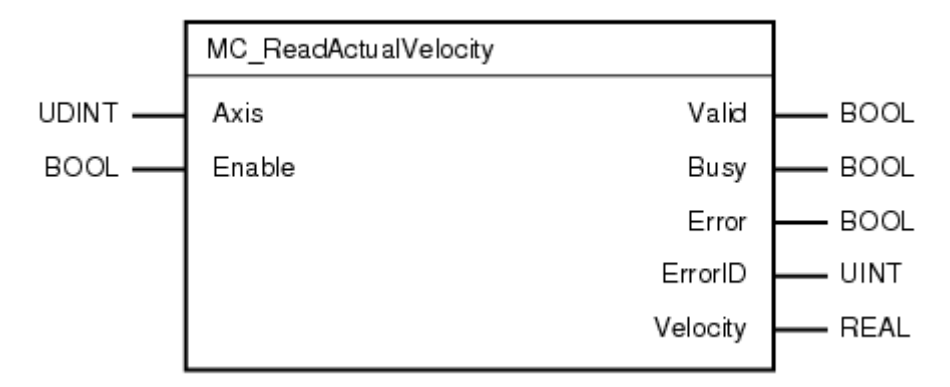

*Figure 22°: FB « MC\_"ReadActualVelocity »*

<span id="page-25-2"></span>

| <b>Class</b> | I/O | Parameter   | Data Type   | <b>Description</b>                            |
|--------------|-----|-------------|-------------|-----------------------------------------------|
|              | IN  | <b>Axis</b> | UDINT       | The axis reference handle.                    |
|              | ΙN  | Enable      | <b>BOOL</b> | Read the velocity continuously while enabled. |
|              | OUT | Valid       | <b>BOOL</b> | Function block output is available.           |
|              | OUT | <b>Busy</b> | <b>BOOL</b> | The function block is not finished.           |
|              | OUT | Error       | <b>BOOL</b> | Error occurred within function block.         |
|              | OUT | ErrorID     | UINT        | Error number                                  |
|              | OUT | Velocity    | <b>REAL</b> | The value of the actual velocity [Unit/s].    |

*Tableau 9°: paramètres FB « MC\_ReadActualVelocity »*

#### <span id="page-25-4"></span><span id="page-25-1"></span>*5.2.1.4 Bloc fonction « MC\_ReadAxisError »*

Ce bloc fonction retourne l'erreur de l'axe tant que l'entrée booléenne « Enable » est active.

De plus, ce bloc mémorise le nombre d'erreurs rencontrées sur l'axe. Pour chaque erreur, il précise les informations «°code d'erreur » et « libellé de l'erreur ». Sa sortie booléenne « Error » est activée.

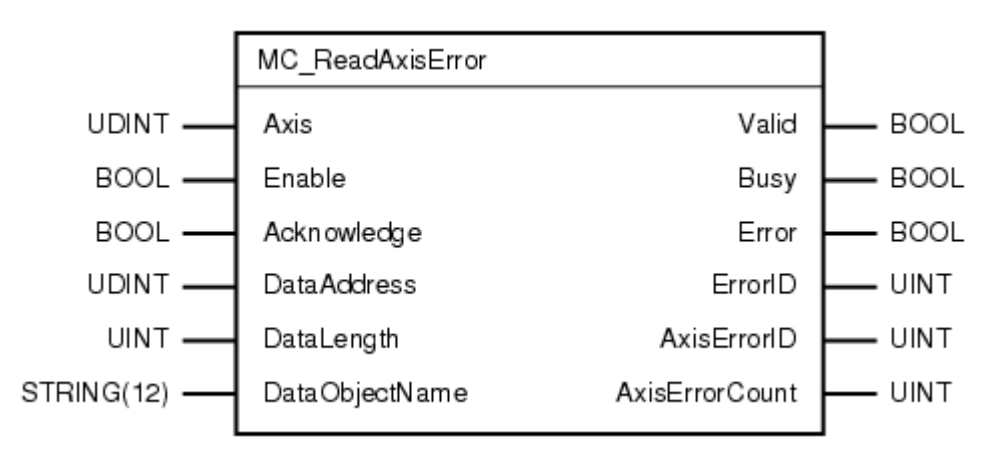

<span id="page-25-3"></span>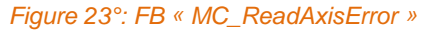

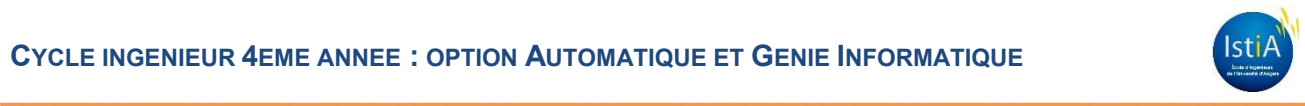

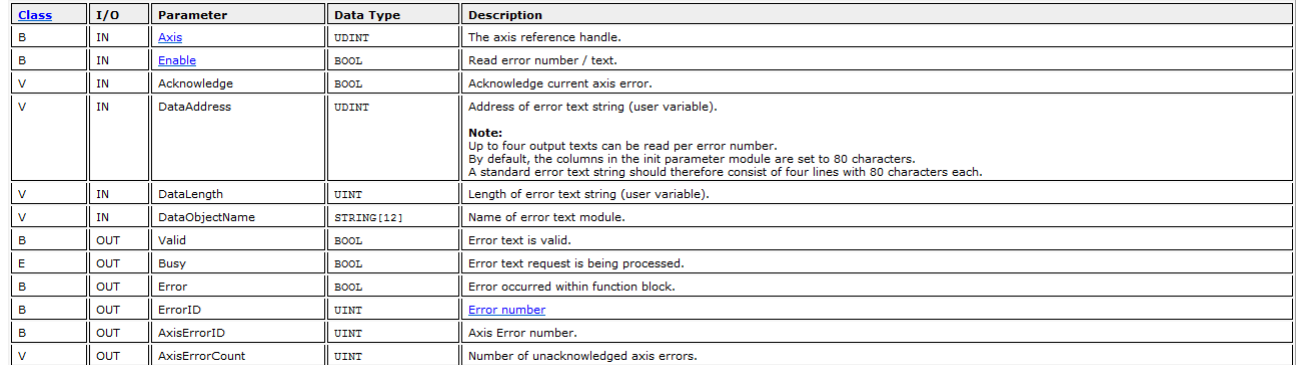

#### *Tableau 10°: paramètres FB « MC\_ReadAxisError »*

#### <span id="page-26-4"></span><span id="page-26-0"></span>*5.2.1.5 Bloc fonction « MC\_Power »*

Ce bloc fonction permet de commuter l'étage de puissance du variateur tant que l'entrée booléenne « Enable » est active. Le moteur est alimenté et un couple est appliqué pour maintenir la position moteur.

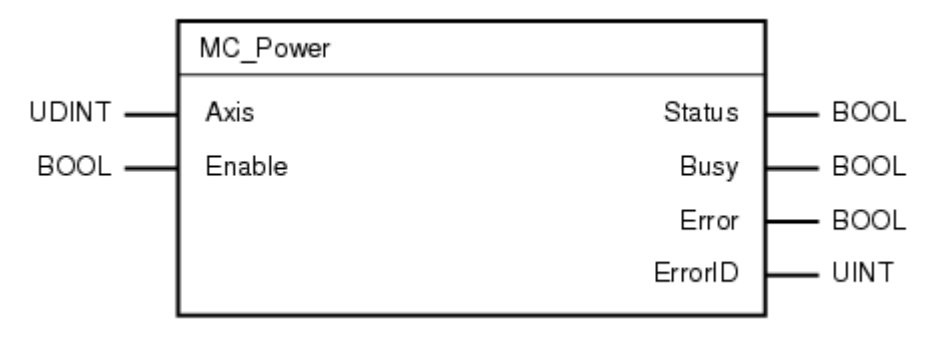

#### *Figure 24°: FB « MC\_Power »*

<span id="page-26-2"></span>

| <b>Class</b> | I/O        | Parameter     | Data Type    | <b>Description</b>                                             |  |
|--------------|------------|---------------|--------------|----------------------------------------------------------------|--|
| в            | IN         | Axis          | <b>UDINT</b> | The axis reference handle.                                     |  |
| в            | IN         | Enable        | <b>BOOL</b>  | As long as "Enable" is TRUE, the drive power stage is enabled. |  |
| B            | <b>OUT</b> | <b>Status</b> | BOOL.        | Effective status of the power stage.                           |  |
|              | OUT        | <b>Busy</b>   | <b>BOOL</b>  | The function block is not finished.                            |  |
|              | <b>OUT</b> | Error         | <b>BOOL</b>  | Error occurred within function block.                          |  |
|              | OUT        | ErrorID       | UINT         | Error number                                                   |  |

*Tableau 11°: paramètres FB « MC\_Power »*

#### <span id="page-26-5"></span><span id="page-26-1"></span>*5.2.1.6 Bloc fonction « MC\_Home »*

<span id="page-26-3"></span>Ce bloc fonction référence la position de l'axe. La sortie booléenne « Done » est alors activée.

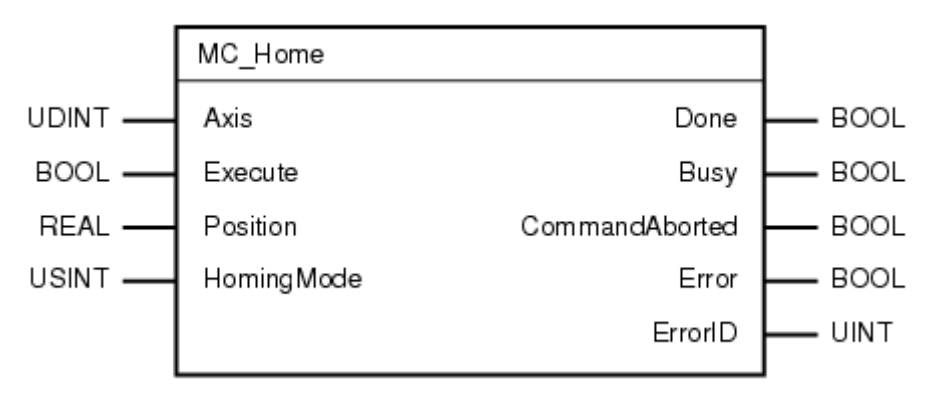

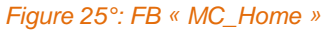

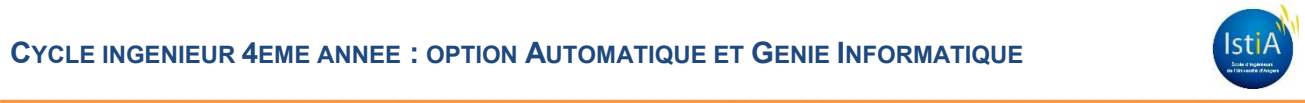

| <b>Class</b> | I/O       | <b>Parameter</b> | <b>Data Type</b> | <b>Description</b>                                                                                                    |
|--------------|-----------|------------------|------------------|----------------------------------------------------------------------------------------------------|
| в            | <b>IN</b> | Axis             | <b>UDINT</b>     | Axis reference.                                                                                                    |
| в            | <b>IN</b> | Execute          | <b>BOOL</b>      | Start homing at rising edge.                                                                                                    |
| в            | IN        | Position         | <b>REAL</b>      | Absolute position when the reference signal is detected [Units].                                                                                                    |
|              |           |                  |                  | Note:<br>The position is not used with modes mcHOME AXIS REF and mcHOME RESTORE POS                                                                                                    |
|              | IN        | HomingMode       | <b>USINT</b>     | <b>Homing Modes:</b><br>meHOME DEFAULT (all parameters except "Position" are used from the INIT Parameter module)<br>mcHOME ABS SWITCH<br>mcHOME SWITCH GATE<br>mcHOME LIMIT SWITCH<br>mcHOME REF PULSE<br>mcHOME DIRECT<br>mcHOME ABSOLUTE (offset for Absolute Encoder)<br>meHOME ABSOLUTE CORR (offset for Absolute Encoder with counter range correction)<br>mcHOME DCM (distance coded reference marks)<br>meHOME DCM CORR (distance coded reference marks with counting range correction)<br>mcHOME RESTORE POS (Restore position from permanent memory, see MC BR InitEndlessPosition)<br>mcHOME AXIS REF (all parameter of the axis structure are used) (starting with V2.210)<br>mcHOME BLOCK TORQUE (homing on mechanical end stop) (starting with V2.360)<br>mcHOME BLOCK DS (homing on mechanical end stop) (starting with V2.360) |
| в            | OUT       | Done             | <b>BOOL</b>      | Homing procedure has finished successfully.                                                                                                    |
|              | OUT       | <b>Busy</b>      | <b>BOOL</b>      | The function block is not finished.                                                                                                    |
| E            | OUT       | CommandAborted   | <b>BOOL</b>      | Function block is aborted by another command.                                                                                                    |
| в            | OUT       | Error            | <b>BOOL</b>      | Error occurred within function block.                                                                                                    |
|              | OUT       | ErrorID          | UINT             | Error number                                                                                                    |

*Tableau 12°:paramètres FB « MC\_Home »*

# <span id="page-27-2"></span><span id="page-27-0"></span>*5.2.1.7 Bloc fonction « MC\_Stop »*

Ce bloc fonction bloque la totalité des mouvements de l'axe. L'axe ne doit pas être en mouvement pour appeler la commande « MC\_Stop ». L'axe est bloqué tant que l'entrée booléenne « Execute » est active.

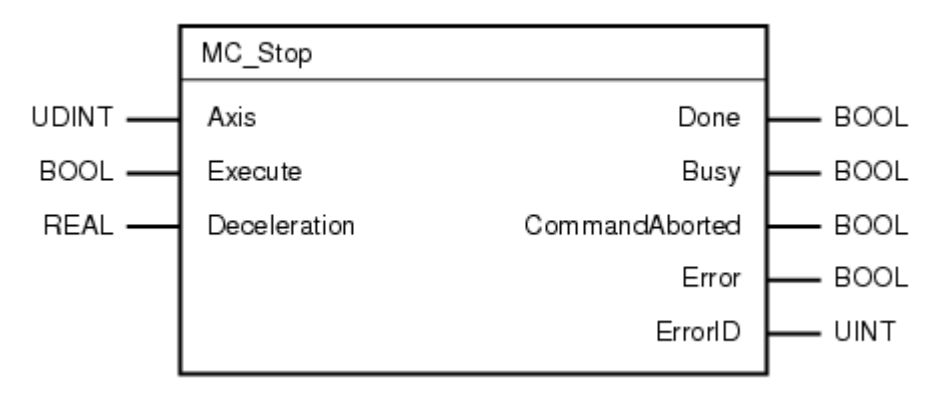

#### *Figure 26°: FB « MC\_Stop »*

<span id="page-27-3"></span><span id="page-27-1"></span>

| <b>Class</b> | I/O | <b>Parameter</b> | <b>Data Type</b> | <b>Description</b>                                                     |
|--------------|-----|------------------|------------------|------------------------------------------------------------------------|
| в            | IN  | Axis             | <b>UDINT</b>     | Axis reference handle.                                                 |
|              | IN  | Execute          | <b>BOOL</b>      | Start the action at rising edge.                                       |
|              | ΙN  | Deceleration     | <b>REAL</b>      | Value of deceleration [Units/sec2].                                    |
| в            | OUT | Done             | BOOL.            | Zero velocity is reached.                                              |
|              | OUT | <b>Busy</b>      | <b>BOOL</b>      | The function block is not finished.                                    |
|              | OUT | CommandAborted   | <b>BOOL</b>      | Command is aborted by switching off power (only possibility to abort). |
|              | OUT | Error            | <b>BOOL</b>      | Error occurred within function block.                                  |
|              | OUT | ErrorID          | UINT             | Error number                                                           |

*Tableau 13°: paramètres FB « MC\_Stop »*

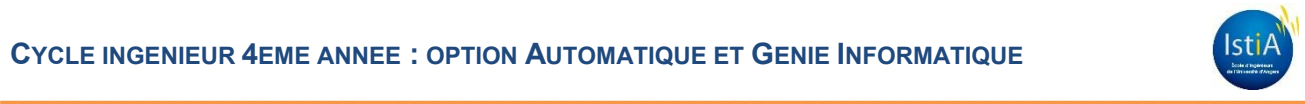

#### <span id="page-28-0"></span>*5.2.1.8 Bloc fonction « MC\_Reset »*

Ce bloc fonction permet de quitter l'état « PLCopen » « ErrorStop » sur l'activation de l'entrée booléenne « Execute ».

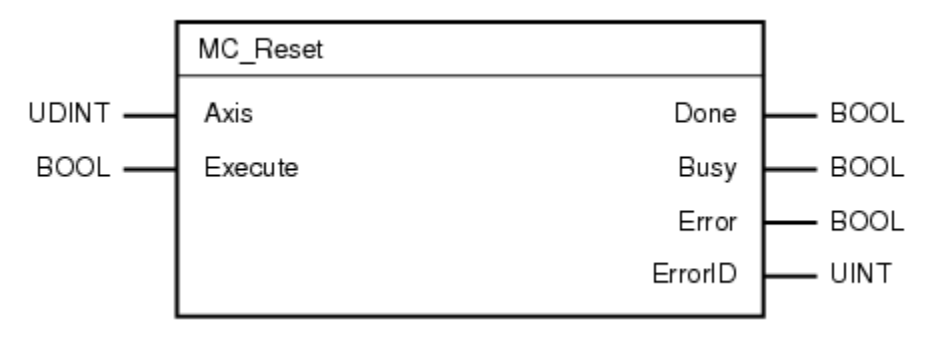

#### *Figure 27°: FB « MC\_Reset »*

<span id="page-28-2"></span>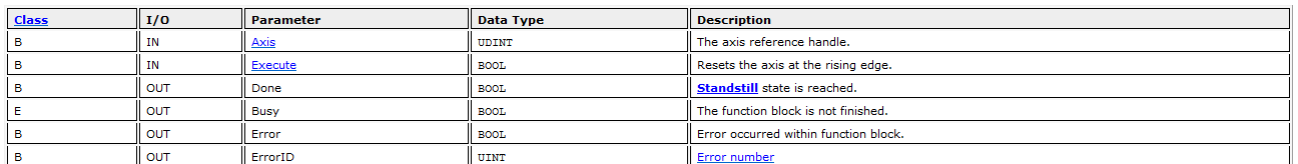

#### *Tableau 14°: paramètres FB « MC\_Reset »*

#### <span id="page-28-4"></span><span id="page-28-1"></span>*5.2.1.9 Bloc fonction « MC\_Halt »*

Ce bloc fonction commande un arrêt de mouvement contrôlé. Sur front montant de l'entrée booléenne « Execute », le bloc annule tous les paramètres d'exécution en cours et l'état « PLCopen » passe au statut « Discrete Motion ». Sur activation de la sortie « Done », l'état « PLCopen » est transféré au statut « Standstill ».

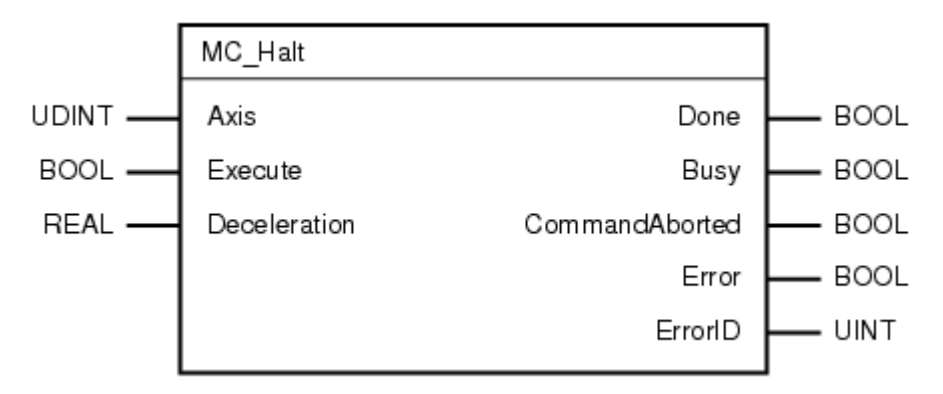

#### *Figure 28°: FB « MC\_Halt »*

<span id="page-28-5"></span><span id="page-28-3"></span>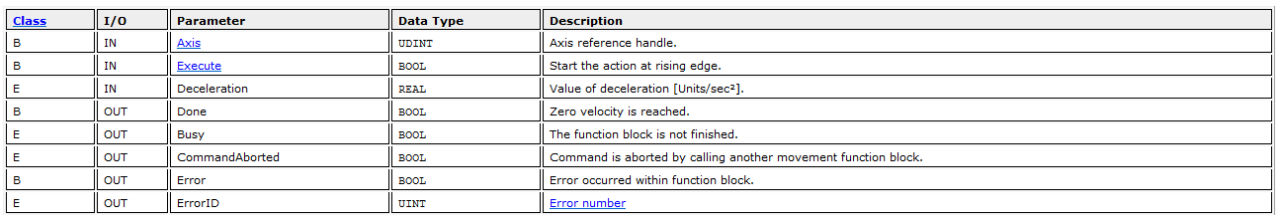

*Tableau 15°: paramètres FB « MC\_Halt »*

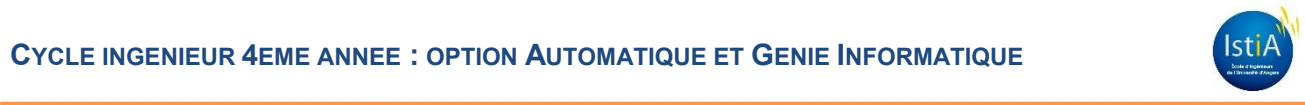

# <span id="page-29-0"></span>**5.2.2 Description des blocs fonctions spécifiques B&R**

En plus des blocs standards, la société B&R a complété le fonctionnement de la « PLCopen ». Elle a développé quelques particularités, notamment en créant d'autres blocs fonctions propriétaires spécifiques.

Repérés par le préfixe « MC\_BR », ils fonctionnent uniquement sur les matériels B&R.

Dans notre projet, nous avons utilisé la fonction ncaccess(), et deux blocs spécifiques. Ils sont détaillés ci-dessous.

#### <span id="page-29-1"></span>*5.2.2.1 Fonction « ncacces() »*

Avec la fonction « ncaccess() », l'objet pointeur NC peut être déterminé en créant un lien entre un axe et un objet. Il prend en compte les tables de paramètres et d'initialisation du dit axe utilisant l'objet NC. En outre, l'objet NC est attribué au gestionnaire NC lors de l'appel de cette fonction. Après cela, le NC objet est traité de manière cyclique par le gestionnaire.

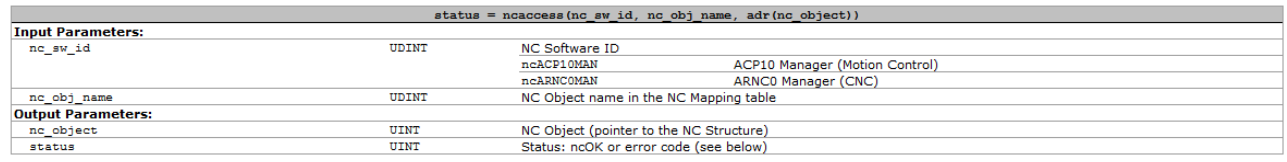

*Tableau 16°: paramètres de la fonction » ncacces() »*

<span id="page-29-4"></span>Dans notre exemple (voir début du code en annexe), l'axe « gAxis01 » est lié à l'adresse de « Objet », ainsi, grâce à cette fonction, la variable Objet de type « NcObjet » peut accéder à « gAxis01 » de type « ncACP10MAN ».

#### <span id="page-29-2"></span>*5.2.2.2 Bloc fonction « MC\_BR\_ReadDriveStatus »*

Ce bloc de fonction est utilisé pour vérifier les informations d'état du variateur. Ces informations sont disponibles dans une structure de type de données « MC\_DRIVESTATUS\_TYP » comme valeurs booléennes. L'adresse de la structure doit être transmise au bloc via l'entrée « AdrDriveStatus ».

Les valeurs au sein de la structure sont en effet valides si la sortie « Valid » est activée. La sortie « Busy » reste activée jusqu'à ce que l'entrée booléenne « Enable » soit désactivée.

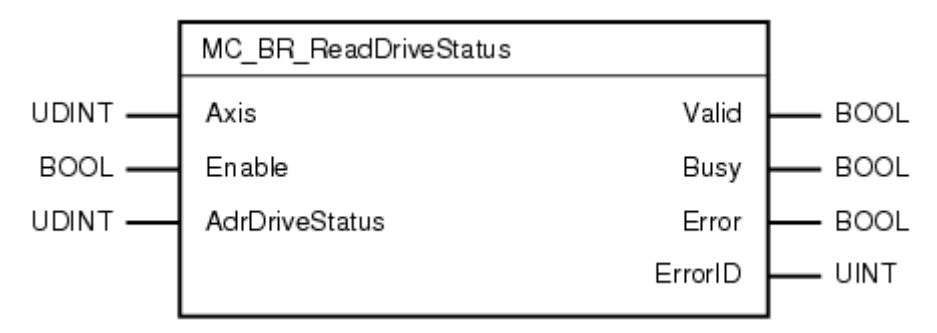

#### *Figure 29°: FB « MC\_BR\_ReadDriveStatus »*

<span id="page-29-5"></span><span id="page-29-3"></span>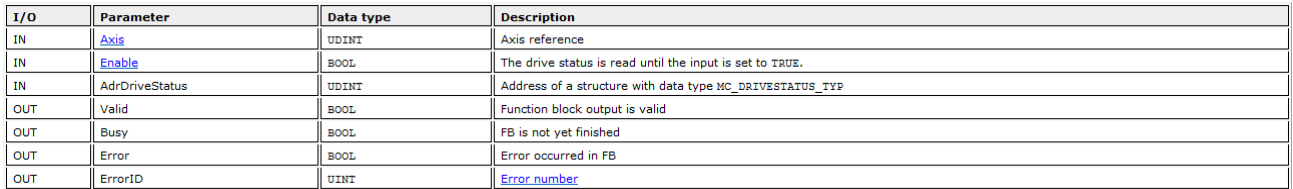

*Tableau 17°: paramètres FB « MC\_BR\_ReadDriveStatus »*

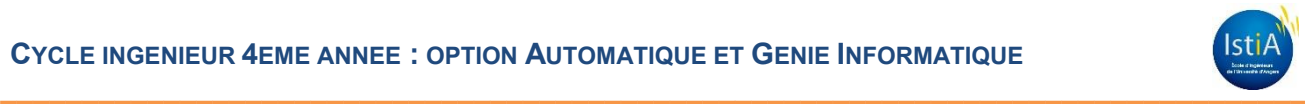

#### <span id="page-30-0"></span>*5.2.2.3 Bloc fonction « MC\_BR\_MoveCyclicVelocity »*

Ce bloc transfère la vitesse spécifiée sur l'entrée « CyclicVelocity » et active le réglage de la vitesse périodiquement (tous les temps de cycle automate) sur l'axe.

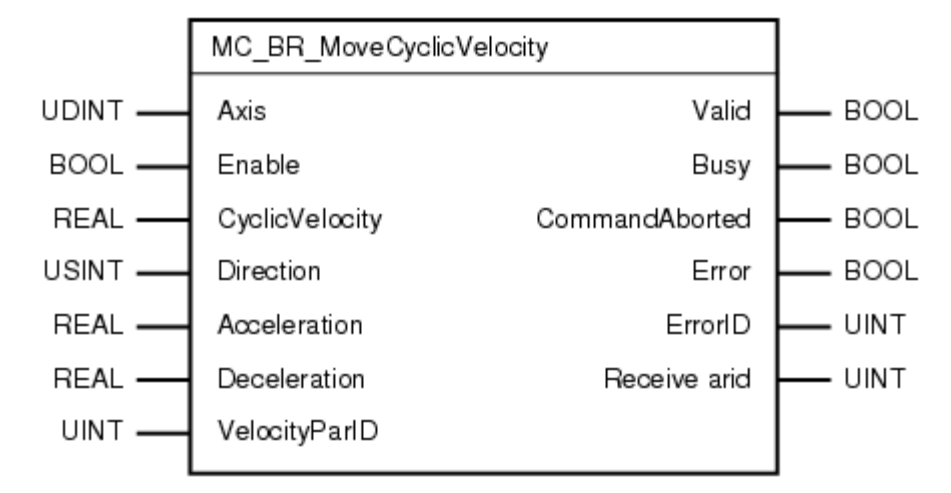

*Figure 30°: FB « MC\_BR\_MoveCyclicVelocity »*

<span id="page-30-1"></span>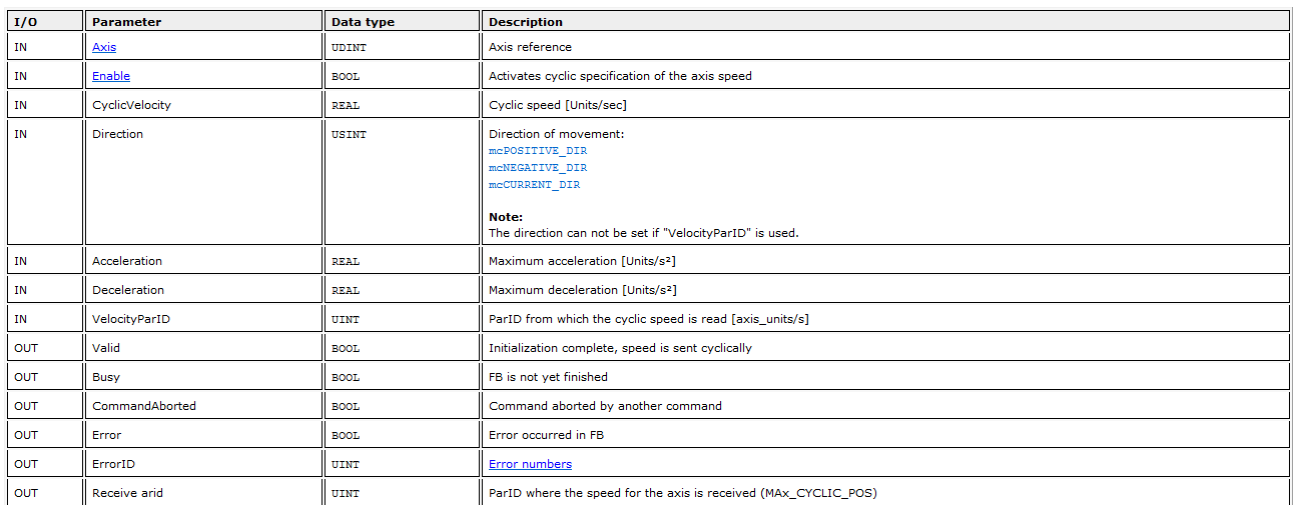

<span id="page-30-2"></span>*Tableau 18°: paramètres FB « MC\_BR\_MoveCyclicVelocity »*

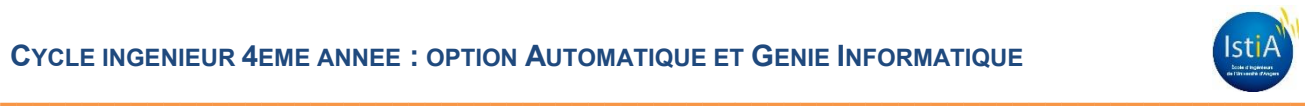

# <span id="page-31-0"></span>**5.3 IMPLEMENTATION**

# <span id="page-31-1"></span>**5.3.1 Structure d'échange**

#### <span id="page-31-2"></span>*5.3.1.1 Structure « Axe\_Typ »*

La structure d'échange est l'ensemble des variables permettant d'échanger des données entre les différents axes du système. Elle est organisée, à l'identique d'une arborescence fichier. Elle est constituée de trois éléments (Commandes, Parametres et Status).

| Name       | Type           |
|------------|----------------|
| Axe_Typ    |                |
| Parametres | Parametres_Typ |
| Commandes  | Commandes_Typ  |
| Status     | Status_Typ     |

*Figure 31°: structure « Axe\_Typ »*

<span id="page-31-5"></span>Vous pouvez voir que les types des éléments qui composent la structure sont eux même des sousstructures.

#### <span id="page-31-3"></span>*5.3.1.2 Sous-structure « Parametres\_Typ »*

Cette sous-structure regroupe les paramètres de réglages liés à l'axe (vitesse, accélération, décélération).

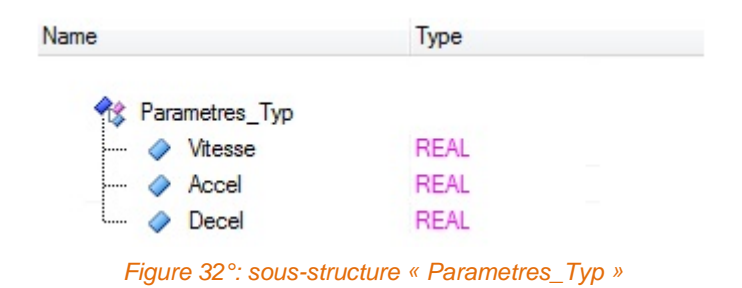

#### <span id="page-31-6"></span><span id="page-31-4"></span>*5.3.1.3 Sous-structure « Commandes\_Typ »*

<span id="page-31-7"></span>Cette sous-structure regroupe toutes les commandes qui peuvent être réalisées sur l'axe (mise en puissance, arrêt, acquittement des défauts).

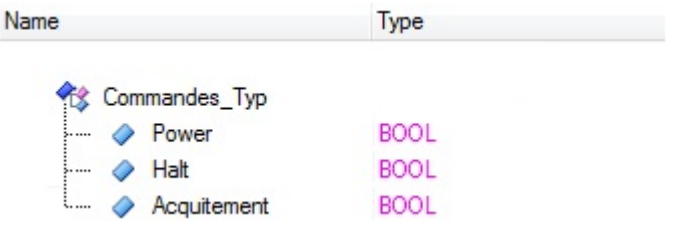

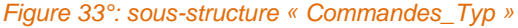

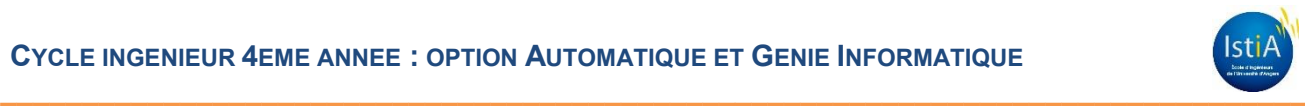

#### <span id="page-32-0"></span>*5.3.1.4 Sous-structure « Status\_Typ »*

Cette structure stocke les valeurs liées au statut de l'axe en temps réel. Ces valeurs sont remises à jour cycliquement.

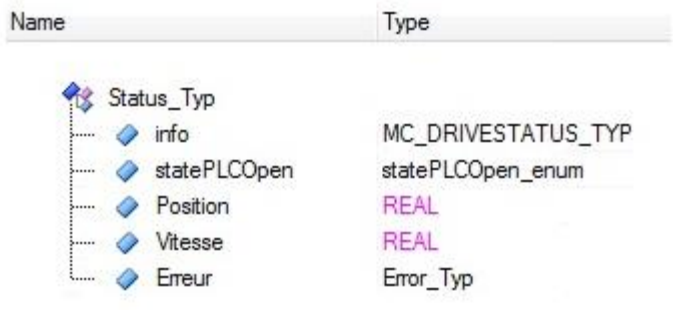

*Figure 34°: sous-structure « Status\_Typ »*

<span id="page-32-1"></span>On retrouve sous cette sous-structure :

 une autre sous-structure « Error\_Type », stockant les données liées aux erreurs rencontrées lors des exécutions des blocs fonctions.

| Name               | Type           |  |
|--------------------|----------------|--|
| % Error_Typ        |                |  |
| MombreErreur       | UINT           |  |
| Numero Erreur      | <b>UINT</b>    |  |
| <b>TexteErreur</b> | STRING[79][03] |  |
| Erreur             |                |  |

*Figure 35°: sous-structure « Error\_Type »*

<span id="page-32-2"></span>une énumération « statePLCOpen\_enum » décrivant l'état « PLCopen » de l'axe.

| Name |  |                                             |  |
|------|--|---------------------------------------------|--|
|      |  | statePLCOpen_enum                           |  |
|      |  | $\diamondsuit$ <sub>2</sub> PLCOpen_Unknown |  |
|      |  | 22 PLCOpen_Disabled                         |  |
|      |  | 2 <sub>2</sub> PLCOpen_StandStill           |  |
|      |  | R <sub>2</sub> PLCOpen_Stopping             |  |
|      |  | R. PLCOpen_Homing                           |  |
|      |  | R <sub>2</sub> PLCOpen_DiscreteMotion       |  |
|      |  | 2 PLCOpen_ContiniousMotion                  |  |
|      |  | PLCOpen_SynchronizedMotion                  |  |
|      |  | 22 PLCOpen_ErrorStop                        |  |

<span id="page-32-3"></span>*Figure 36°: énumération « statePLCOpen\_enum »*

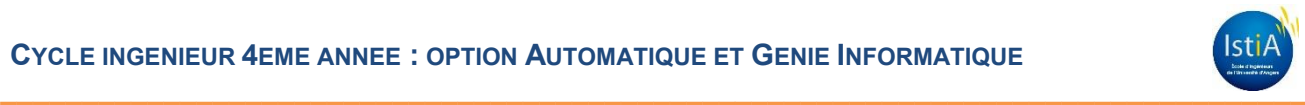

# <span id="page-33-0"></span>**5.3.2 Instructions codées**

L'algorithme de fonctionnement se décompose en plusieurs algorithmes exécutés en temps réel :

Au front montant de notre capteur C1, on ajoute la distance entre le capteur et l'extrémité du tapis dans un tableau. Si une nouvelle pièce active le capteur C1, alors, on décale toutes les valeurs du tableau afin d'intégrer la nouvelle distance.

Ce tableau est donc mis à jour en fonction de l'avancement du tapis à chaque cycle automate.

Lorsque la valeur dans le tableau atteint 0, c'est que la pièce est arrivée en bout de tapis. On réalise alors son transfert en ajustant la vitesse du premier tapis à celle du second jusqu'à ce que la pièce soit complètement acheminée sur le second tapis (valeur tableau = -longueur de la pièce).

Une fois la pièce transférée, on supprime sa valeur correspondante dans le tableau.

Afin d'effectuer une régulation, on scrute en permanence l'écart de position entre la dernière pièce livrée et la pièce courante ainsi que l'écart de vitesse entre les deux tapis.

```
Si vitesse tapis1 > vitesse tapis2
```

```
Alors, on calcule la distance à rattraper=DistanceEntre2Pièces – DistanceDécélération
Si cette distance < Pas
```
Alors, Vitesse tapis $1 = 0$ 

Sinon

Alors, Vitesse tapis1 = vitesse maximum

Si vitesse tapis1 < vitesse tapis2

Alors, on calcule la distance à rattraper=DistanceEntre2Pièces + DistanceAccélération Si cette distance < Pas

```
Alors, Vitesse tapis1 = 0
```
Sinon

Alors, Vitesse tapis1 = vitesse maximum

L'implémentation du programme d'un axe est présentée en détails en annexe

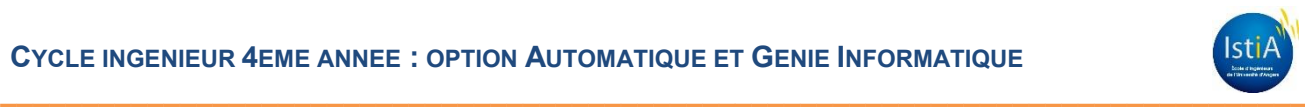

# <span id="page-34-0"></span>**6 CONCLUSION ET OPTIMISATIONS POSSIBLES**

Ce projet complet autant sur le plan technique qu'organisationnel nous a permis d'analyser un cahier des charges et de répondre à ses exigences en proposant diverses solutions mécaniques. L'étude des solutions proposées nous a permis de sélectionner celle qui était la plus adaptée à notre cahier des charges. Nous avons toujours mis l'accent sur la planification de nos tâches afin d'être sûrs de terminer le projet dans les temps.

La partie mécanique du système est opérationnelle et la programmation de notre algorithme de régulation permet d'obtenir un écart constant des pièces entre deux tapis. Des améliorations sont bien sûr envisageables afin de compléter notre projet.

L'ajout d'un bouton d'arrêt d'urgence nous semble indispensable afin d'assurer la sécurité des utilisateurs.

Il est possible d'améliorer la précision de la régulation du système. En effet, le temps de scrutation du réseau « PowerLink » est paramétrable. Par défaut, il est réglé à 2ms, ce qui est le cas pour notre projet, mais ce temps peut être raccourci à un minimum de 400µs.

Le temps de cycle de l'automate est également paramétrable, mais doit être un multiple du temps de scrutation du réseau « PowerLink ». Dans l'application, il est réglé à 2 ms, mais pourrait être diminué à 1,2 ms (limite minimum de notre CPU X20CP1584).

Une autre amélioration possible serait d'ajouter un terminal de dialogue. Afin d'améliorer l'ergonomie du système, la saisie et la restitution des informations pour l'utilisateur nous pourrions incorporer une IHM (Interface Homme-Machine) pour superviser l'ensemble de la maquette.

Dernier point, il faudrait réfléchir à la réalisation d'un sujet de TP pour former les étudiants au contrôle d'axe en utilisant notre maquette. En effet, ce système largement utilisé dans l'industrie leur permettrait de comprendre l'intérêt du contrôle d'axe mais aussi de se former sur du matériel de la marque B&R et notamment prendre en main le logiciel Automation Studio.

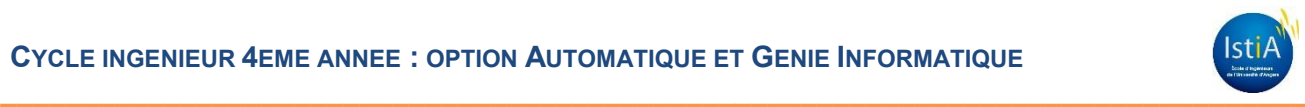

# <span id="page-35-0"></span>**BIBLIOGRAPHIE**

- Documentation moteur et schémas de câblage : <http://www.br-automation.com/fr/>
- Documentation sur « PLCopen » :
	- Logiciel : utilisation de la documentation logicielle d'Automation Studio
	- Internet :<http://www.plcopen.org/>
- Technical guide No. 9 de la société ABB : guide to motion control : [http://www05.abb.com/global/scot/scot201.nsf/veritydisplay/bbc682806eb5be78c125727](http://www05.abb.com/global/scot/scot201.nsf/veritydisplay/bbc682806eb5be78c125727c0043f50b/$file/Technical_guide_No_9_3AFE68695201_EN_RevB_11_2.pdf) [c0043f50b/\\$file/Technical\\_guide\\_No\\_9\\_3AFE68695201\\_EN\\_RevB\\_11\\_2.pdf](http://www05.abb.com/global/scot/scot201.nsf/veritydisplay/bbc682806eb5be78c125727c0043f50b/$file/Technical_guide_No_9_3AFE68695201_EN_RevB_11_2.pdf)

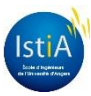

# <span id="page-36-0"></span>**ANNEXES**

SYSTEME DE CONVOYAGE A ESPACEMENT CONSTANT

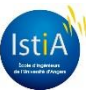

# **Table des annexes**

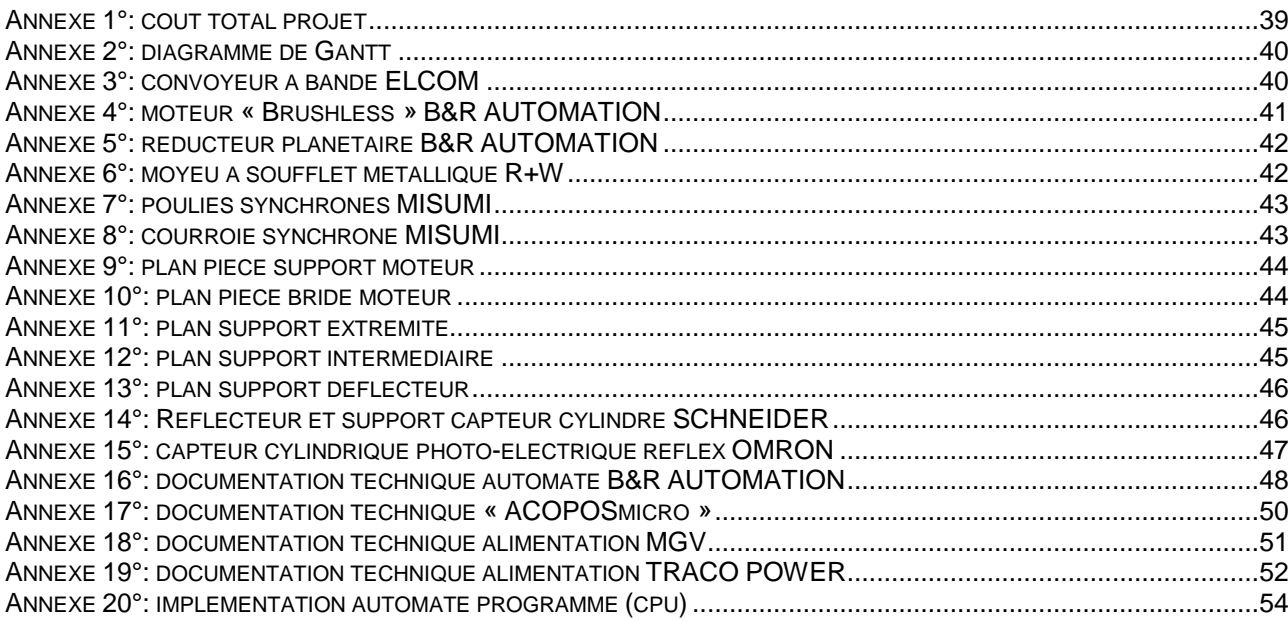

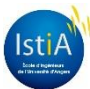

# <span id="page-38-0"></span>**ANNEXE 1°: COUT TOTAL PROJET**

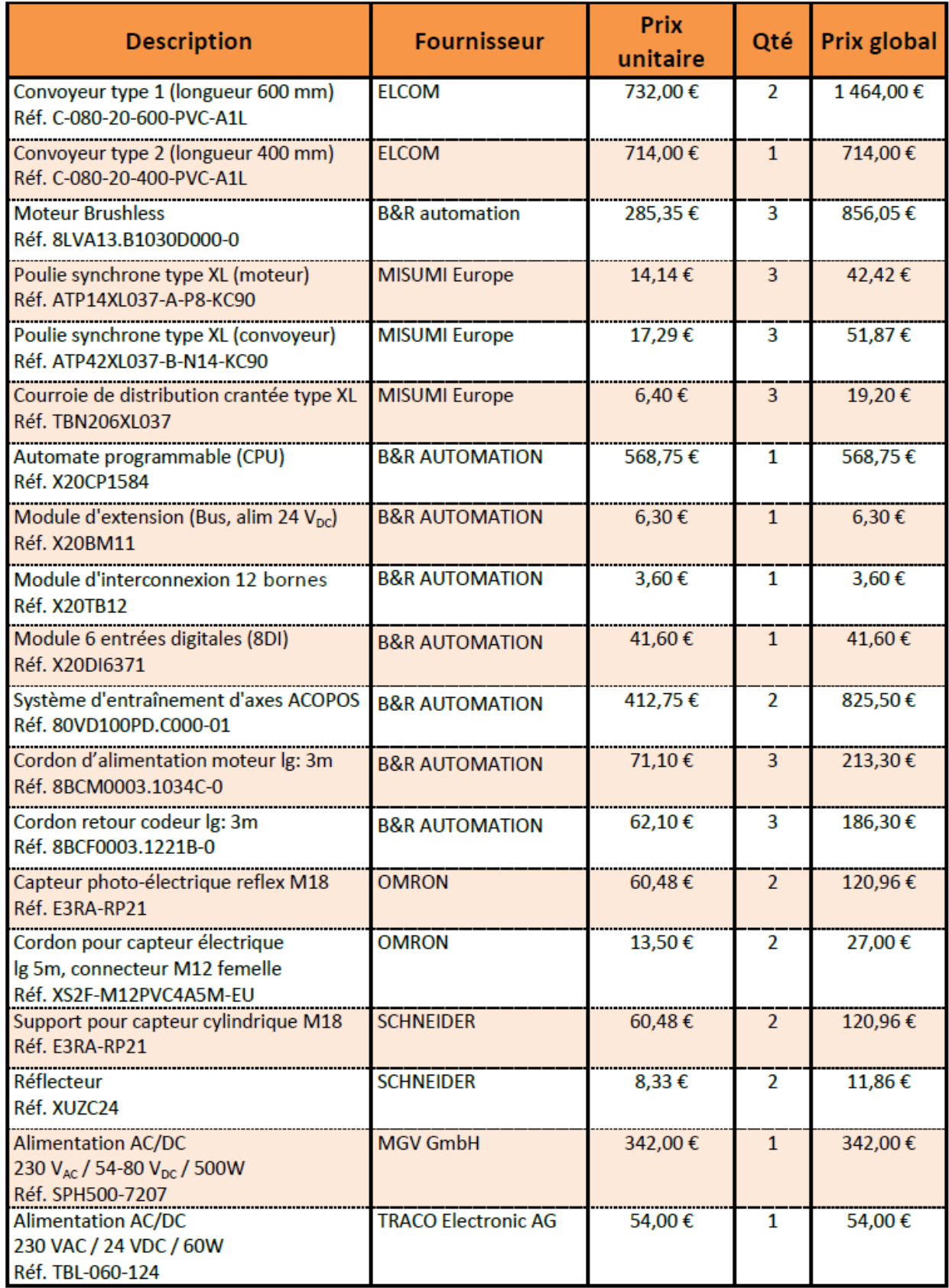

5 669,67€ **COUT TOTAL** 

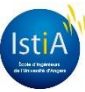

# <span id="page-39-0"></span>**ANNEXE 2°: DIAGRAMME DE GANTT**

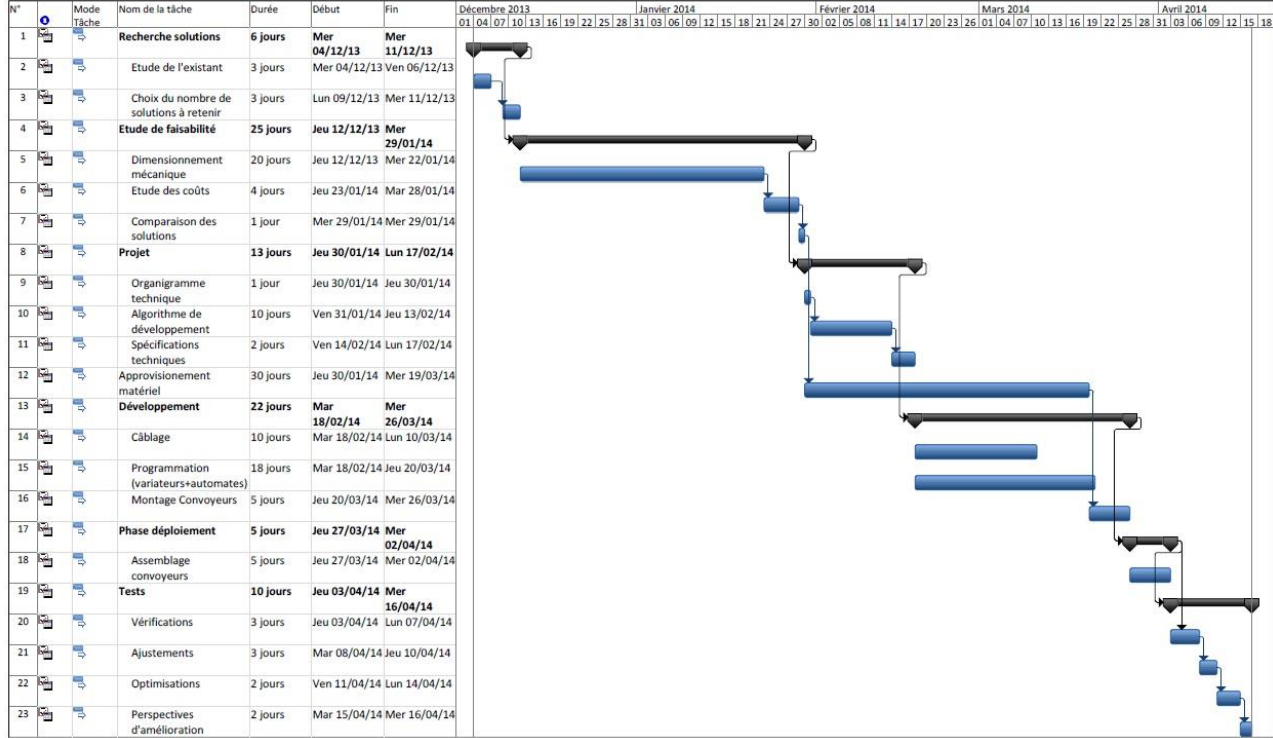

# <span id="page-39-1"></span>**ANNEXE 3°: CONVOYEUR A BANDE ELCOM**

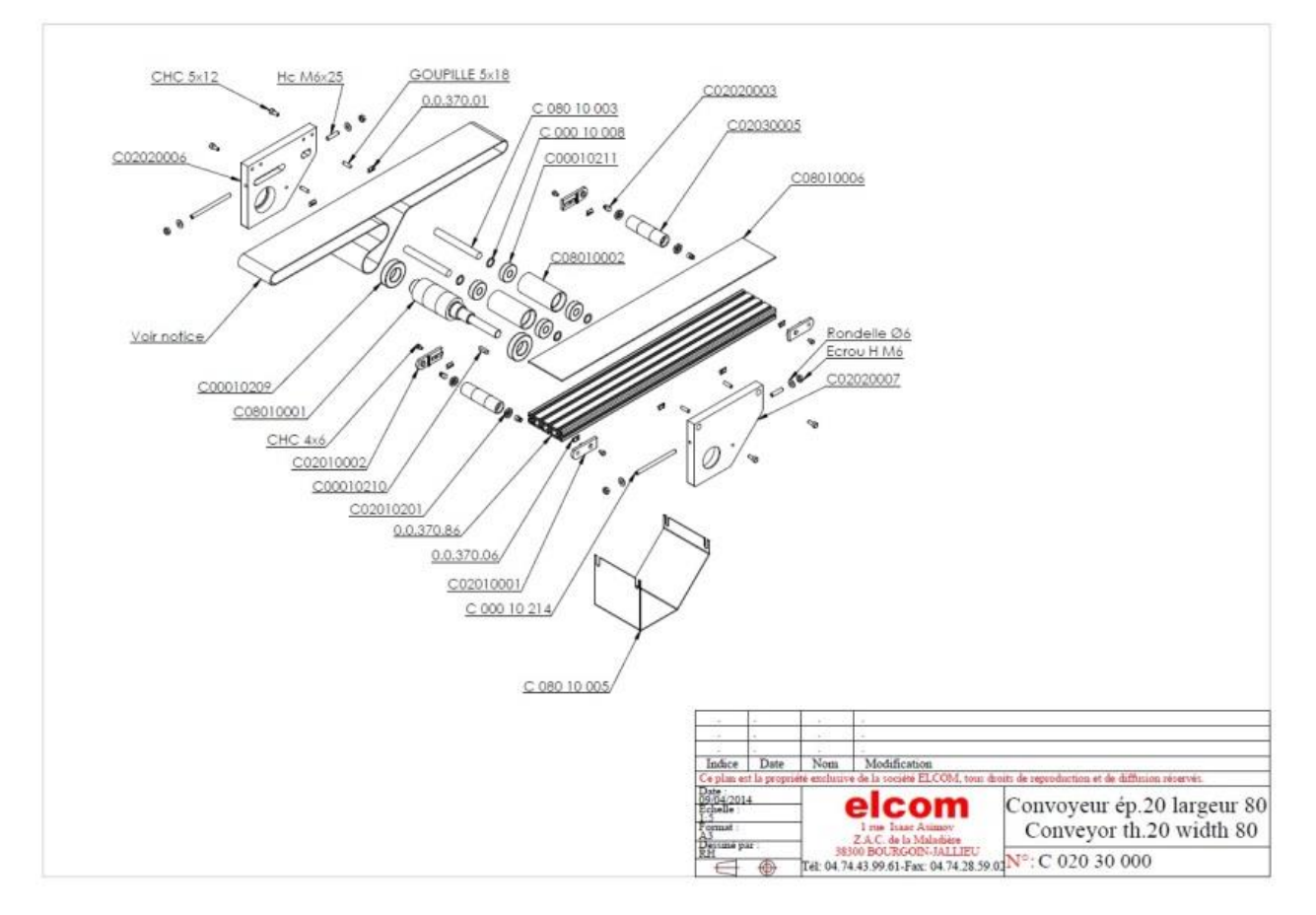

# <span id="page-40-0"></span>**ANNEXE 4°: MOTEUR « BRUSHLESS » B&R AUTOMATION**

# **Technical data**

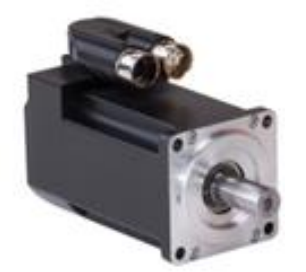

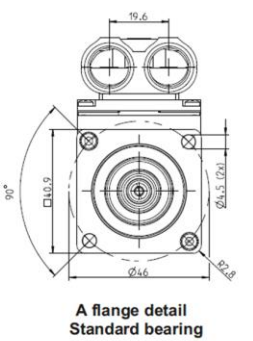

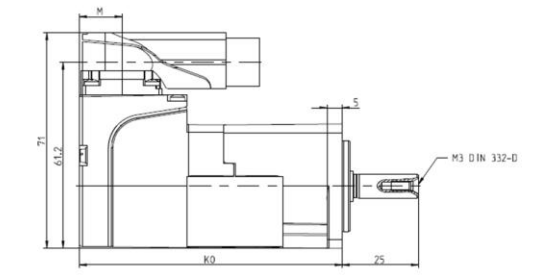

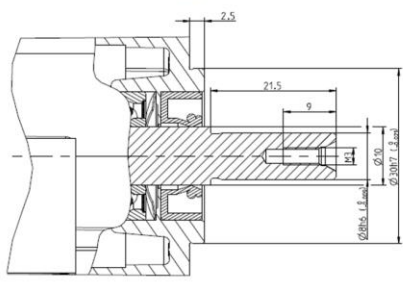

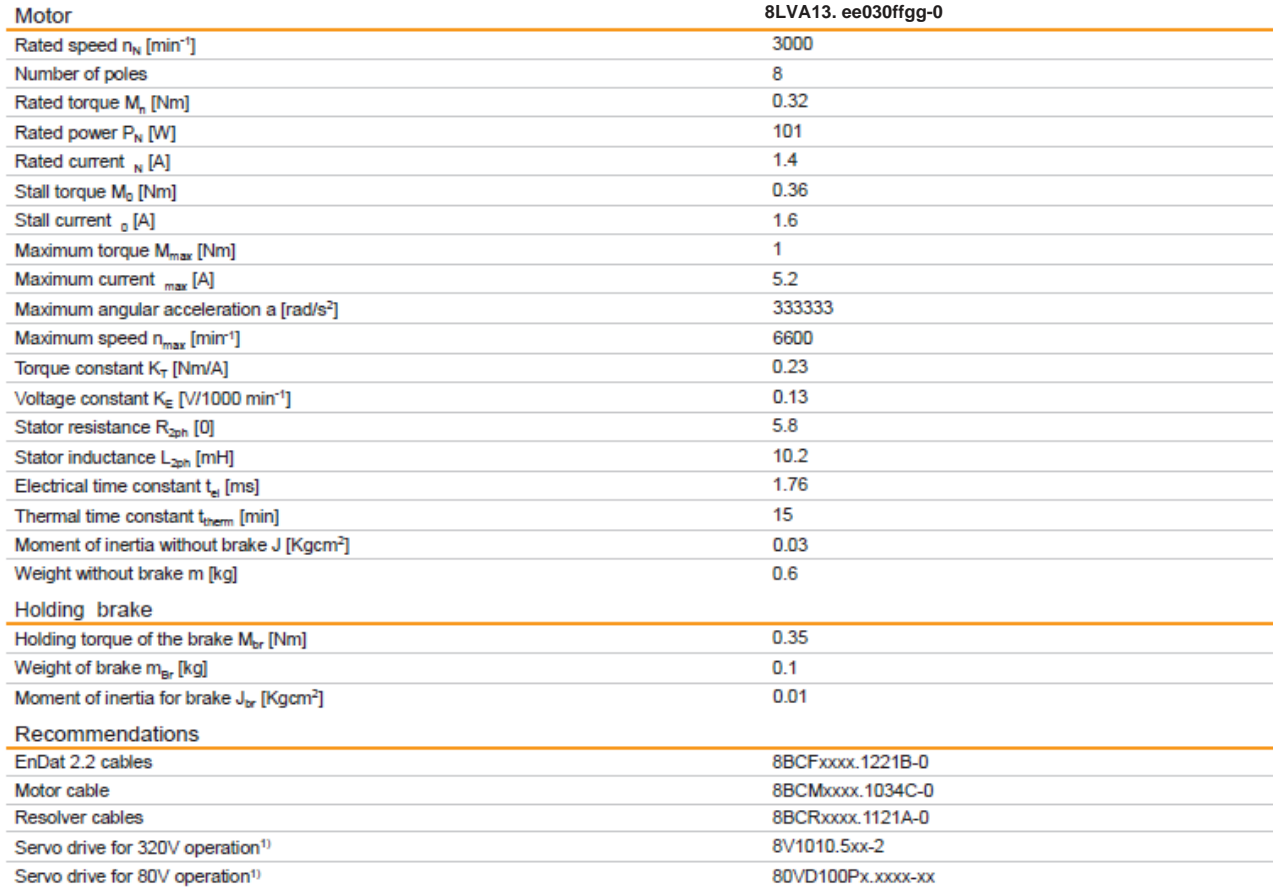

<sup>10</sup> The recommended servo drive / inverter module is defined for 1.1x the stall current of the motor; if more than double the stall torque is required during the acceleration<br>phase, the next larger servo drive should be s

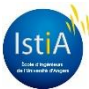

#### <span id="page-41-0"></span>**ANNEXE 5°: REDUCTEUR PLANETAIRE B&R AUTOMATION**

#### 8GA40-040

**Technical data** 

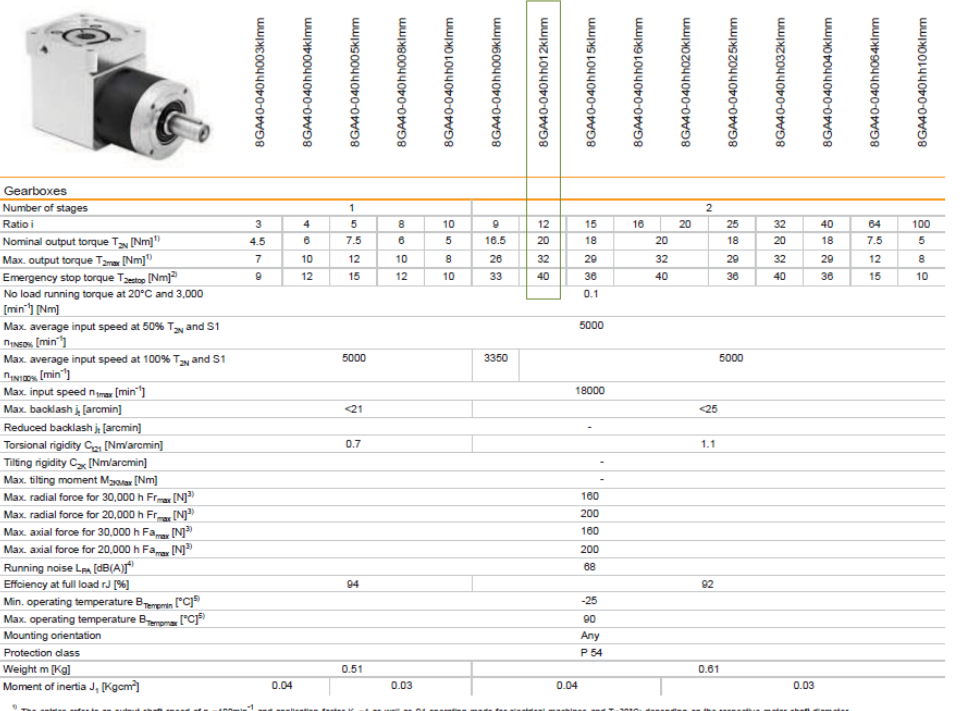

The entries refer to a<br>Approved for 1000x

" - yperious wa loude of the output shaft; the entries refer to an output shaft speed of n<sub>2</sub>+100min<sup>-1</sup> and application factor K<sub>.C</sub>+1 as well as S1 operating mode for electrical machines and T-30°C<br><sup>4</sup> Noise level at a d

#### <span id="page-41-1"></span>**ANNEXE 6°: MOYEU A SOUFFLET METALLIQUE R+W**

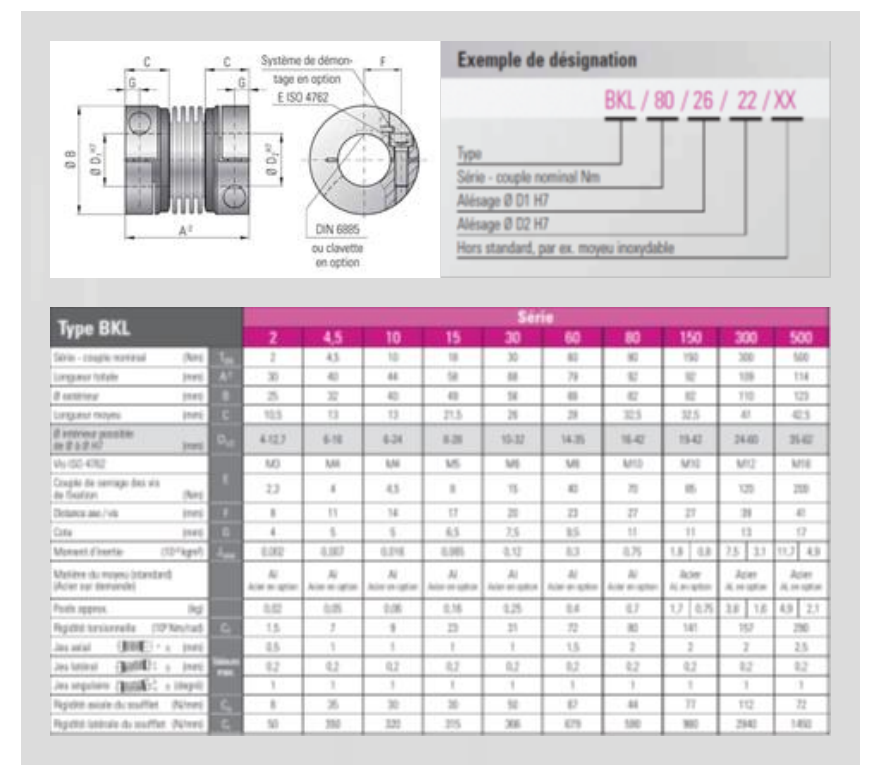

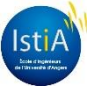

#### Poulies synchrones - Type XL **NEW** oir P.1193, pour le dé, voir Liff P.1154, pour le RoHa  $\overline{a}$ El<br>Trattement<br>de surface Poulle Embase stage d'abril<br>Mini-2003 EN AM 5052 S BTP XL031 BTP XL037 BTP XL03<br>5 KTP XL031 KTP XL037 KTP XL03<br>5 MTP XL031 MTP XL037 MTP XL03  $\begin{array}{c}\n\text{scale} \\
\hline\n\end{array}\n\qquad\n\begin{array}{c}\n\frac{W}{2} \\
\hline\n\end{array}\n\qquad\n\begin{array}{c}\n\frac{W}{2} \\
\hline\n\end{array}$ a ISO) Forma de<br>A B Forms  $2-M^*$ 机道  $\frac{\sum_{i=1}^{n} a_i}{\sum_{i=1}^{n} a_i}$ **O** (h) aldage d'atm<br>**D** : Thu rond -Späcif. d'aliasag<br>Historia **MTV** Instag  $F$  hunge  $\overline{r}$  $\begin{picture}(20,5) \put(0,0){\line(1,0){155}} \put(15,0){\line(1,0){155}} \put(15,0){\line(1,0){155}} \put(15,0){\line(1,0){155}} \put(15,0){\line(1,0){155}} \put(15,0){\line(1,0){155}} \put(15,0){\line(1,0){155}} \put(15,0){\line(1,0){155}} \put(15,0){\line(1,0){155}} \put(15,0){\line(1,0){155}} \put(15,0){\line(1,0){155}} \put$ 市  $\begin{tabular}{|c|c|c|} \hline & \multicolumn{3}{|c|}{\textbf{P1}} & \multicolumn{3}{|c|}{\textbf{P2}} & \multicolumn{3}{|c|}{\textbf{P3}} & \multicolumn{3}{|c|}{\textbf{P4}} & \multicolumn{3}{|c|}{\textbf{P5}} & \multicolumn{3}{|c|}{\textbf{P6}} & \multicolumn{3}{|c|}{\textbf{P6}} & \multicolumn{3}{|c|}{\textbf{P6}} & \multicolumn{3}{|c|}{\textbf{P6}} & \multicolumn{3}{|c|}{\textbf{P6}} & \multicolumn{3}{|c|}{\$ T  $\frac{1}{\sqrt{2}}$  $\bigoplus_{\mathscr{C}}$ 1  $\frac{m_{\rm H}}{m_{\rm H}}$ Statementwort Coleman modern are began<br>marinals in 225 of disputible over sidespoils<br>marine and 225 of disputible over sidespoils<br>The pic Orbertales with the shorted for state, we<br>PIT12 That is possible odus<br>5 datu<br>de 25  $\begin{tabular}{c|c|c|c} \hline \textit{Rat place} & \textit{piscu} \\ \hline \textit{Type} & \textit{Type} & \textit{1} & \textit{1} &$ Spécif.d'alésage d'arbre (incrément de 1mm)  $\begin{tabular}{|l|c|c|c|} \hline network & D & Qc-Rc & S/T \\ \hline behaviour & D & Qc-Rc & S/T \\ \hline \end{tabular}$  $\frac{dH}{dH}$ dx  $\frac{8}{288}$   $\frac{1}{288}$   $\frac{1}{288}$   $\frac{1}{288}$   $\frac{1}{288}$   $\frac{1}{288}$  $\frac{48}{60}$   $\frac{87}{60}$ -41 7-18<br>-12 7-14<br>-14 6-17  $-17$  10.1 union<br>|Pour<br>torme 0-30 12-32 12-32 12-43 12-44 12-45 12-45 12-45 12-45 12-45 12-45 12-45 12-45 12-45 12-45 12-45 12-45 12-45 12-45 12-45 12-45 12-45 12-45 12-45 12-45 12-45 12-45 12-45 12-45 12-45 12-45 12-45 12-45 12-45 12-45 12-45 12-45 1 To STP est closentials lating as the larger factor of carbon of the Alast 15 details in the larger factor of the DVZ point in a photometric and discovered in the Carbon of the DVZ point in the View of the Carbon of the Car dista malaysia orang akan dalam dalam dan kalendar dan kalendar dalam bahasa dalam bahasa dalam bahasa dalam k<br>17. Angkai da di pasar la specification d'altrage d'arten Y.<br>18. april malaysia d'arten H, P, Y et F.O (II), da  $\textit{p. (loop from the image) for the 10 of the type of a nontrivial (in the image) for the 20 of the type of a 10 of the type of a 10 of$ 图

#### **Example of S** JOUIS **4** [S JOUIS **4** [S JOUS **4** [S JOUS **4** [S ] .<br>CTP et MITPII correspond au prix des pièces brutes du<br>ses NTP ut MITPP est multiplé par 1.2 (arrond) au cont  $\frac{\text{SIPpt1.0}}{\text{XLO37}}$ urrepris ... 2006 元 (2015 - 元 2026 元 2026 元 2027 元 2027 元 2027 元 2027 元 2027 元 2027 元 2027 元 2027 元 2027 元 2027 元 2027 元 2027 元 2027 元 2027 元 2027 元 2027 元 2027 元 2027 元 2027 元 2027 元 2027 元 2027 元 2027 元 2027 元 2027 元 2027 元 2027 元 2 30 10,00 12,50 12,30 14,10 16,60 18,40 4<br>30 11,10 12,30 12,70 14,40 16,50 13,50 4<br>50 11,60 13,30 13,30 14,90 17,40 19,10 4 i. 2  $\boxed{\bigcup_{M>dt; c, dR>0, 0, 0, 0}\left[\frac{\overline{R}(R, \overline{R})}{\overline{R}(R, \overline{R})}\right]\cdot \overline{\overline{R}^{n+1}}\cdot \frac{\overline{R}^{n+1}}{\overline{R}^{n+1}}\cdot \frac{\overline{R}^{n+1}}{\overline{R}^{n+1}}\cdot \frac{\overline{R}^{n+1}}{\overline{R}^{n+1}}\cdot \frac{\overline{R}^{n+1}}{\overline{R}^{n+1}}\cdot \frac{\overline{R}^{n+1}}{\overline{R}^{n+1}}\cdot \frac{\overline{R}^{n+1$ Modificati<br>Code Haga  $\begin{tabular}{|c|c|} \hline $\mathit{NC90}$ \\ \hline \textbf{W} \& \textbf{B} \& \textbf{B} \& \$ HJ 300 Trou tan Longues For the MEG<br>Complete the parties of the Second Second Department of the Second Department<br>of the Second Second Department of the Second Department of the Second Department<br>of the Second Department of the Second Department Modile is discoussed: the brank<br> $\frac{d}{dt}$  Applicable sure specificalizes<br> $\frac{d}{dt}$  and  $\frac{d}{dt}$  and  $\frac{d}{dt}$ **Red by target at the common and the common and the common and the common and the common and the common and the common and the common and the common and the common and the common and the common and the common and the commo EXAMPLE SECTION CONTRACTOR** 冯 骨骨 语  $\begin{array}{c|c|c|c} \hline \text{W5G} & \text{c} \\ \hline \text{W5G} & \text{c} \\ \hline \text{W5G} & \text{c} \\ \hline \text{W5G} & \text{c} \\ \hline \end{array}$  $\begin{array}{|c|c|} \hline \text{q} \text{rcl}(1)/2 \\ \hline \text{rcl}(2)/2 \\ \hline \text{rcl}(1) \text{rcl}(1) \\ \hline \end{array}$

 $\rightarrow$  MisuMi

# <span id="page-42-1"></span>**ANNEXE 8°: COURROIE SYNCHRONE MISUMI**

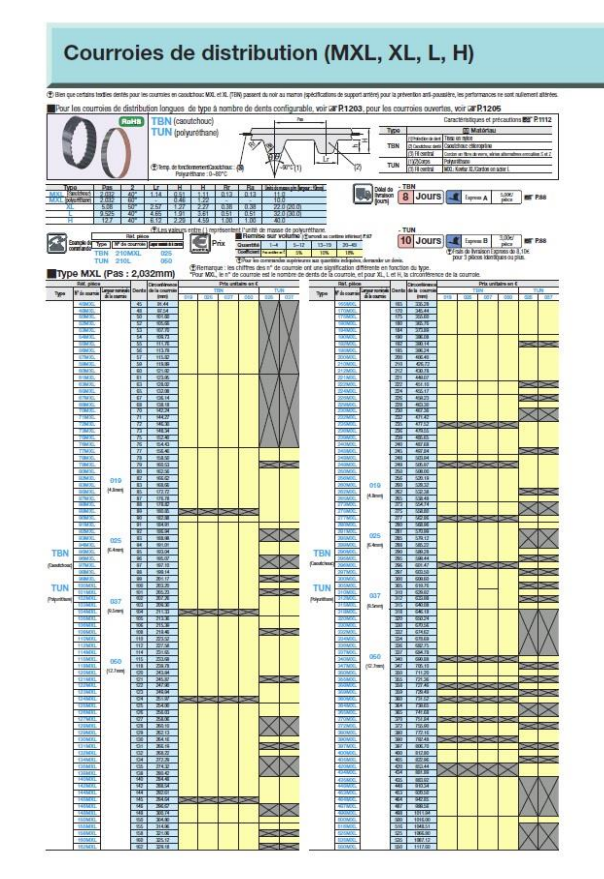

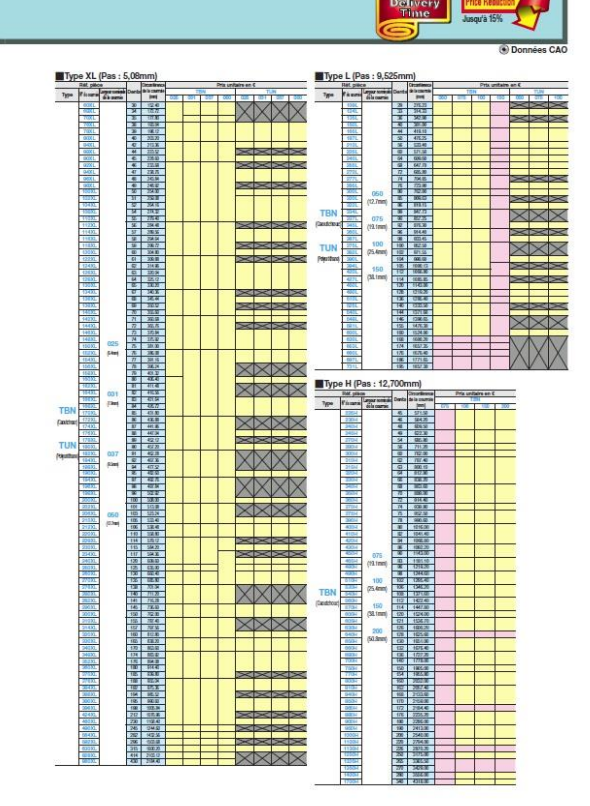

# <span id="page-42-0"></span>**ANNEXE 7°: POULIES SYNCHRONES MISUMI**

**\_\_\_\_\_\_\_\_\_\_\_\_\_\_\_\_\_\_\_\_\_\_\_\_\_\_\_\_\_\_\_\_\_\_\_\_\_\_\_\_\_\_\_\_\_\_\_\_\_\_\_\_\_\_\_\_\_\_\_\_\_\_\_\_\_\_\_\_\_\_\_\_\_\_\_\_\_\_\_\_**

<span id="page-43-1"></span>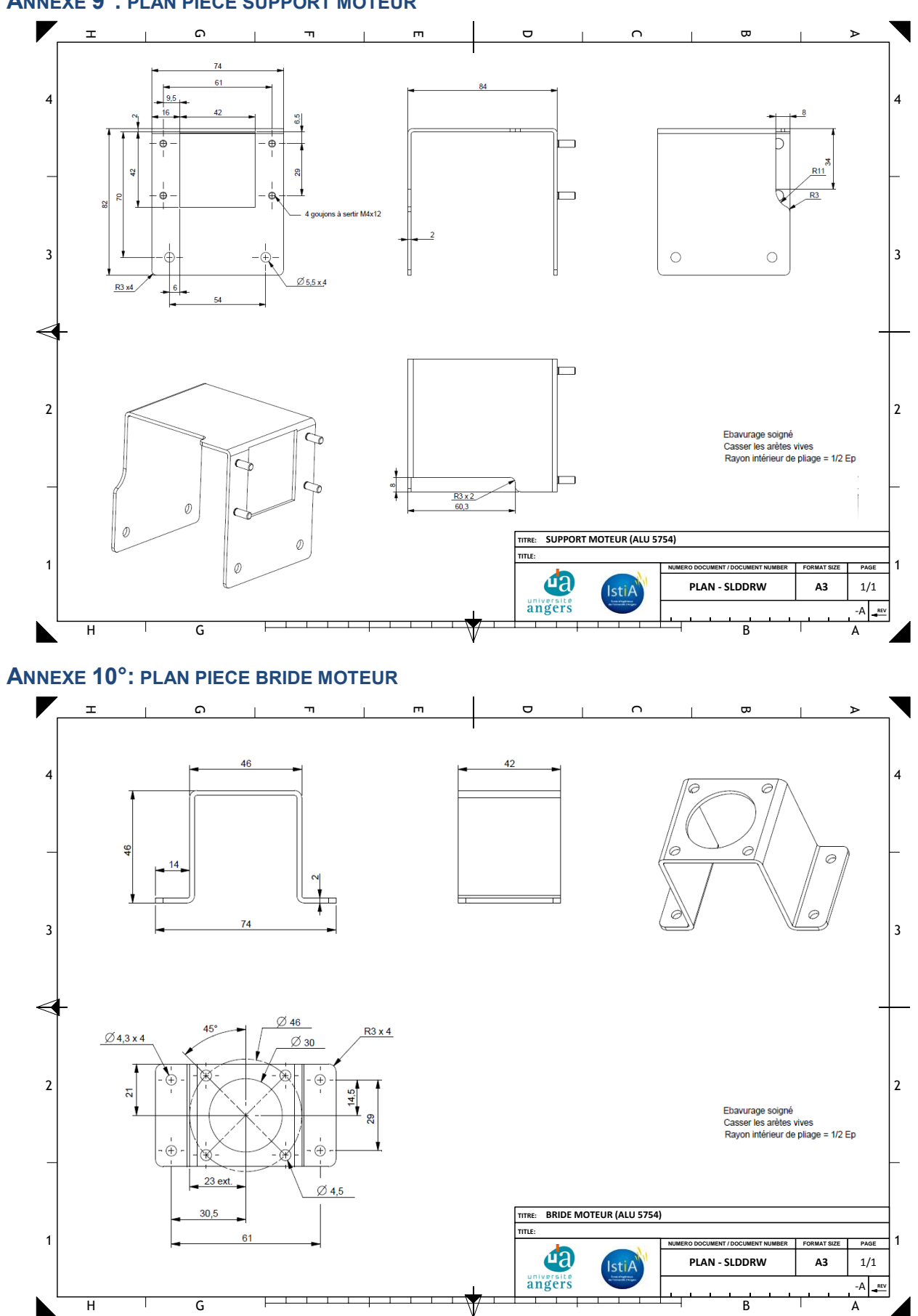

#### <span id="page-43-0"></span>**ANNEXE 9°: PLAN PIECE SUPPORT MOTEUR**

Isti/

<span id="page-44-1"></span><span id="page-44-0"></span>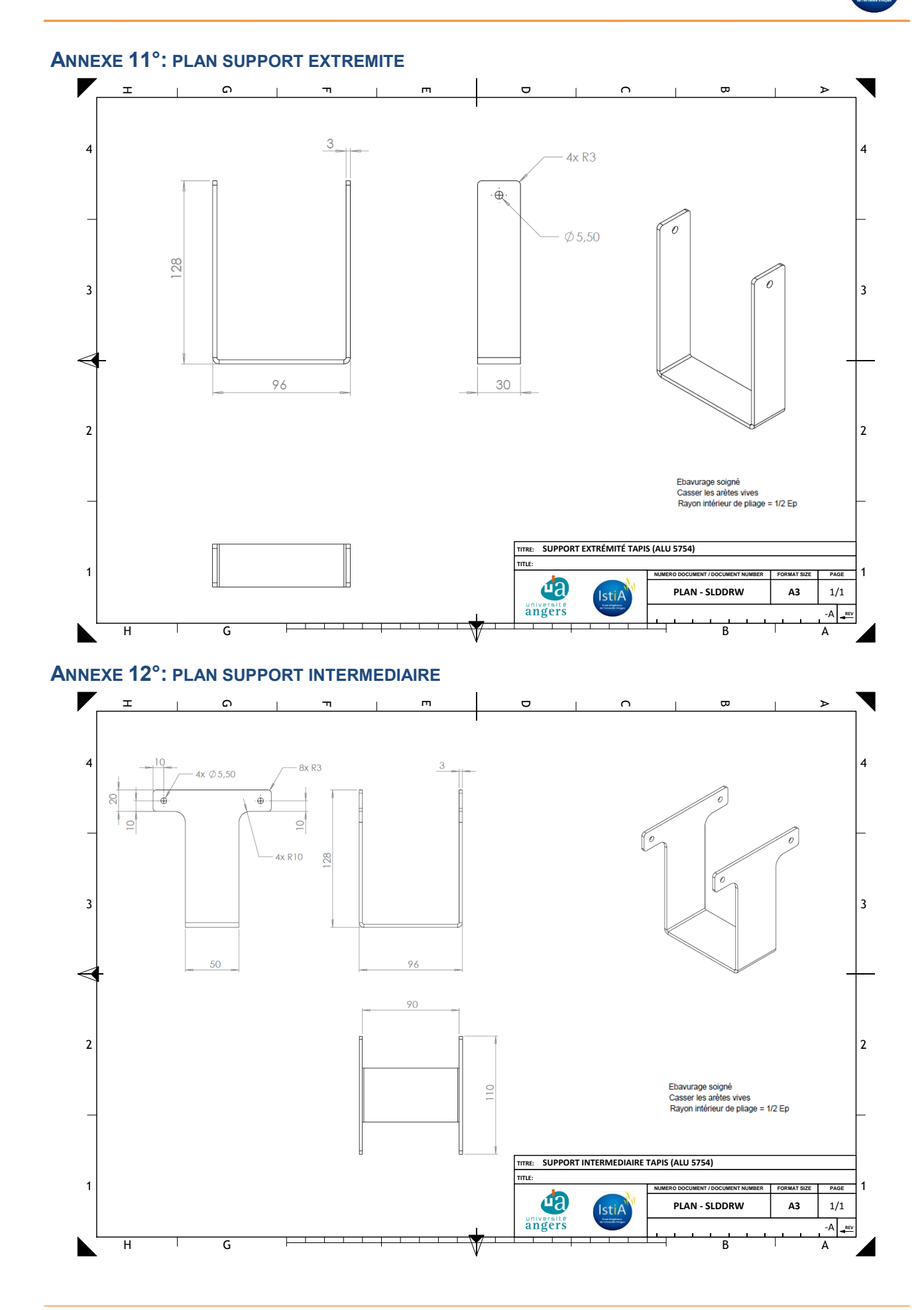

lsti

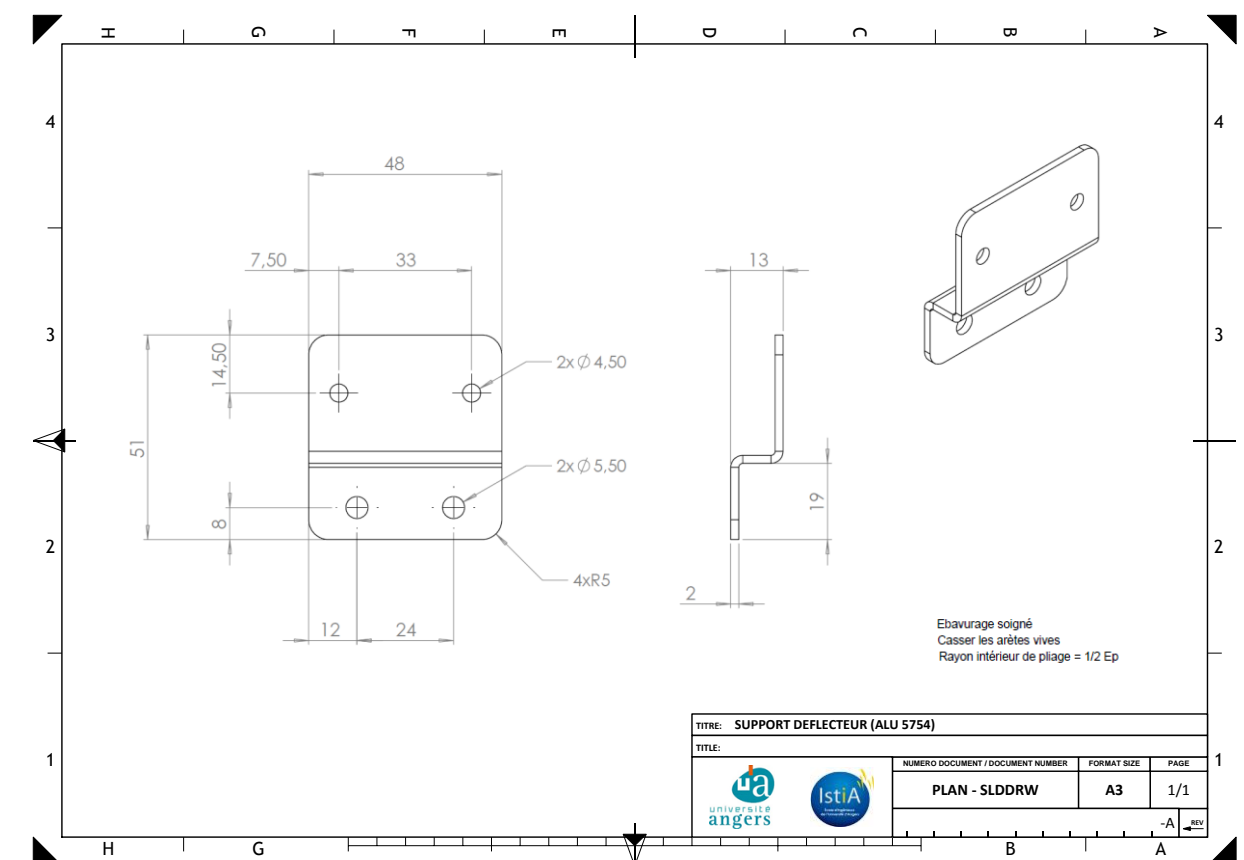

#### <span id="page-45-0"></span>**ANNEXE 13°: PLAN SUPPORT DEFLECTEUR**

<span id="page-45-1"></span>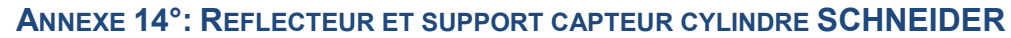

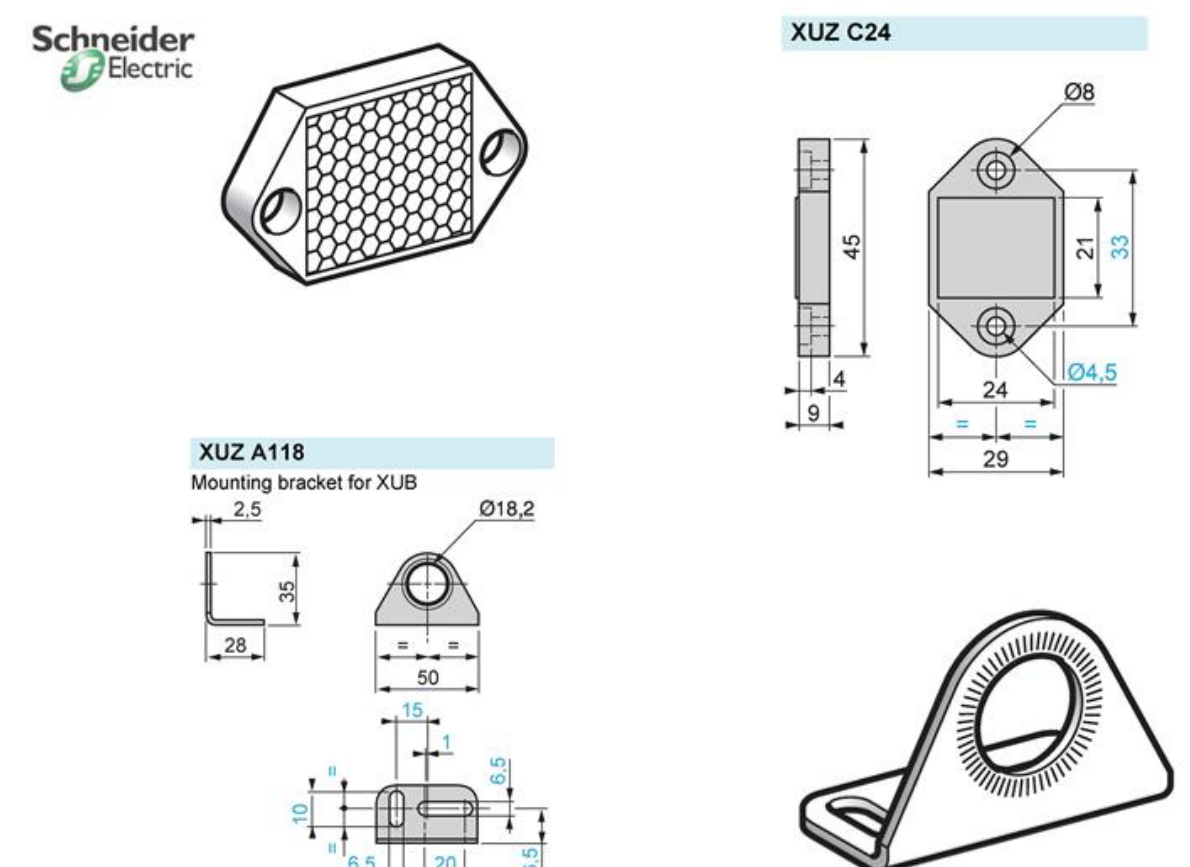

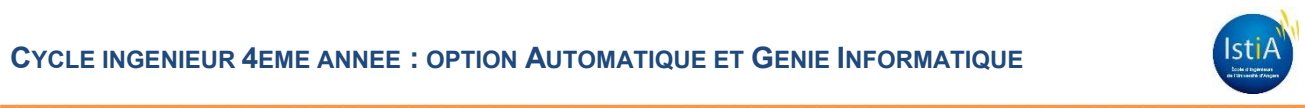

#### <span id="page-46-0"></span>ANNEXE 15°: CAPTEUR CYLINDRIQUE PHOTO-ELECTRIQUE REFLEX OMRON

#### omron

ı I

 $\overline{1}$ 

İ  $\frac{1}{2}$ b  $\frac{1}{1}$ 

I

#### E3FA/E3RA

#### **Specifications**

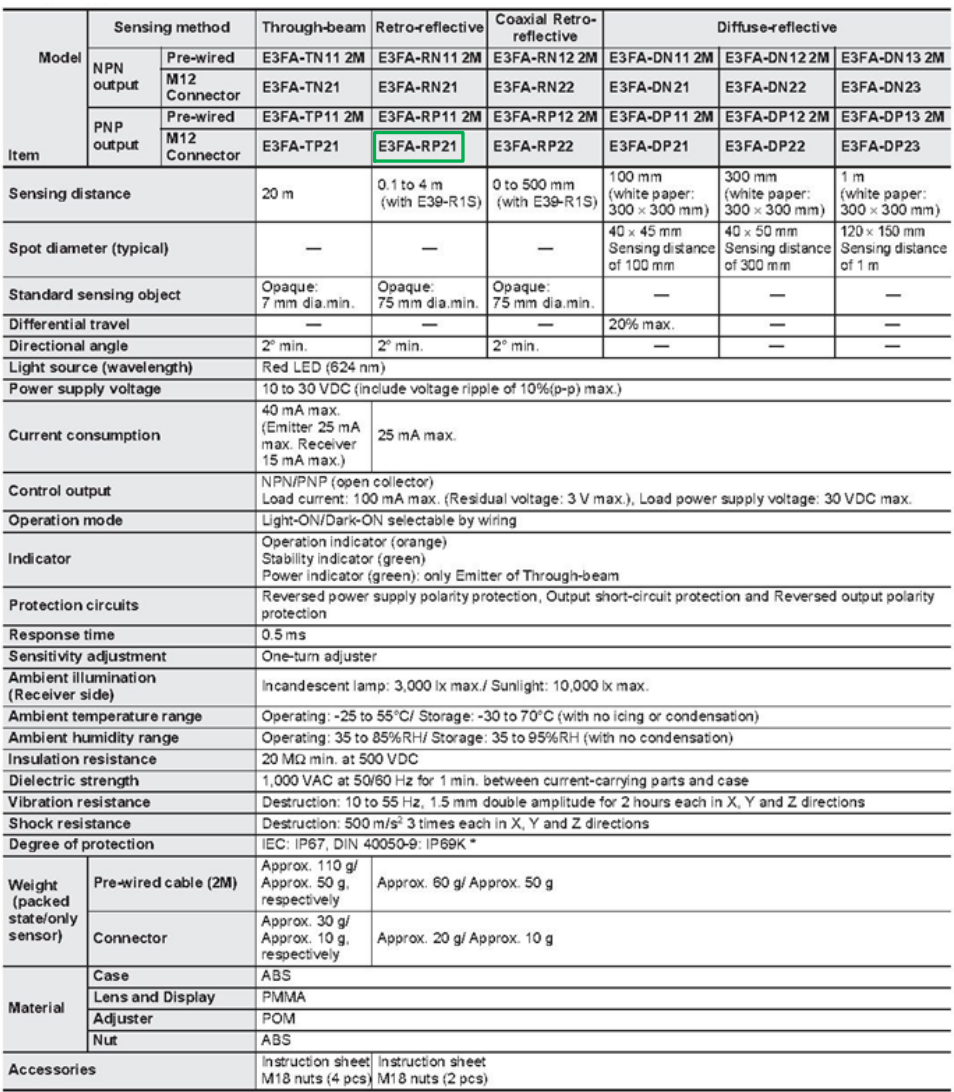

"IP66K Degree of Protection Specifications<br>IP66K is a protection specifications<br>The test literal is sprayed with 80°C water from a nozzle of a specified shape at a water pressure of 80 to 100 bar. The amount of water<br>In th

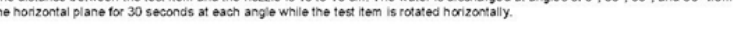

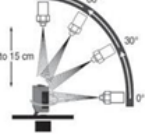

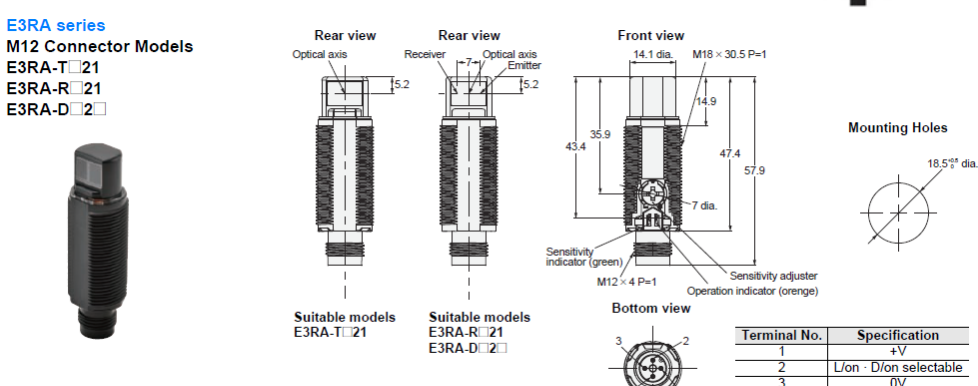

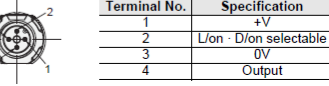

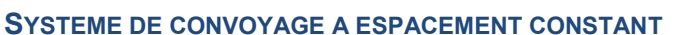

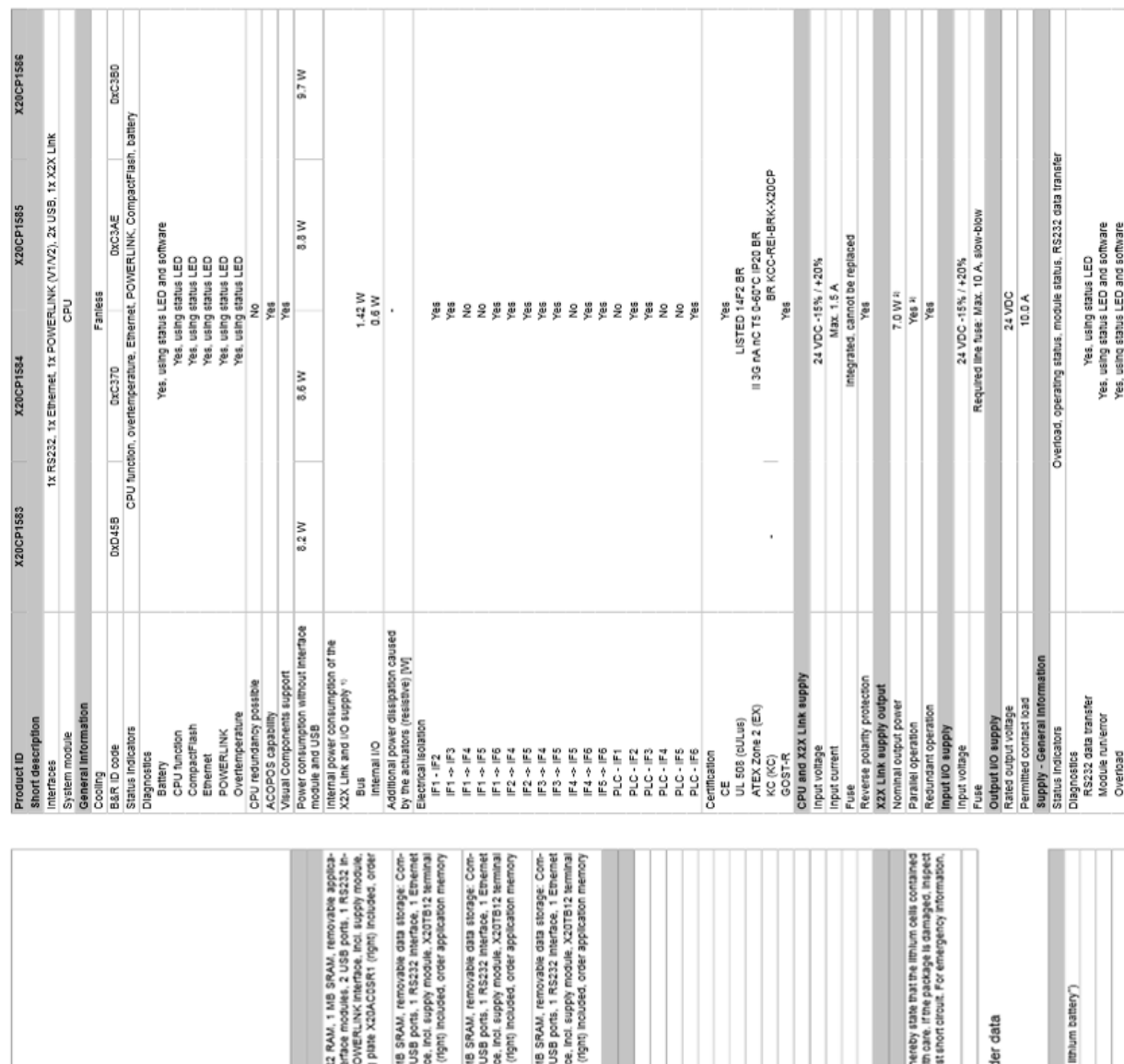

# <span id="page-47-0"></span>**ANNEXE 16°: DOCUMENTATION TECHNIQUE AUTOMATE B&R AUTOMATION**

<u> Timba a T</u>

TETTI TITLETTIIN

**CYCLE INGENIEUR 4EME ANNEE : OPTION AUTOMATIQUE ET GENIE INFORMATIQUE** 

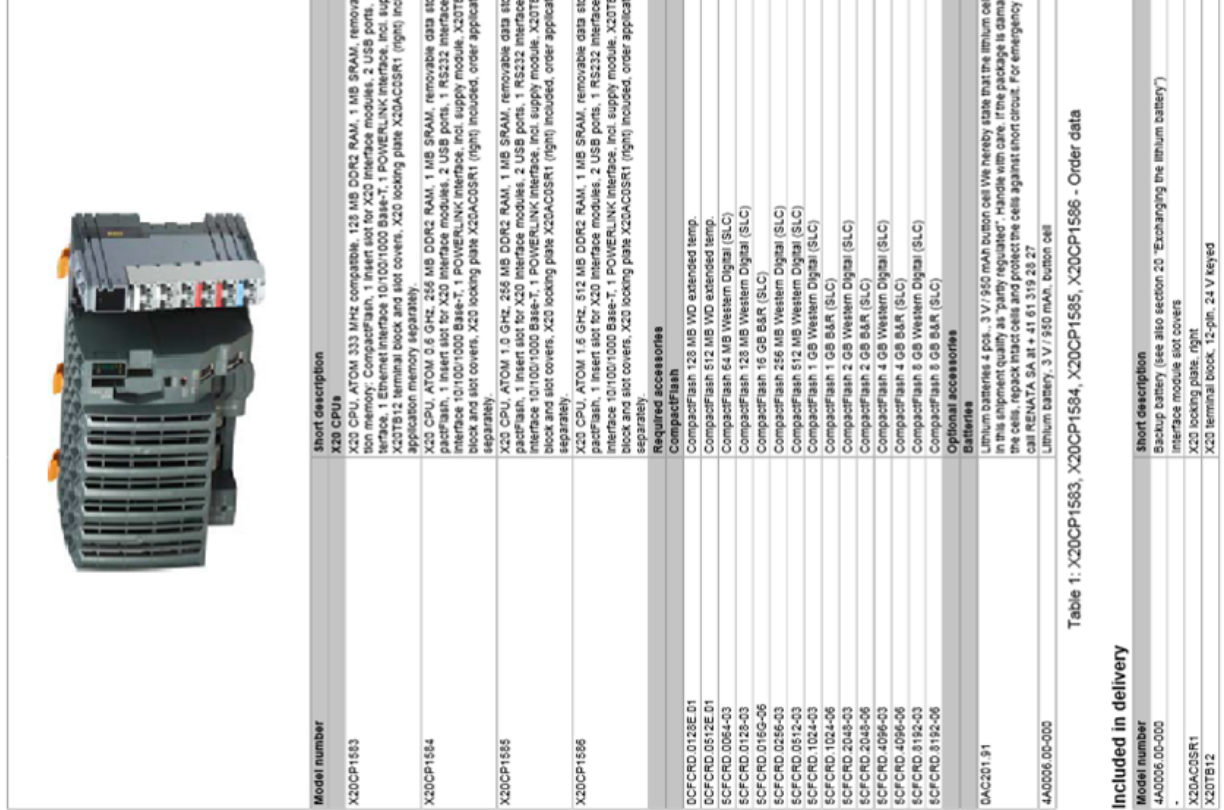

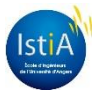

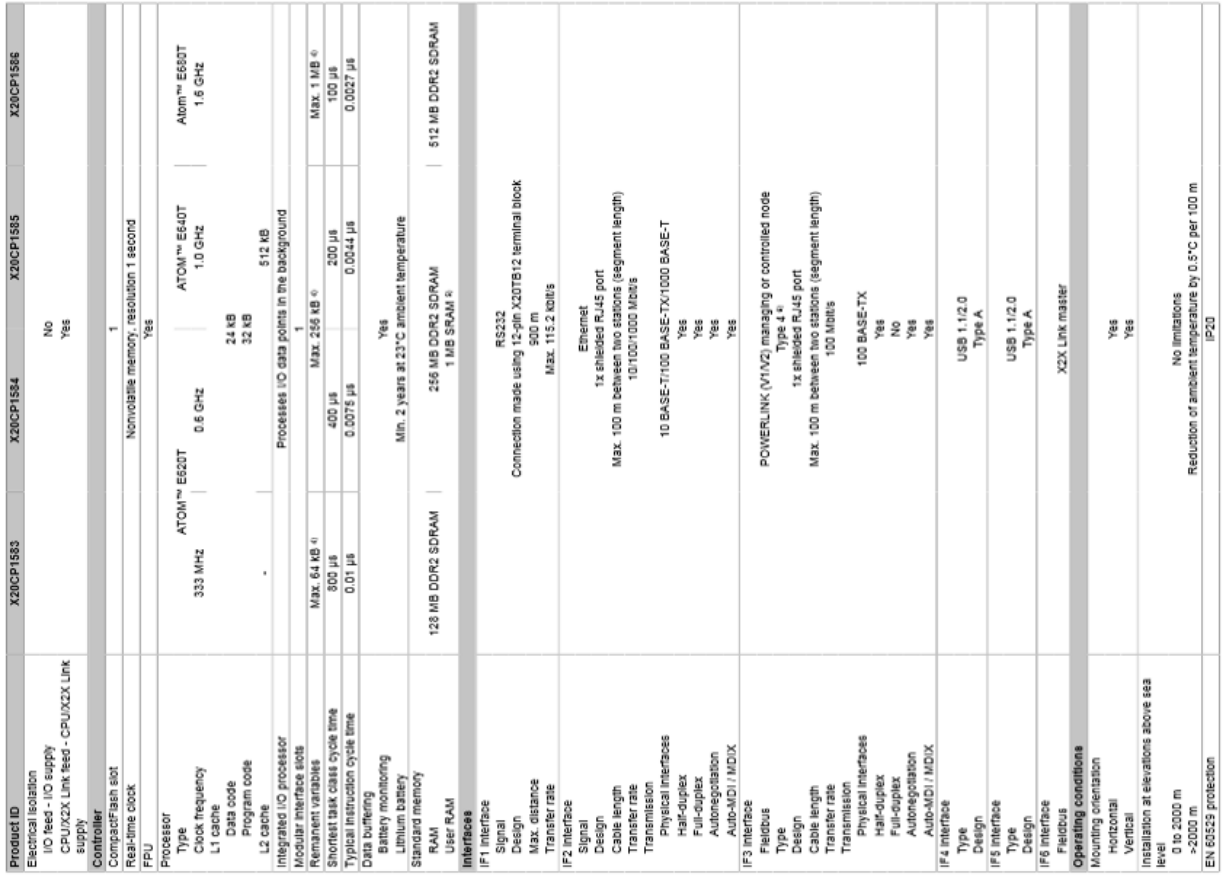

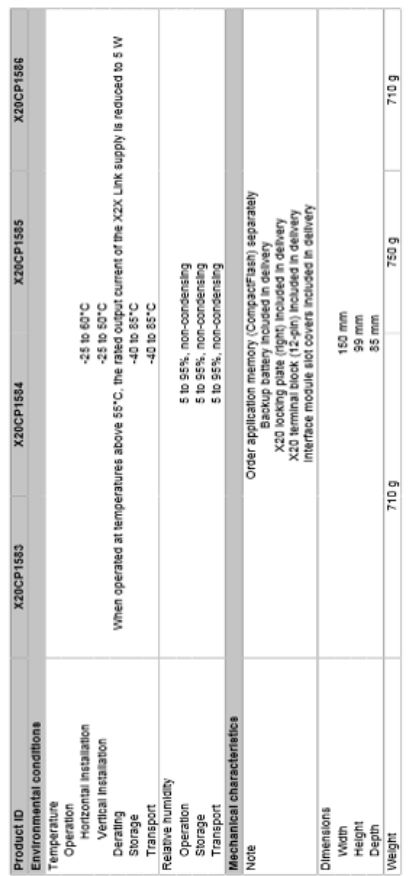

П

ш

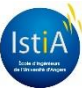

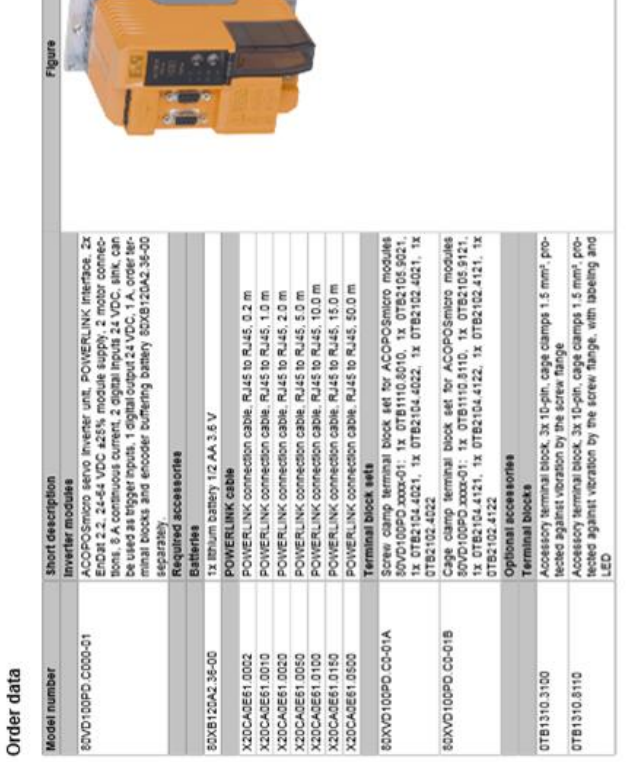

# **Technical data**

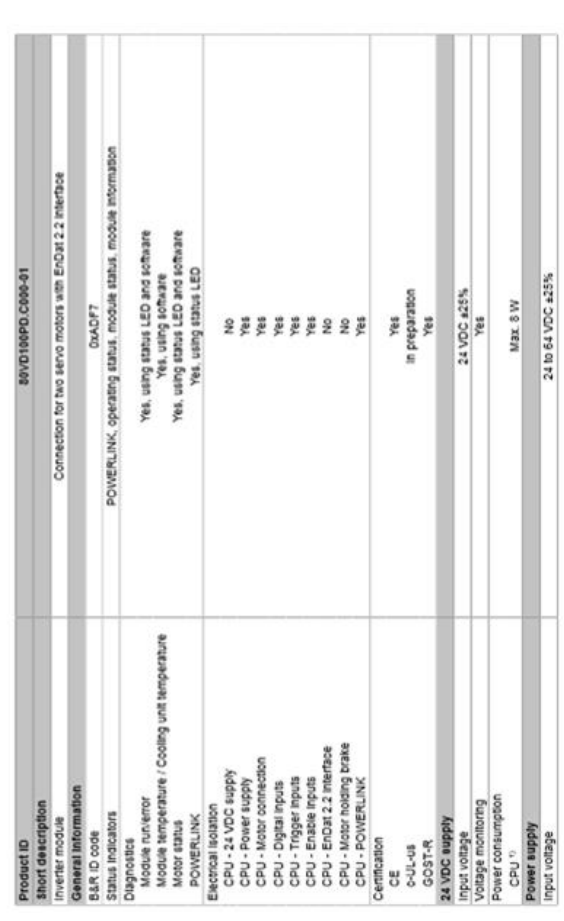

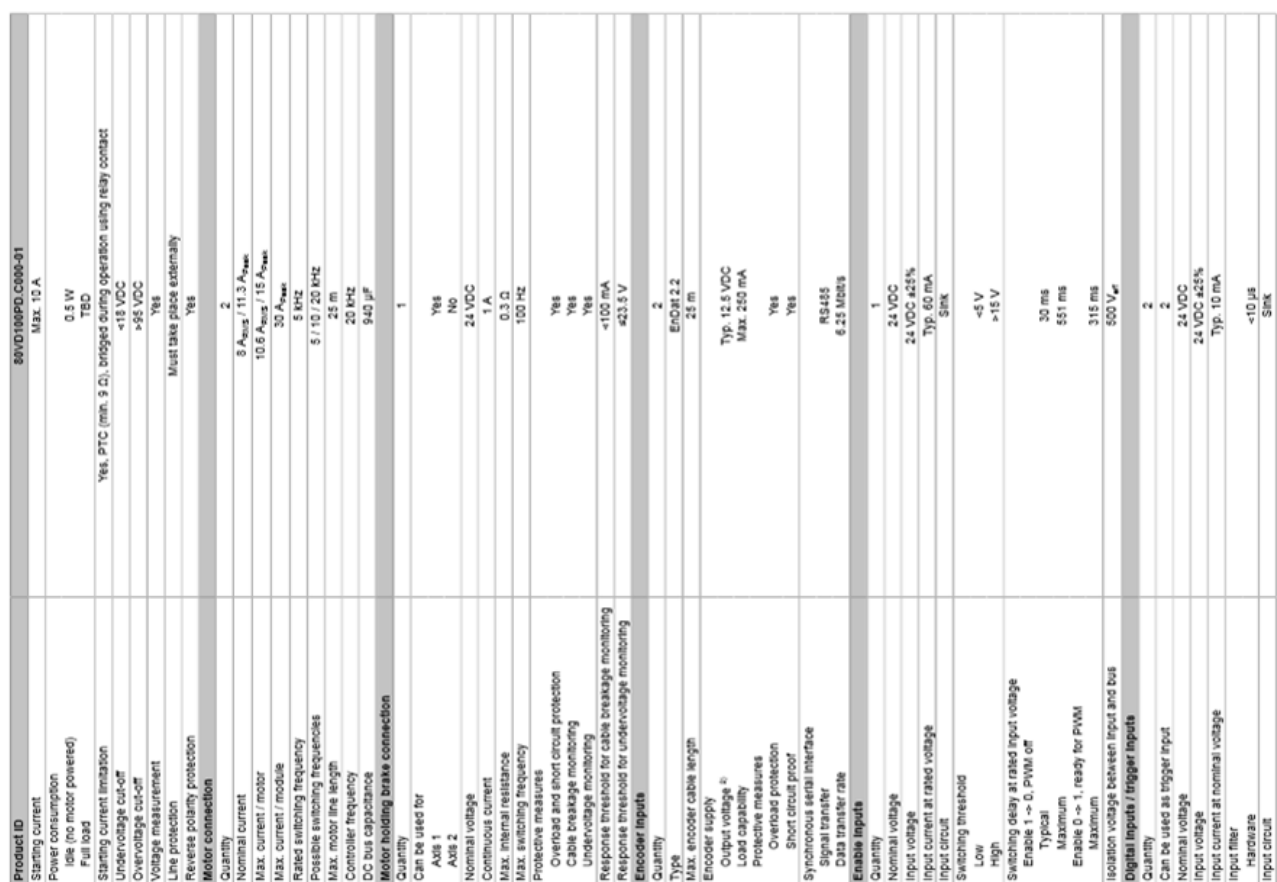

### <span id="page-49-0"></span>**ANNEXE 17°: DOCUMENTATION TECHNIQUE « ACOPOSMICRO »**

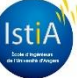

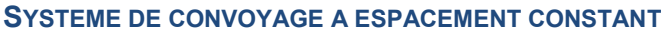

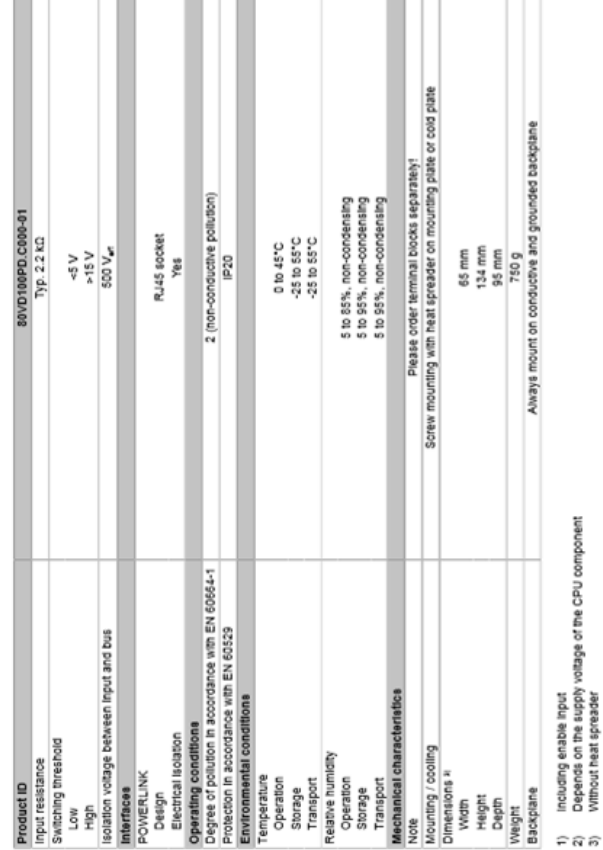

**The Contract of the Contract of the Contract of the Contract of the Contract of the Contract of the Contract o** 

**TIME** 

# <span id="page-50-0"></span>**ANNEXE 18°: DOCUMENTATION TECHNIQUE ALIMENTATION MGV**

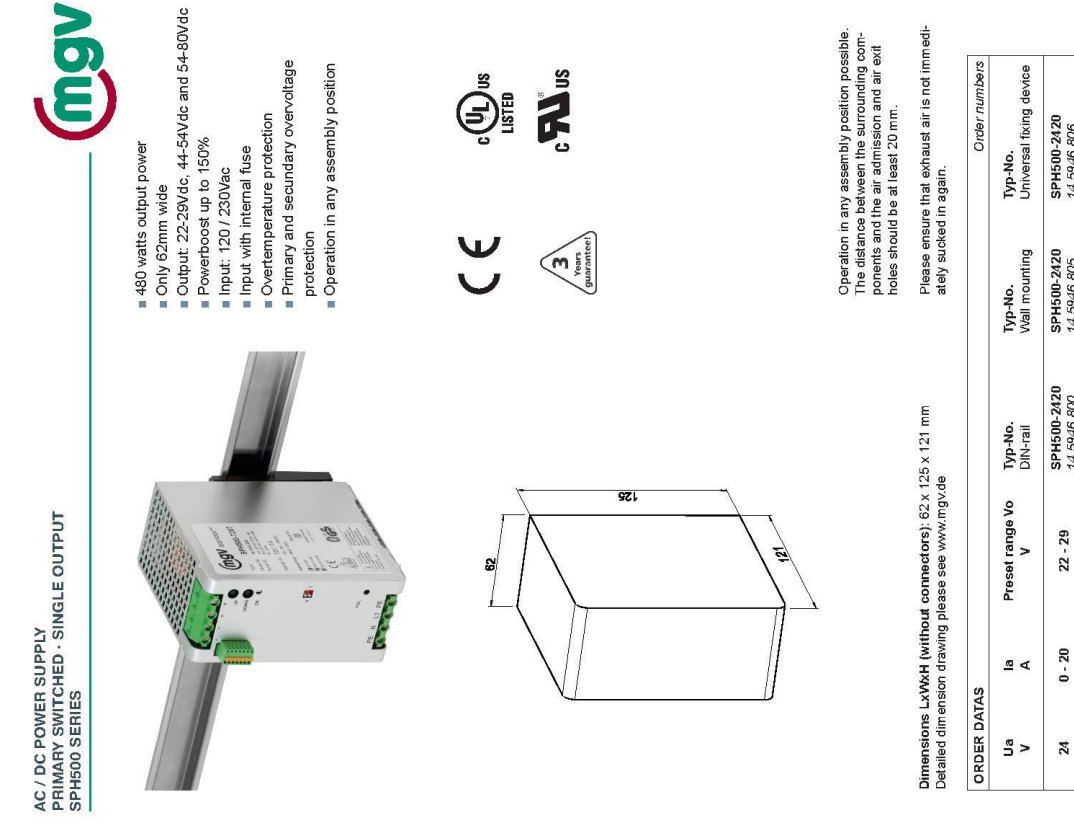

Without heat spreader

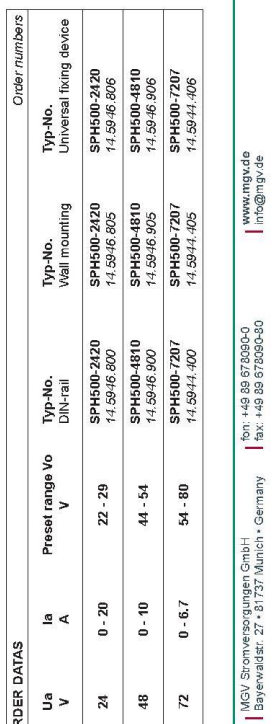

 $\overline{\mathcal{F}}$ 

m

 $\Box$ 

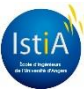

 $\overline{z}$ 48

<span id="page-51-0"></span>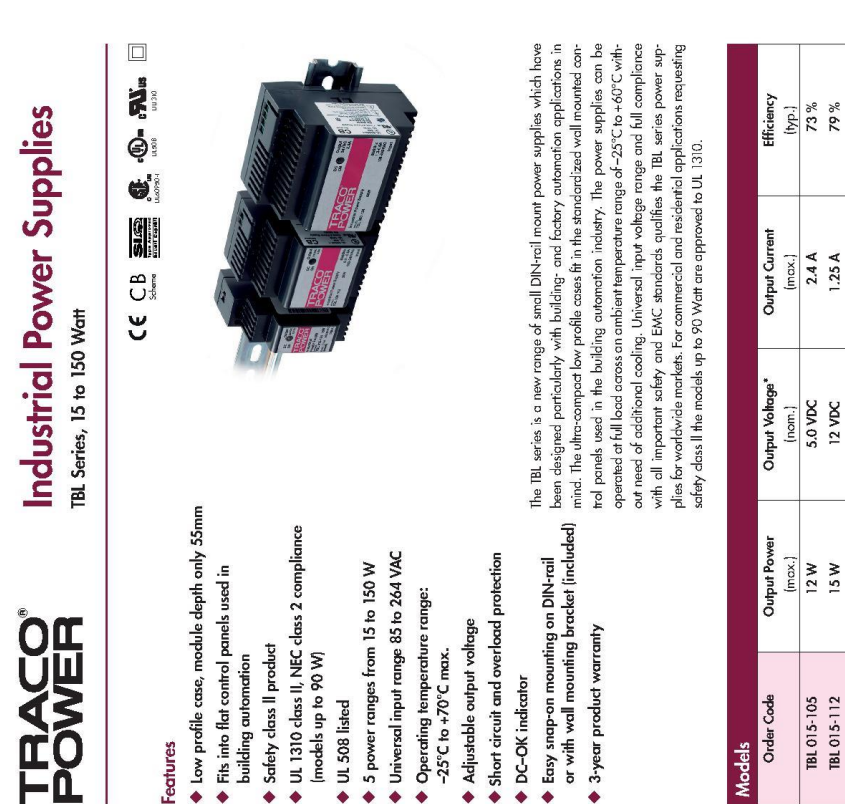

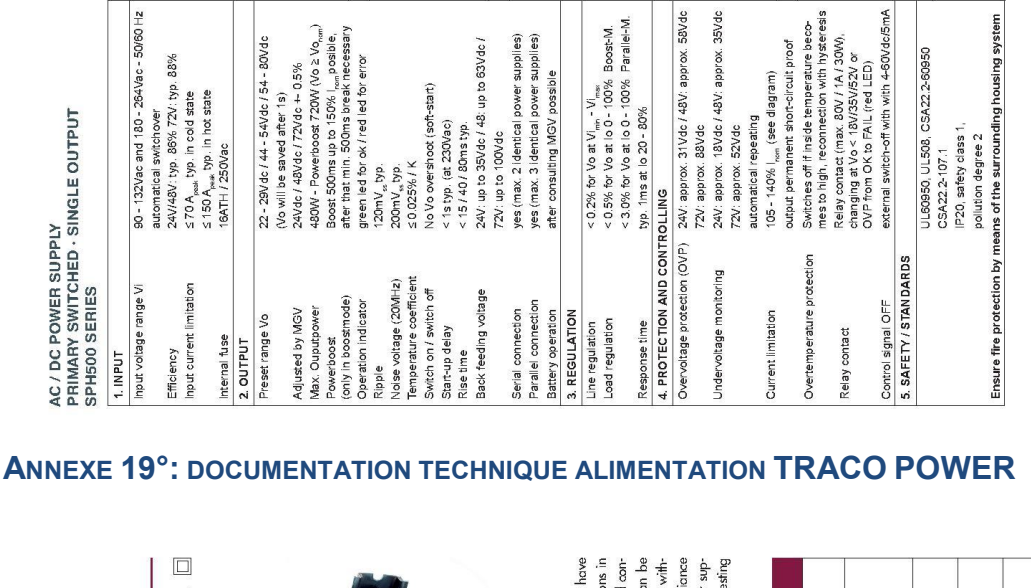

Do not use supply without PE-connection!

PE-Schutzkontakt e Protective conductor

9. EXPLANATORY NOTES

Mains phase / neutral conductor

-oadoutput (Vo)

Please note MGV's safety information before<br>use: (internet: www.mgv.de)

 $\begin{picture}(180,10) \put(0,0){\line(1,0){15}} \put(10,0){\line(1,0){15}} \put(10,0){\line(1,0){15}} \put(10,0){\line(1,0){15}} \put(10,0){\line(1,0){15}} \put(10,0){\line(1,0){15}} \put(10,0){\line(1,0){15}} \put(10,0){\line(1,0){15}} \put(10,0){\line(1,0){15}} \put(10,0){\line(1,0){15}} \put(10,0){\line(1,0){15}} \put(10,0){\line($ 

 $\mathbf{r}$ 

selection boost- and parallelr

external on/off

Control signal OFF<br>DIP - switch UP / DOWN - switch

> 81%<br>83%  $83\%$ 36 %

2.5 A<br>1.25 A

24 VDC 12 VDC 24 VDC 12 VDC 24 VDC 12 VDC

4.5 A  $2.5A$ 6.0 A

 $95.86$  $^{96}98$ 

 $\frac{96}{9}$  18

0.63 A

24 VDC 12 VDC

15W 30W

IBL 015-124 TBL 030-112 TBL 030-124 TBL 060-112 TBL 060-124 TBL 090-112 TBL 090-124 TBL 150-112 TBL 150-124

 $34%$ <br> $37%$ 

 $\overline{10A}$ <br>6.25 A

adiustable

24 VDC

3.75 A

72 W<br>90 W 120 W

60 W 54 W

Relay OK/FAIL

L1/N

 $\frac{1}{+}$ 

adjust the output voltage Monitoring connections

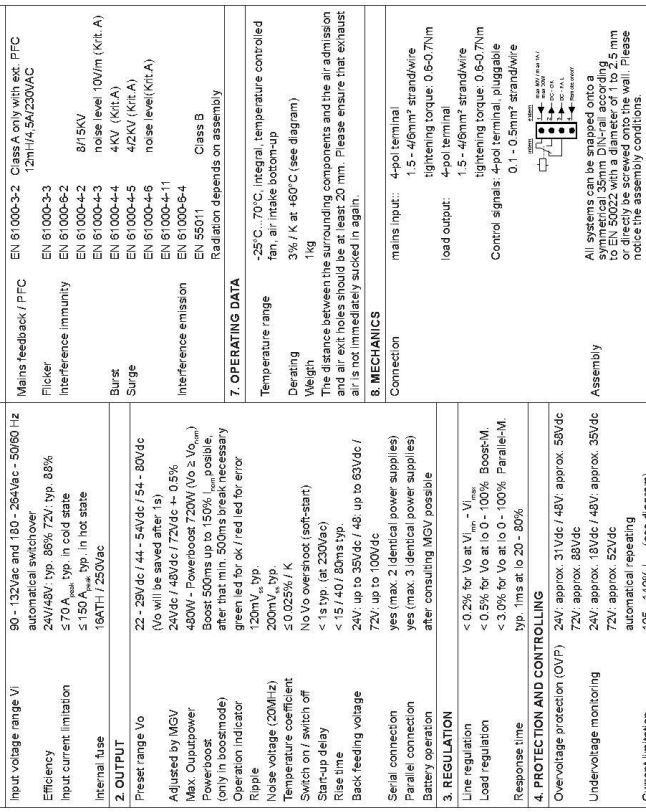

Ripple

Max

6 FMC

**AC / DC POWER SUPPLY<br>PRIMARY SWITCHED - SINGLE OUTPUT** 

SPH500 SERIES

TIJANI T

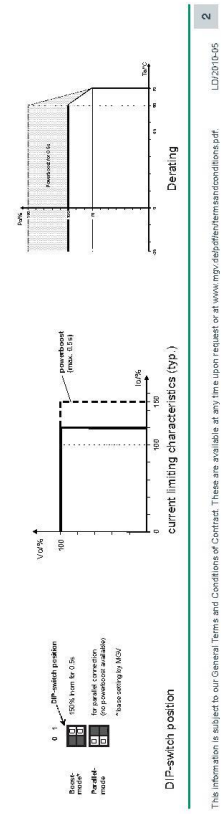

Page 1 of 3

http://www.tracopower.com

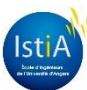

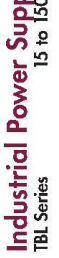

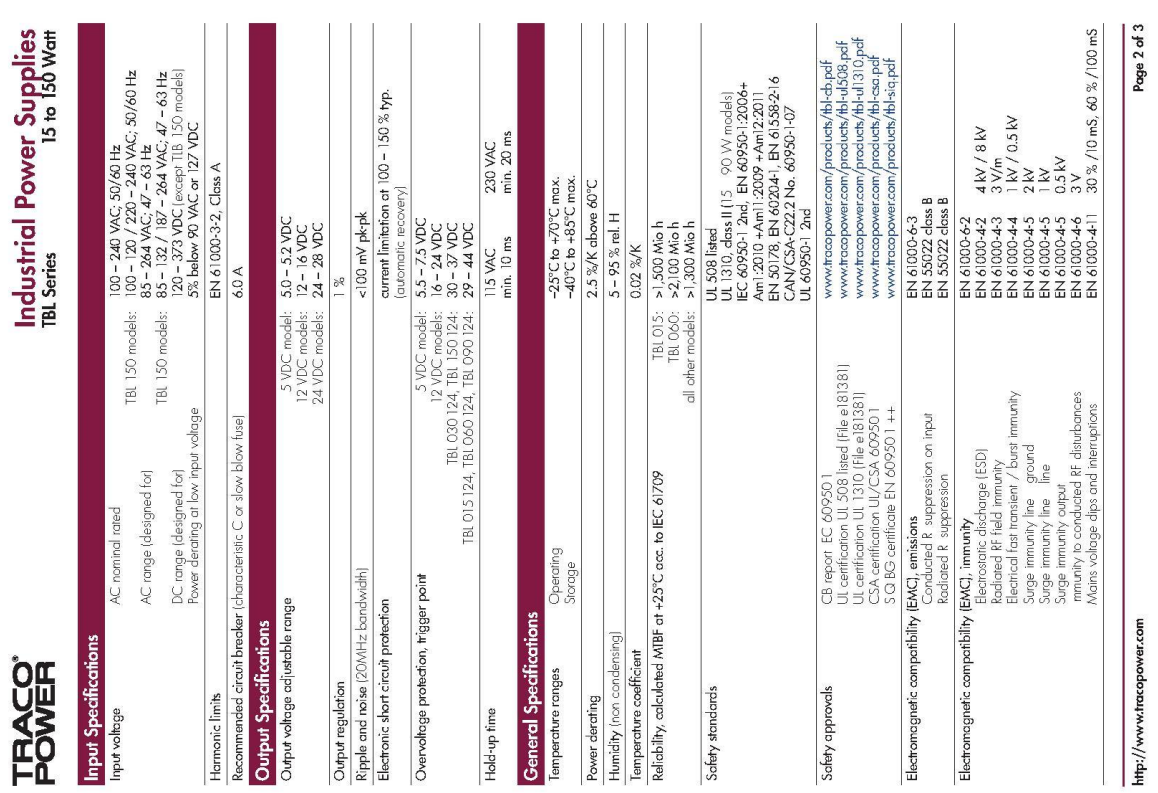

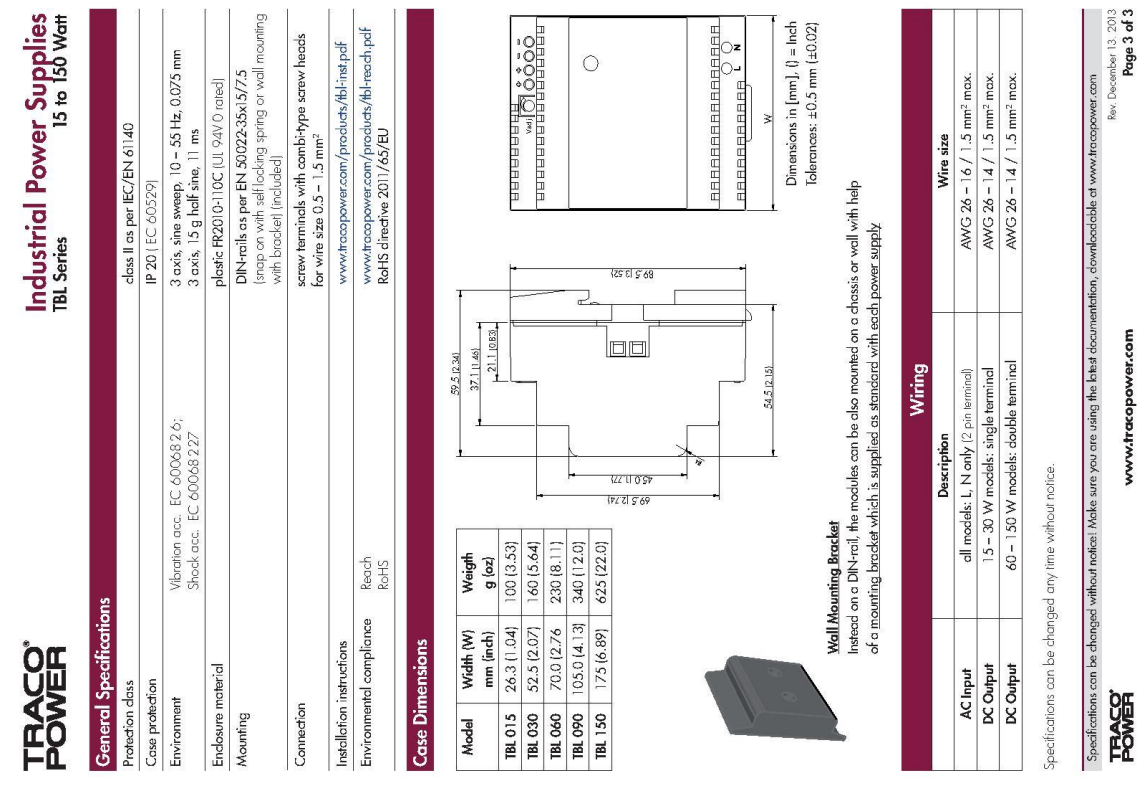

# **CYCLE INGENIEUR 4EME ANNEE : OPTION AUTOMATIQUE ET GENIE INFORMATIQUE**

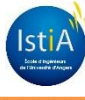

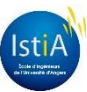

# <span id="page-53-0"></span>**ANNEXE 20°: IMPLEMENTATION AUTOMATE PROGRAMME (CPU)**

#### **Programme d'Initialisation:**

Ce programme n'est exécuté qu'une seule fois au démarrage de l'automate. On met le moteur sous tension et on lui affecte ses paramètres d'accélération et de décélération.

#### PROGRAM INIT

(\*\*\*\*\*\*\*\*\*\*\*\*\*\*\* MISE SOUS PUISSANCE CONVOYEUR D'ENTREE \*\*\*\*\*\*\*\*\*\*\*\*\*\*\*\*) Axe1Interface.Commandes.Power:=TRUE: Axe1Interface.Parametres.Accel:= 400; Axe1Interface.Parametres.Decel:= 400;

#### **END PROGRAM**

#### **Programme Cyclique:**

Ce programme quant à lui s'exécutera à chaque cycle automate (toutes les 2ms). C'est lui qui conduit notre loi de commande de vitesse.

Notre programme contenant plusieurs axes, on commence par indiquer quel axe on désire contrôler grâce à la fonction ncaccess décrite précédemment.

#### PROGRAM CYCLIC

(\*\*\*\*\*\*\*\*\*\*\*\*\*\*\*\*\*\*\*\*\*\*\* CREATION DU LIEN ncACCES \*\*\*\*\*\*\*\*\*\*\*\*\*\*\*\*\*\*\*\*\*\* AxeLocal ACCESS ADR(Axe1Interface); // déclaration de Axelocal status := ncaccess(ncACP10MAN, ADR('gAxis01'), ADR(Objet));// création du lien entre l'axe et son pointeur

IF status<> 0 THEN // si le lien n'est pas bon RETURN : // on ne continue pas le cycle END IF:

Nous déclarons ensuite tous les blocs fonctions PLCopen dont nous allons avoir besoin pour contrôler notre axe.

(\*\*\*\*\*\*\*\*\*\*\*\*\*\*\*\*\*\*\*\*\*\*\* MC\_BR\_READDRIVESTATUS \*\*\*\*\*\*\*\*\*\*\*\*\*\*\*\*\*\*\*\*\*\*\*\*\*\*\*\*\*\*\*\*\*\* MC\_BR\_ReadDriveStatus\_0.Axis:=Obiet: MC BR ReadDriveStatus 0.Enable:= NOT MC BR ReadDriveStatus 0.Error: // le FB est exécuté s'il n'y a pas erreur sur le variateur MC BR ReadDriveStatus 0.AdrDriveStatus := ADR(AxeLocal.Status.info);// initialisation de l'état du variateur de l'axe MC\_BR\_ReadDriveStatus\_0();// exécution du bloc fonction

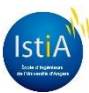

MC ReadStatus  $0.Axis := Object$ ; MC ReadStatus 0. Enable := NOT MC ReadStatus 0. Error:// le FB est exécuté s'il n'y a pas d'erreur sur l'état de l'axe MC ReadStatus 0():// exécution du bloc fonction (lecture du statut "statePLCOpen") AxeLocal.Status.statePLCOpen := PLCOpen\_Unknown ;// initialisation du statut "statePLCOpen" de l'axe à l'état "PLCOpen Unknown" IF MC ReadStatus 0. Valid THEN// si le statut PLCopen est valide IF MC ReadStatus 0.Disabled THEN// si le statut "statePLCOpen" est "Disabled" AxeLocal.Status.statePLCOpen := PLCOpen Disabled :// mise à jour du nouvel état "statePLCOpen" END IF: IF MC ReadStatus 0.StandStill THEN// si le statut "statePLCOpen" est "StandStill" AxeLocal.Status.statePLCOpen := PLCOpen StandStill :// mise à jour du nouvel état "statePLCOpen" END IF: IF MC ReadStatus 0.Stopping THEN// si le statut "statePLCOpen" est "Stopping" AxeLocal.Status.statePLCOpen := PLCOpen\_Stopping ;// mise à jour du nouvel état "statePLCOpen" END IF: IF MC ReadStatus 0. Homing THEN// si le statut "statePLCOpen" est "Homing" AxeLocal.Status.statePLCOpen := PLCOpen Homing :// mise à jour du nouvel état "statePLCOpen" END IF: IF MC ReadStatus 0.DiscreteMotion THEN// si le statut "statePLCOpen" est "DiscreteMotion" AxeLocal.Status.statePLCOpen := PLCOpen\_DiscreteMotion ;// mise à jour du nouvel état "statePLCOpen" END IF: IF MC\_ReadStatus\_0.ContinuousMotion THEN// si le statut "statePLCOpen" est "ContinuousMotion" AxeLocal.Status.statePLCOpen := PLCOpen\_ContiniousMotion ;// mise à jour du nouvel état "statePLCOpen" **FND IF** IF MC\_ReadStatus\_0.SynchronizedMotion THEN// si le statut "statePLCOpen" est "SynchronizedMotion" AxeLocal.Status.statePLCOpen := PLCOpen SynchronizedMotion ;// mise à jour du nouvel état "statePLCOpen" END IF: IF MC ReadStatus 0. Errorstop THEN// si le statut "statePLCOpen" est "Errorstop" AxeLocal.Status.statePLCOpen := PLCOpen ErrorStop :// mise à jour du nouvel état "statePLCOpen" END IF; END IF:

(\*\*\*\*\*\*\*\*\*\*\*\*\*\*\*\*\*\*\*\*\*\*\* MC\_READACTUALVELOCITY \*\*\*\*\*\*\*\*\*\*\*\*\*\*\*\*\*\*\*\*\*\*\*\*\*\*\*\*\*\*\*\*\*\* (\*\*\*\*\*\*\*\*\*\*\*\*\*\*\*\*\*\*\*\*\* LECTURE VITESSE TEMPS REEL \*\*\*\*\*\*\*\*\*\*\*\*\*\*\*\*\*\*\*\*\*\*\*\*\*\*\*\*\*\*\*

MC\_ReadActualVelocity\_0.Axis:=Objet;

MC\_ReadActualVelocity\_0.Enable := NOT MC\_ReadActualVelocity\_0.Error ;// le FB est exécuté s'il n'v a pas erreur

MC ReadActualVelocity 0():// exécution du bloc fonction (lecture de la vitesse de l'axe) AxeLocal.Status.Vitesse := MC ReadActualVelocity 0.Velocity :// mise à jour de la vitesse actuelle

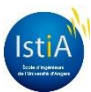

MC ReadActualPosition  $0.Axis := Object$ ; MC\_ReadActualPosition\_0.Enable := NOT MC\_ReadActualPosition\_0.Error ;// le FB est exécuté s'il n'y a pas erreur MC ReadActualPosition 0():// exécution du bloc fonction (lecture de la position de l'axe) AxeLocal Status Position := MC\_ReadActualPosition\_0.Position ;// mise à jour de la position actuelle (\*\*\*\*\*\*\*\*\*\*\*\*\*\*\*\*\*\*\*\*\*\*\* PRISE ORIGINE DE L'AXE \*\*\*\*\*\*\*\*\*\*\*\*\*\*\*\*\*\*\*\*\*\*\*\*\*\*\*\*\*\*\*\*\* MC Home 0.Axis:=Objet; MC\_Home\_0.Position := 0.0;// affectation de la position d'origine de l'axe MC Home  $0.$ HomingMode := mcHOME DIRECT:// mode prise d'origine CASE AxeLocal.Status.statePLCOpen OF// en fonction de l'état "statePLCOpen" de l'axe PLCOpen StandStill:// "statePLCOpen" dans état "StandStill" IF NOT(AxeLocal.Status.info.HomingOk)// si la commande "Homing" n'a pas été effectuée AND AxeLocal.Commandes.Power THEN// et qu'une demande "Power ON" est effectuée MC Home 0. Execute:=TRUE: // alors la prise d'origine est exécutée dans ce cycle **ELSE** MC\_Home\_0.Execute:= FALSE;// sinon celle-ci n'est pas exécutée dans ce cycle END IF: PLCOpen Homing:// "statePLCOpen" dans état "Homing", rien n'est fait ELSE // pour tous les autres états PLCopen MC Home 0.Execute:=FALSE:// la commande "Homing" de l'axe ne sera pas exécutée dans ce cycle **END CASE:** MC\_Home\_0();// exécution du bloc fonction IF MC Home 0.Done OR MC Home 0.Error OR MC Home 0.CommandAborted THEN// si la commande "Homing" s'est correctement exécutée, ou en erreur, ou interrompue MC Home 0. Execute:=FALSE:// alors son exécution n'est pas effectuée END IF: (\*\*\*\*\*\*\*\*\*\*\*\*\*\*\*\*\*\*\*\*\*\*\*\*\*\* GESTION RAZ ERREURS \*\*\*\*\*\*\*\*\*\*\*\*\*\*\*\*\*\*\*\*\*\*\*\*\*\*\*\*\*\*\*\*\* MC Reset 0.Axis:=Objet; IF EDGEPOS(AxeLocal.Status.Erreur.NombreErreur = 0)// si le nombre impulsionnel d'erreur est égal à 0 AND AxeLocal.Status.statePLCOpen =PLCOpen\_ErrorStop THEN// et que le statut "statePLCOpen" est "Errorstop" MC\_Reset\_0.Execute:=TRUE;// alors le reset est exécuté automatiquement END IF:

IF AxeLocal.Status.Erreur.NombreErreur =  $0$ // si le nombre d'erreur est égal à 0

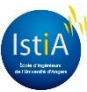

AND AxeLocal.Status.statePLCOpen = PLCOpen ErrorStop// et que le statut "statePLCOpen" est "Errorstop"

AND AxeLocal.Commandes.Acquitement THEN // et qu'une demande d'acquittement est demandée

MC Reset 0. Execute:=TRUE:// alors le reset est exécuté sur acquittement END IF:

MC Reset 0():// exécution du bloc fonction

IF MC Reset 0.Done OR MC Reset 0.Error THEN// si le reset est correctement exécuté ou en erreur

MC Reset 0. Execute:=FALSE;// alors son exécution n'est pas effectuée END IF:

MC ReadAxisError 0.Axis:=Obiet:

MC ReadAxisError 0.Enable := NOT MC ReadAxisError 0.Error ;// le FB est exécuté s'il n'y a pas erreur

MC ReadAxisError 0.Acknowledge:=AxeLocal.Commandes.Acquitement:// affectation de la demande d'acquittement

MC\_ReadAxisError\_0.DataAddress:=ADR(AxeLocal.Status.Erreur.TexteErreur);// affectation du pointeur pointant sur le texte d'erreur

MC ReadAxisError 0.DataLength:=SIZEOF(AxeLocal.Status.Erreur.TexteErreur):// affectation de la taille du texte d'erreur

MC ReadAxisError 0.DataObjectName:= 'acp10etxen':// affectation de la table d'erreur

MC ReadAxisError 0():// exécution du bloc fonction

AxeLocal.Status.Erreur.NombreErreur:= MC ReadAxisError 0.AxisErrorCount;// mise à jour du nombre d'erreur

AxeLocal.Status.Erreur.NumeroErreur:=MC\_ReadAxisError\_0.AxisErrorID;// mise à jour de l'ID de **l'erreur** 

AxeLocal.Commandes.Acquitement:=FALSE;// mise à jour de la demande d'acquittement

IF AxeLocal.Status.Erreur.NombreErreur <> 0// si le nombre d'erreur est différent de 0 OR AxeLocal.Status.statePLCOpen =PLCOpen ErrorStop THEN// ou que le statut "statePLCOpen" est "Errorstop"

AxeLocal.Status.Erreur.Erreur := TRUE // on indique que l'axe est en erreur **ELSE** 

AxeLocal.Status.Erreur.Erreur := FALSE // sinon pas d'erreur **END IF** 

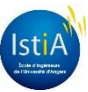

On se charge ensuite de gérer les actions possibles en fonction de l'état dans lequel on se trouve.

CASE AxeLocal.Status.statePLCOpen OF// en fonction de l'état "statePLCOpen" de l'axe PLCOpen Disabled, PLCOpen ErrorStop, PLCOpen StandStill:// "statePLCOpen" dans état "Disabled", "Errorstop" ou "StandStill" IF AxeLocal.Commandes.Power THEN// si demande "Power ON" de l'axe MC Power 0. Enable:=TRUE;// mise sous puissance du moteur **FISE** MC Power 0.Enable:=FALSE; END IF: PLCOpen\_ContiniousMotion, PLCOpen\_DiscreteMotion, PLCOpen\_Homing,// "statePLCOpen" dans état "ContinuousMotion", "DiscreteMotion", "Homming" PLCOpen SynchronizedMotion :// ou "SynchronizedMotion" IF NOT AxeLocal.Commandes.Power THEN// si pas de demande "Power ON" de l'axe MC Stop 0. Execute:=TRUE // alors l'axe est stoppé END IF; PLCOpen\_Stopping :// "statePLCOpen" dans état "Stopping", rien n'est fait ELSE// pour tous les autres états PLCopen MC Power 0. Enable:=FALSE:// l'axe n'est plus en puissance MC Stop 0. Execute := FALSE:// donc la demande de stop est remise à jour **END CASE:** MC Power 0.Axis:=Objet; MC Power 0();// exécution du bloc fonction MC Stop 0.Axis:=Objet; localACP10 ACCESS Objet;// Objet peut accéder aux données de localACP10

MC Stop 0.Deceleration := localACP10.limit.parameter.a2 pos;// affectation de la décélération en fonction de la valeur de localACP10 MC Stop 0():// exécution du bloc fonction

IF MC Stop 0.Done OR MC Stop 0.Error OR MC Stop 0.CommandAborted THEN// si le stop s'est correctement exécuté, ou en erreur, ou interrompu

MC Stop 0. Execute:=FALSE // alors son exécution n'est pas effectuée END IF:

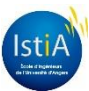

(\*\*\*\*\*\*\*\*\*\*\*\*\*\*\*\*\*\*\*\*\*\*\*\*\*\*\*\*\* GESTION DE L'AXE \*\*\*\*\*\*\*\*\*\*\*\*\*\*\*\*\*\*\*\*\*\*\*\*\*\*\*\*\*\*\*\*\*\*

#### VMax:=ConsigneVMax:

Pas:= ConsigneEcartPiece+LongueurPiece;// Pas de récupération pour Tapis 1 AxeLocal.Parametres.Vitesse:= Axe2Interface.Status.Vitesse://Vitesse Axe local calée sur axe suivant

// REMPLISSAGE D'UN TABLEAU DES POSITIONS DES PIECES

IF EDGEPOS(CapteurTapis1) THEN// Si front montant sur CapteurTapis 1

IF NombrePiece > 0 THEN// Si le nombre de pièces est supérieur à 0

FOR i:= NombrePiece TO 1 BY -1 DO// Pour i allant du nombre de pièce à 1 par incrément de -1

TabTapis[i] := TabTapis[i-1];// Remplir TabTapis par le bas de la position des pièces **END FOR** 

**END IF** 

TabTapis[0] := DistanceC1; // Remplir TabTapis[0] de la distance du CapteurTapis1 à l'extrémité du tapis

NombrePiece:= NombrePiece + 1;// Incrémenter le nombre de pièces END IF

#### // MISE A JOUR DU TABLEAU DES POSITIONS DES PIECES EN TEMPS REEL

Avance Tapis := AxeLocal. Status. Vitesse\* 0.002:// Calcul de l'avance du tapis en temps réel (temps de cycle  $API = 0.002s$ 

IF NombrePiece > 0 THEN// Si le nombre de pièces est supérieur à 0

FOR i:= 0 TO NombrePiece-1 BY 1 DO// Pour i allant de 0 à nombre de pièce-1

TabTapis[i] :=TabTapis[i] - AvanceTapis ; // Mettre à jour la position des pièces **END FOR** 

END IF

#### // SORTIE DES PIECES DU TABLEAU LORS DU PASSAGE AU TAPIS SUIVANT

IF NombrePiece>0 THEN// Si le nombre de pièce est supérieur à 0

IF TabTapis[NombrePiece-1] < - LongueurPiece THEN// Si la position de la pièce est inférieure à - la longueur de la pièce

PieceLivree:= LongueurPiece;// alors la pièce livrée sur le tapis 2 a avancé de la lonqueur de la pièce

TabTapis[NombrePiece-1]:=0:// Supprimer la position de la pièce

NombrePiece:=NombrePiece-1;// Décrémenter le nombre de pièce sur le tapis 1 END IF

**FND IF** 

#### // MISE A JOUR DE LA POSITION DE LA PIECE LIVREE EN TEMPS REEL

PieceLivree:=PieceLivree+Axe2Interface.Status.Vitesse\*0.002; // Calcul de la position de la pièce livrée en temps réel (temps de cycle API = 0.002s)

#### // DELTA DE POSITION ENTRE LA PIECE LIVREE ET LA FUTURE PIECE LIVREE

IF NombrePiece>0 THEN// Si le nombre de pièces est supérieur à 0

DeltaPositionActuelle := PieceLivree + TabTapis[NombrePiece-1]:// Calcul du delta de position entre la pièce livrée et la future pièce livrée

**FISE** 

DeltaPositionActuelle := PieceLivree + DistanceC1;// autrement si pas de pièce, le delta de position est égal à la position de la piece livree + distanceC1

END IF

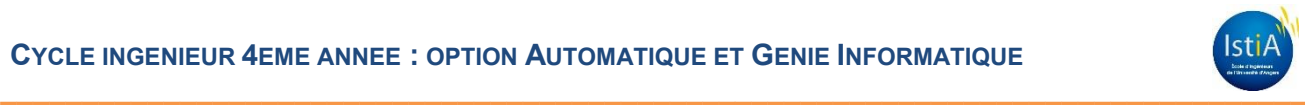

#### // DELTA DE VITESSE ENTRE L'AXE LOCAL ET LE TAPIS SUIVANT

DeltaVitesse :=AxeLocal.Status.Vitesse-Axe2Interface.Status.Vitesse; // Calcul du delta de vitesse entre l'axe local et l'axe suivant

#### // TEMPS DE LA RAMPE D'ACCELERATION

TempRevenirVitesseTapisSuivant:=(DeltaVitesse/AxeLocal.Parametres.Accel);// Calcul du temps d'accélération de l'axe local

## // CALCUL EN TEMPS REEL DU DELTA D'ESPACE A RATTRAPER

IF DeltaVitesse>=0 THEN// Si le delta vitesse est supérieur ou égal à 0

DeltaEspaceRatrappe:=DeltaPositionActuelle// Calcul du delta d'espace à rattraper est égal au delta de position en temps réel

-(TempRevenirVitesseTapisSuivant\*DeltaVitesse)/2.0; // - l'aire du triangle de la rampe de décélération (Calcul de la vitesse moyenne de la rampe de décélération)

IF DeltaEspaceRatrappe<Pas THEN// Si le delta d'espace à rattraper est inférieur au pas AxeLocal.Parametres.Vitesse:=0;// Mettre l'axe local à vitesse nulle

ELSE

AxeLocal.Parametres.Vitesse:=VMax;// Sinon mettre l'axe local à vitesse maximale END\_IF

#### ELSE// Sinon le delta vitesse est inférieur à 0

DeltaEspaceRatrappe:=DeltaPositionActuelle;// Calcul du delta d'espace à rattraper est égal au delta de position en temps réel

+(TempRevenirVitesseTapisSuivant\*DeltaVitesse)/2.0; // + l'aire du triangle de la rampe d'accélération

IF DeltaEspaceRatrappe<Pas THEN// Si le delta d'espace à rattraper est inférieur au pas AxeLocal.Parametres.Vitesse:=0;// Mettre l'axe local à vitesse nulle

#### ELSE

AxeLocal.Parametres.Vitesse:=VMax;// Sinon mettre l'axe local à vitesse maximale END\_IF

#### END\_IF

# // TRANSFERT DE PIECE DE L'AXE LOCAL A L'AXE SUIVANT IF NombrePiece>0 THEN// Si le nombre de pièces est supérieur à 0 IF DeltaVitesse >0 THEN// Si le delta vitesse est supérieur à 0 IF TabTapis[NombrePiece-1] < (TempRevenirVitesseTapisSuivant\*DeltaVitesse)/2.0 // Si la position de la pièce est inférieure +(TempRevenirVitesseTapisSuivant\*Axe2Interface.Status.Vitesse) THEN AxeLocal.Parametres.Vitesse:=Axe2Interface.Status.Vitesse;// Mettre l'axe local à la vitesse de l'axe suivant END\_IF END\_IF END\_IF (\*\*\*\*\*\*\*\*\*\*\*\*\*\*\*\*\*\*\*\*\*\*\* FIN GESTION DE L'AXE \*\*\*\*\*\*\*\*\*\*\*\*\*\*\*\*\*\*\*\*\*\*\*) (\*\*\*\*\*\*\*\*\*\*\*\*\*\*\*\*\*\*\*\*\*\*\*\*\*\*\* Axe1Interface \*\*\*\*\*\*\*\*\*\*\*\*\*\*\*\*\*\*\*\*\*\*\*\*\*\*)

(\*\*\*\*\*\*\*\*\*\*\*\*\*\*\*\*\*\*\*\*\*\*\*\*\*\*\*\*\*\*\*\*\*\*\*\*\*\*\*\*\*\*\*\*\*\*\*\*\*\*\*\*\*\*\*\*\*\*\*\*\*\*\*\*\*\*\*\*)

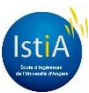

(\*\*\*\*\*\*\*\*\*\*\*\*\*\*\*\*\*\*\*\* START CYCLIC VELOCITY MOVEMENT \*\*\*\*\*\*\*\*\*\*\*\*\*\*\*\*\*\*\*\*\*\*\*\*) (\*\*\*\*\*\*\*\*\*\*\*\*\*\*\*\*\*\*\*\*\*\*\*\* JEU DE VITESSE CYCLIQUE \*\*\*\*\*\*\*\*\*\*\*\*\*\*\*\*\*\*\*\*\*\*\*\*\*\*\*\*\*\*\*

MC BR MoveCyclicVelocity 0.Axis:=Objet;

MC BR MoveCyclicVelocity 0.CyclicVelocity:= AxeLocal.Parametres.Vitesse;// affectation de la vitesse définie de l'axe avec correction

MC BR MoveCyclicVelocity 0.Direction:= mcPOSITIVE DIR;// affectation de la direction de l'axe MC BR MoveCyclicVelocity 0.Acceleration:= AxeLocal.Parametres.Accel:// affectation de l'accélération de l'axe

MC BR MoveCyclicVelocity 0.Deceleration:= AxeLocal.Parametres.Decel:// affectation de la décélération de l'axe

CASE AxeLocal.Status.statePLCOpen OF// en fonction de l'état "statePLCOpen" de l'axe PLCOpen StandStill:// "statePLCOpen" dans état "StandStill"

IF AxeLocal.Status.info.HomingOk// si la commande "Homing" est effectuée

- AND AxeLocal.Commandes.Power// et qu'une demande "Power ON" est effectuée
- AND (BoutonMarcheArret=TRUE) THEN/ et qu'il y a un ordre de mise sous tension MC BR MoveCyclicVelocity 0.Enable := TRUE:// exécution du bloc fonction et du mouvement

**FISE** 

MC BR MoveCyclicVelocity 0.Enable := FALSE:// sinon celui-ci n'est pas exécuté dans ce cycle

END IF:

PLCOpen ContiniousMotion:// "statePLCOpen" dans état "ContiniousMotion"

IF MC BR MoveCyclicVelocity 0. Enable = TRUE// si la commande "cyclic velocity" est exécutée

AND (BoutonMarcheArret=FALSE) THEN// et qu'il y a un ordre de mise hors tension MC\_Halt\_0.Execute:=TRUE;// l'arrêt est réalisé

MC\_BR\_MoveCyclicVelocity\_0.Enable := FALSE;// la commande "cyclic velocity" est arrêtée

END IF

ELSE// pour tous les autres états PLCopen

MC\_BR\_MoveCyclicVelocity\_0.Enable := FALSE;// la commande "cyclic velocity" de l'axe ne sera pas exécutée

## **END CASE**

MC\_BR\_MoveCyclicVelocity\_0();// exécution du bloc fonction

IF MC\_BR\_MoveCyclicVelocity\_0.Error// si la commande "cyclic velocity" est en erreur

OR MC BR MoveCyclicVelocity 0.CommandAborted THEN// ou interrompue

MC BR MoveCyclicVelocity 0.Enable := FALSE // alors son exécution n'est pas effectuée END IF

(\*\*\*\*\*\*\*\*\*\*\*\*\*\*\*\*\*\*\*\*\*\*\*\*\*\*\*\*\* GESTION DE L'ARRET \*\*\*\*\*\*\*\*\*\*\*\*\*\*\*\*\*\*\*\*\*\*\*\*\*\*\*\*\*\*\*

MC Halt 0.Axis:=Objet;

MC Halt 0. Deceleration:=AxeLocal. Parametres. Decel; // affectation de la vitesse de décélération au bloc fonction d'arrêt

MC Halt 0();// exécution du bloc fonction

IF MC Halt 0.Done OR MC Halt 0.Error OR MC Halt 0.CommandAborted THEN//sillarrêt slest correctement exécuté, ou en erreur, ou interrompu

MC Halt 0. Execute:=FALSE;// alors son exécution n'est pas effectuée END IF **END PROGRAM** 

# **SYSTEME DE CONVOYAGE A ESPACEMENT CONSTANT**

Projet réalisé par : Eric BORDRON et Fabrice YAOUANC

Projet encadré par : Sébastien LAHAYE

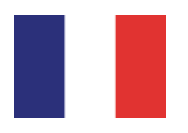

Le projet a été réalisé par deux étudiants de quatrième année en AGI (Automatique et Génie Informatique) à l'ISTIA, une école d'ingénieurs située à Angers.

Le nom de ce projet est « Réalisation d'une maquette pédagogique d'un système de convoyage à espacement constant » et a pour objectif de réaliser une maquette pédagogique représentative des systèmes de convoyage à espacement constant.

Il est très courant de rencontrer dans l'industrie ce type de dispositif permettant d'obtenir un espacement constant entre les pièces transportées. L'objectif est de faciliter les traitements (tri, conditionnement, remplissage,...) en aval sur la ligne de production.

Bien que ce projet ait un objectif technique, il oblige chaque étudiant à être autonome et à l'équipe entière de gérer le déroulement d'un projet.

Mots-clés : maquette, convoyage, espacement constant

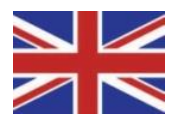

This project has been carried out by two students in fourth grade in ACS (Automatic and Computer Sciences) in engineeringschool in Angers.

Its name is "Developing an educational model of a system of conveyors with constant spacing". The objective is to conceive a representative educational model of the systems of conveying with constant spacing.

It is very common to meet this type of device in the industry allowing to obtain a constant spacing between the transported parts/products. The objective is to facilitate processings (sorting, packaging, filling, …) downstream on the production line.

Although, this project has a technical purpose, it requires each student to be autonomous and the whole team to handle the conduct of a project.

Keywords°: model, conveying, constant spacing